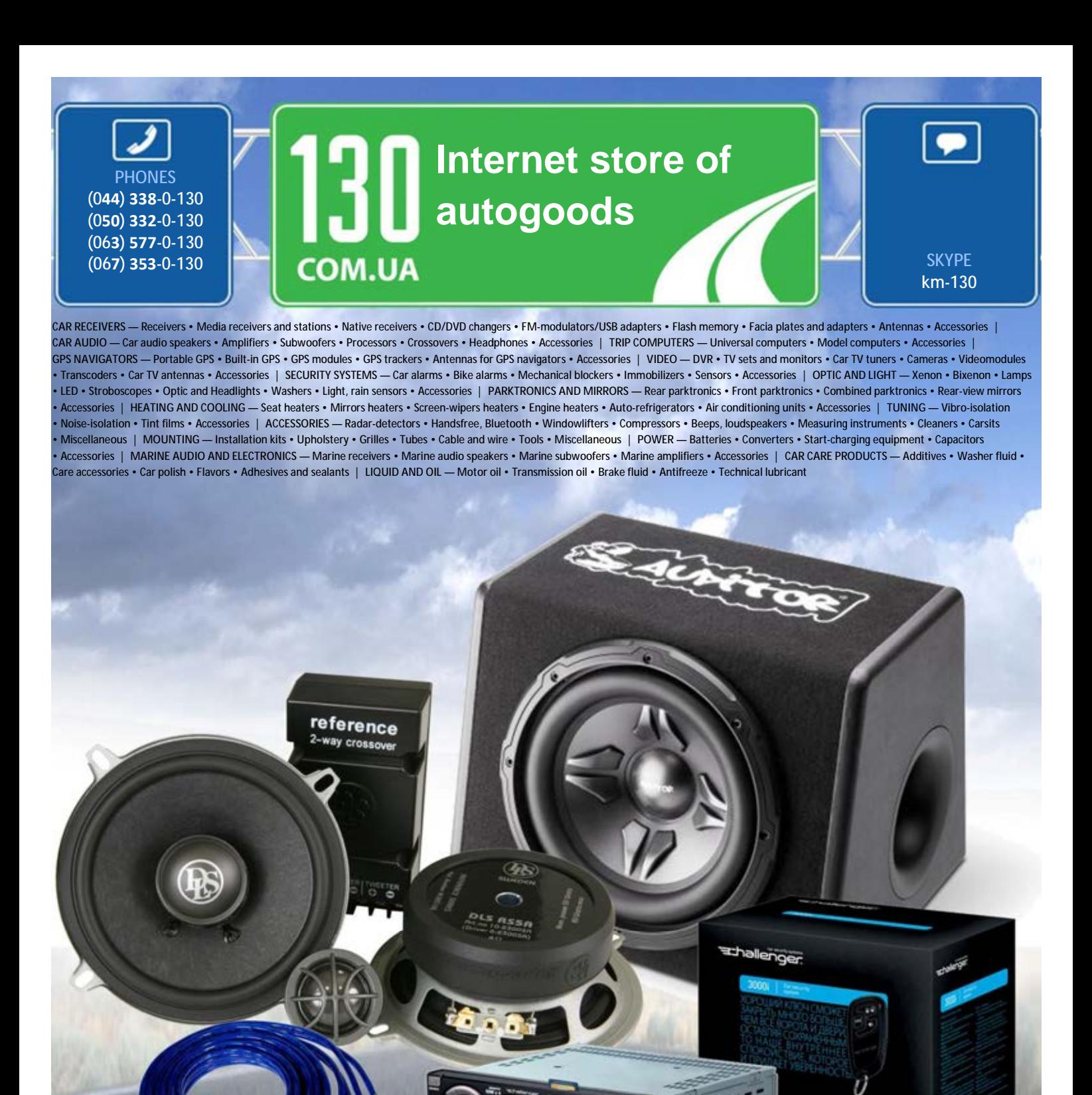

**In store "130" you can find and buy almost all necessary goods for your auto in Kyiv and other cities, delivery by ground and postal services. Our experienced consultants will provide you with exhaustive information and help you to chose the very particular thing. We are waiting for you at the address**

**http://130.com.ua**

# **FM1010 User Manual**  Autority 130.000 10.000 10.000 10.000 10.000 10.000 10.000 10.000 10.000 10.000 10.000 10.000 10.000 10.000 10.000 10.000 10.000 10.000 10.000 10.000 10.000 10.000 10.000 10.000 10.000 10.000 10.000 10.000 10.000 10.000 10

# **V2.4**

\*This version is suitable for device with universal FM1010 firmware **v.00.10.XX.Rev.0 and later versions** 

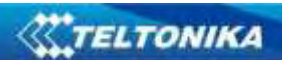

#### **Table of contents**

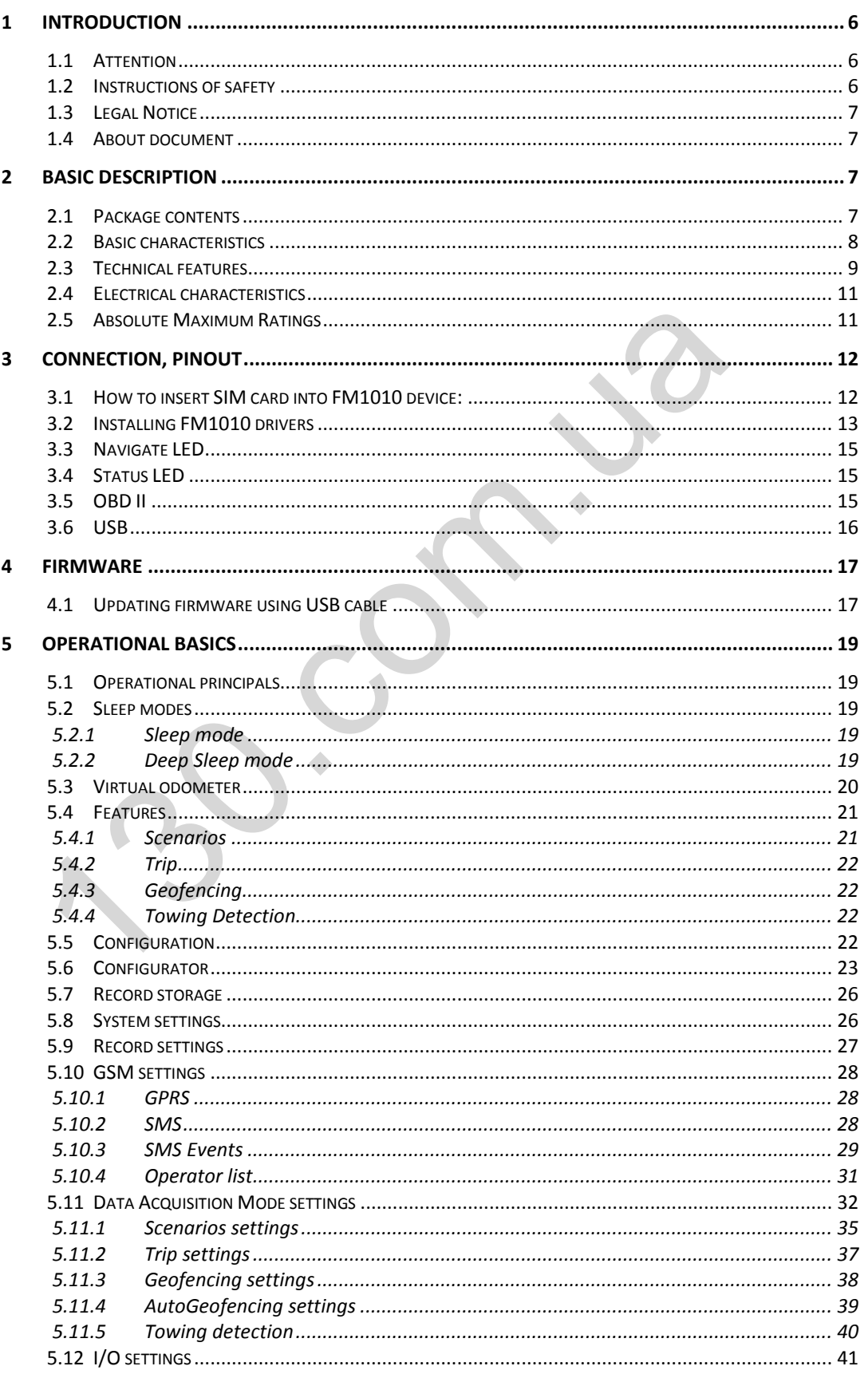

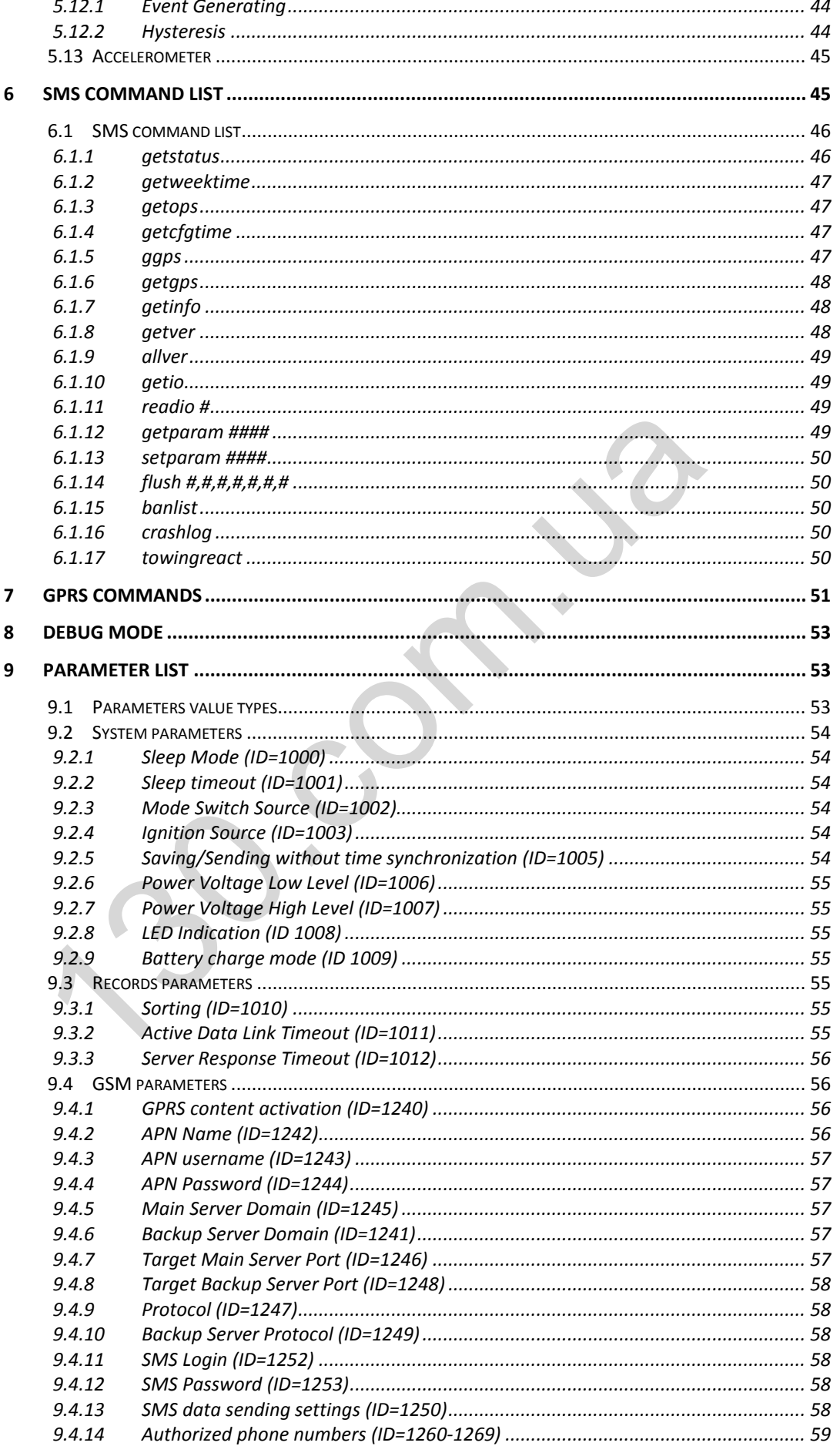

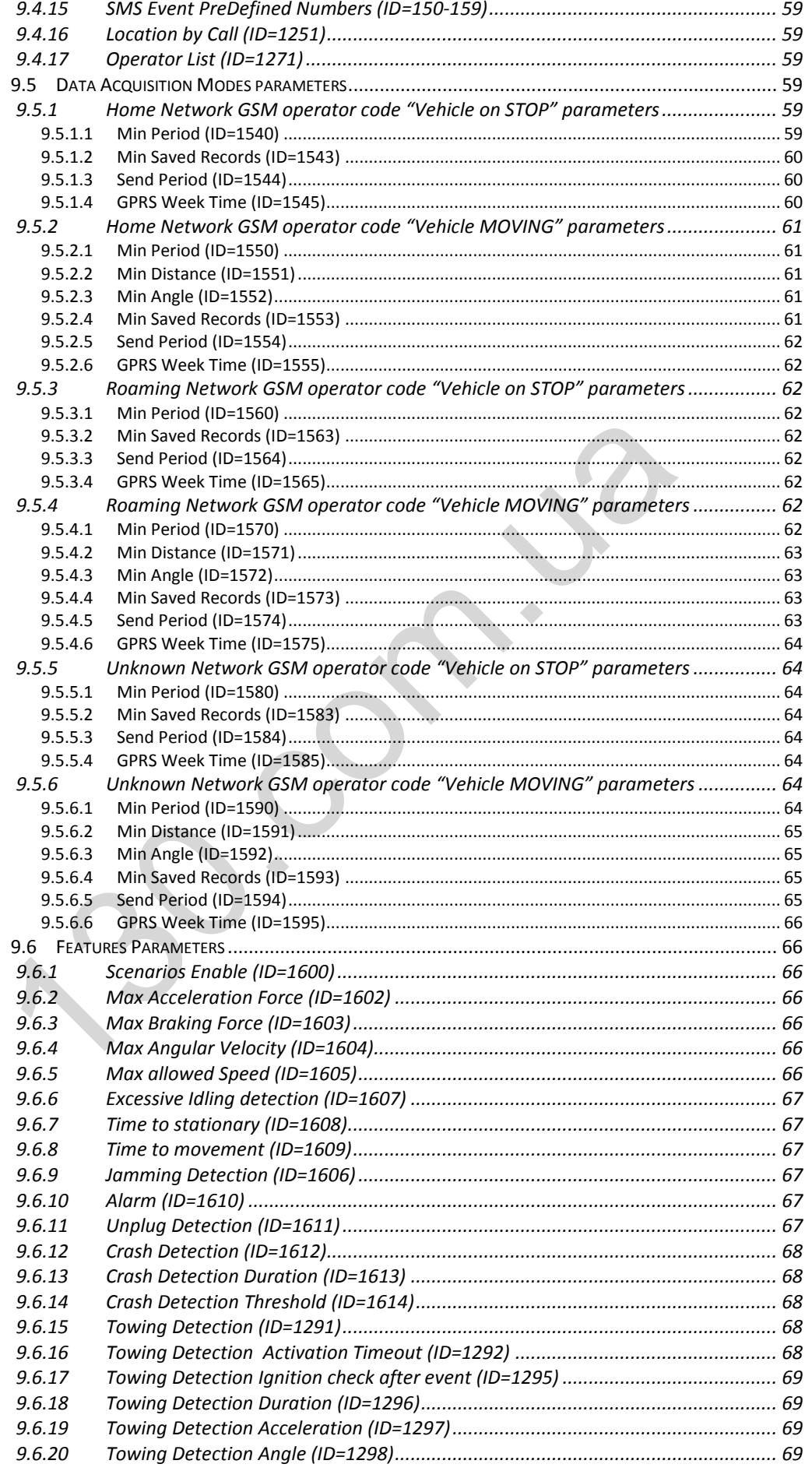

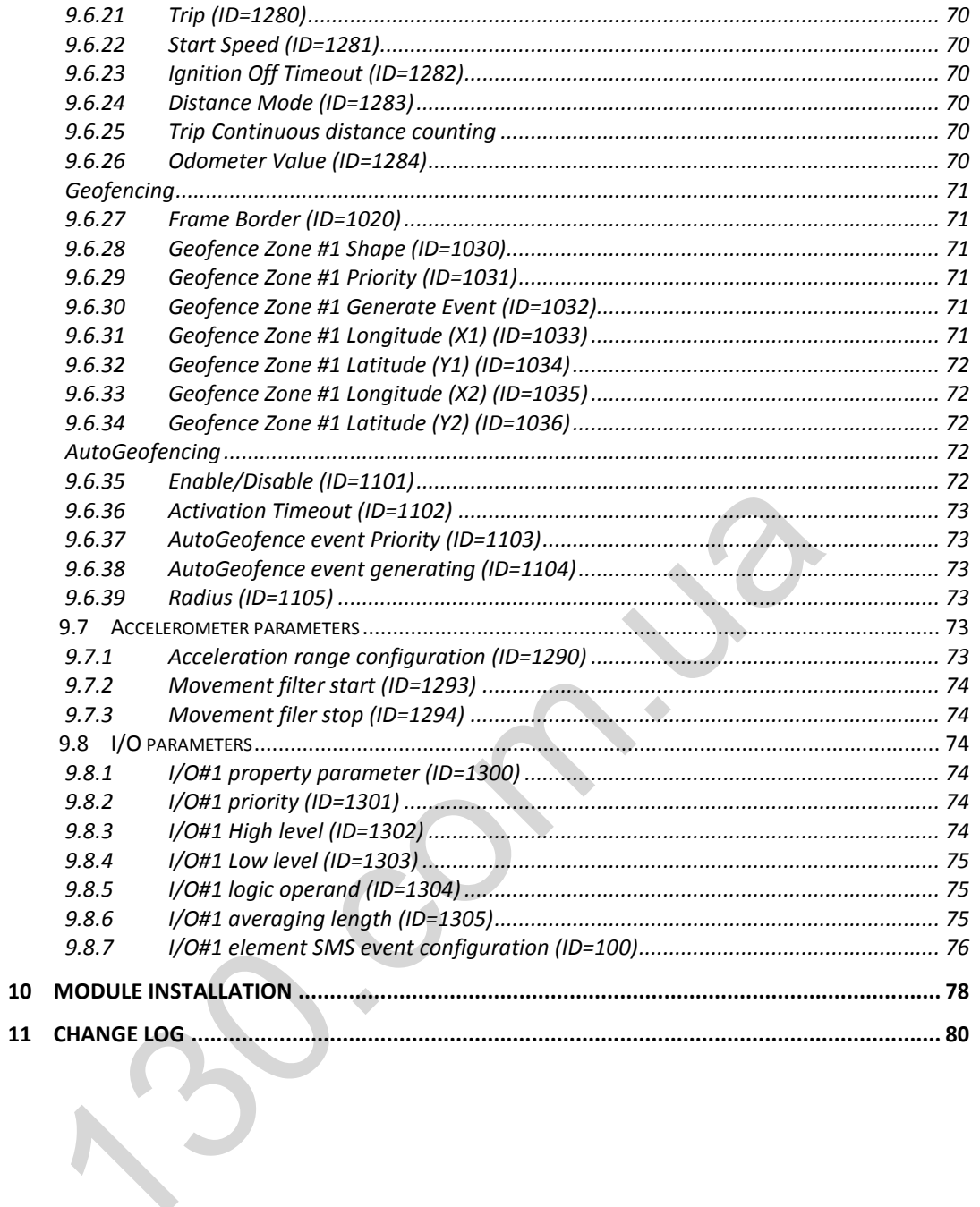

### **1 INTRODUCTION**

#### *1.1 Attention*

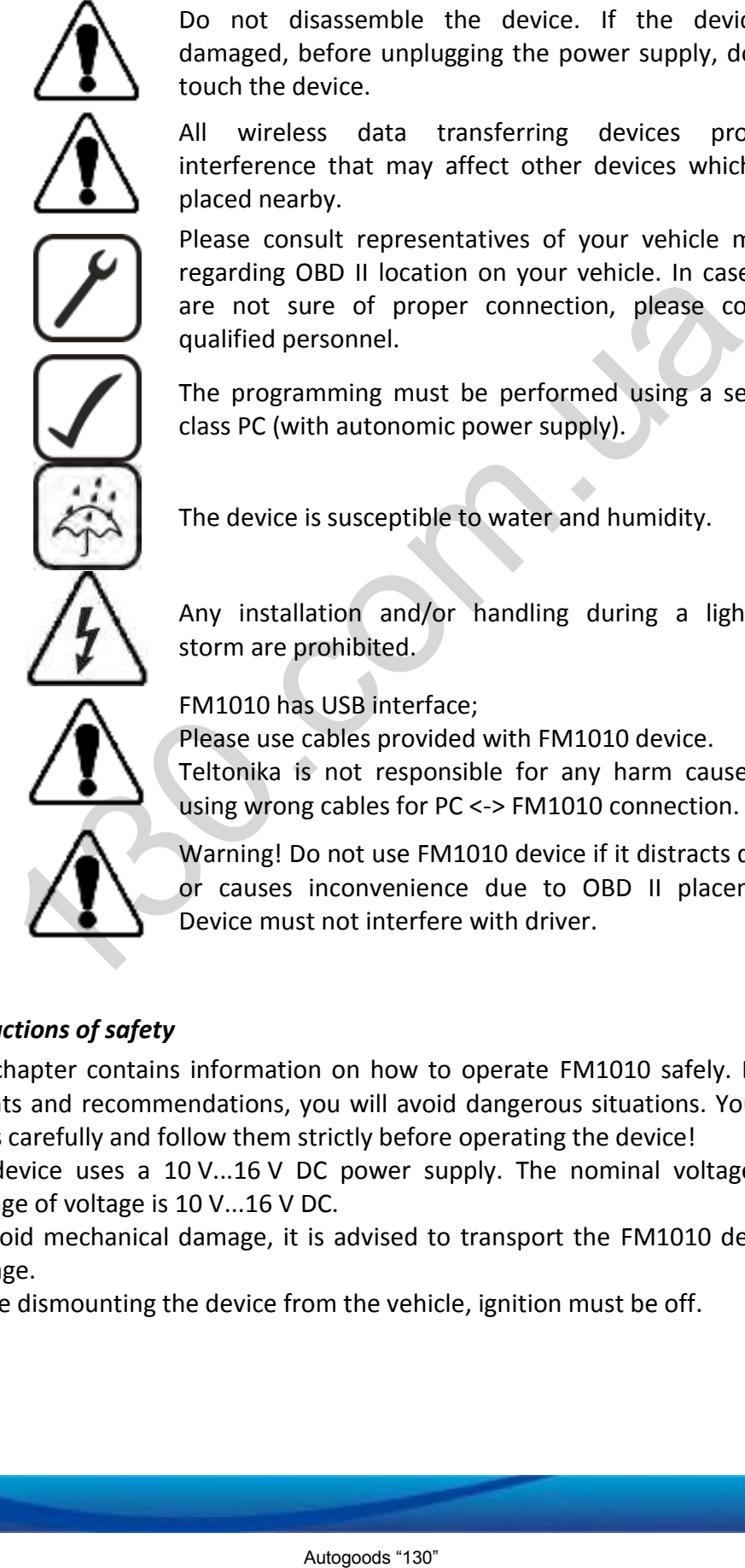

Do not disassemble the device. If the device is damaged, before unplugging the power supply, do not touch the device.

All wireless data transferring devices produce interference that may affect other devices which are placed nearby.

Please consult representatives of your vehicle model regarding OBD II location on your vehicle. In case you are not sure of proper connection, please consult qualified personnel.

The programming must be performed using a second class PC (with autonomic power supply).

The device is susceptible to water and humidity.

Any installation and/or handling during a lightning storm are prohibited.

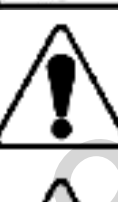

FM1010 has USB interface;

Please use cables provided with FM1010 device. Teltonika is not responsible for any harm caused by using wrong cables for PC <-> FM1010 connection.

Warning! Do not use FM1010 device if it distracts driver or causes inconvenience due to OBD II placement. Device must not interfere with driver.

#### *1.2 Instructions of safety*

This chapter contains information on how to operate FM1010 safely. By following these requirements and recommendations, you will avoid dangerous situations. You must read these instructions carefully and follow them strictly before operating the device!

The device uses a 10 V...16 V DC power supply. The nominal voltage is 12 V DC. The allowed range of voltage is 10 V...16 V DC.

To avoid mechanical damage, it is advised to transport the FM1010 device in an impactproof package.

Before dismounting the device from the vehicle, ignition must be off.

#### *1.3 Legal Notice*

Copyright © 2015 Teltonika. All rights reserved. Reproduction, transfer, distribution or storage of part or all of the contents in this document in any form without the prior written permission of Teltonika is prohibited.

Other products and company names mentioned here may be trademarks or trade names of their respective owners.

The manufacturer reserves the right to make changes and/or improvements at any time in design, functionality, parameters and electrical characteristics without any prior notice and without incurring obligations.

#### *1.4 About document*

This document contains information about the architecture, possibilities, mechanical characteristics, and configuration of the FM1010 device.

Acronyms and terms used in document

PC – Personal Computer.

GPRS – General Packet Radio Service

GPS – Global Positioning System

GNSS *–* Global Navigation Satellite System

GSM – Global System for Mobile Communications

SMS – Short Message Service

AC/DC – Alternating Current/Direct Current

I/O – Input/Output

Record – AVL data stored in FM1010 memory. AVL data contains GNSS and I/O information AVL packet – data packet that is being sent to server during data transmission. AVL packet contains from 1 to 50 records.

#### **2 BASIC DESCRIPTION**

FM1010 is a terminal with GNSS and GSM connectivity, which is able to determine the object's coordinates and transfer them via the GSM network. This device is perfectly suitable for applications, which need location acquirement of remote objects. FM1010 has a USB port for device status log output and entering configurations. ics, and configuration of the FM10100 device.<br>
Yers and terms used in document<br>
— General Packet Radlo Service<br>
Eresonal Computer.<br>
Clobal Positioning System<br>
— Global Positioning System<br>
— Global Positioning System<br>
— Sho

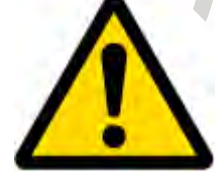

**.** 

Note: Monitored basic vehicle parameters depend on vehicle mark and model.

#### *2.1 Package contents***<sup>1</sup>**

The FM1010 device is supplied to the customer in a cardboard box containing all the equipment that is necessary for operation. The package contains:

FM1010 device;

OBD II power supply adapter (accessory is optional); USB cable;

170mAh Li-ion battery, battery voltage 3.75~3.90V, power 0.64 - 0.66 Wh;

 $1$  Package content depends on Order Code, and can be customized by customer needs.

#### *2.2 Basic characteristics*

GSM / GPRS features:

Teltonika TM11Q quad band module (GSM 850 / 900 / 1800 / 1900 MHz); GPRS class 10; SMS (text, data).

GNSS features:

TG3300 32 channel (or equivalent) receiver; Up to -161 dBm sensitivity.

Hardware features:

- Cortex<sup>®</sup>-M3 processor;
- 1 MB internal Flash memory;
- Built-in accelerometer;

Interface features:

Power supply: 10 ÷ 16V; USB port; CAN; K-Line; Ignition input; LEDs indicating device status.

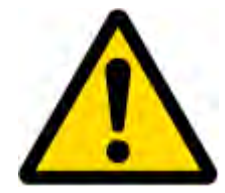

Note: Ignition input parameter depends on vehicle mark and model.

Special features:

Any element event triggers (speed, external voltage, etc.); Highly configurable data acquisition and sending; Multiple Geo-fence areas; Sleep mode; Deep sleep mode; Configurable scenarios available; Real-time process monitoring; Authorized number list for remote access; Firmware update over GPRS or USB port; Configuration update over GPRS, SMS or USB port; TCP/IP or UDP/IP protocol support; Up to 8000 records storing. Built-in accelerometer;<br>
ace features:<br>
Power supply: 10 ÷ 16V;<br>
USB port;<br>
CAN;<br>
CAN;<br>
CAN;<br>
LEDs indicating device status.<br>
Note: Ignition input parameter depends on vehicle mark and<br>
Highly configurable deata acquisitio

#### *2.3 Technical features*

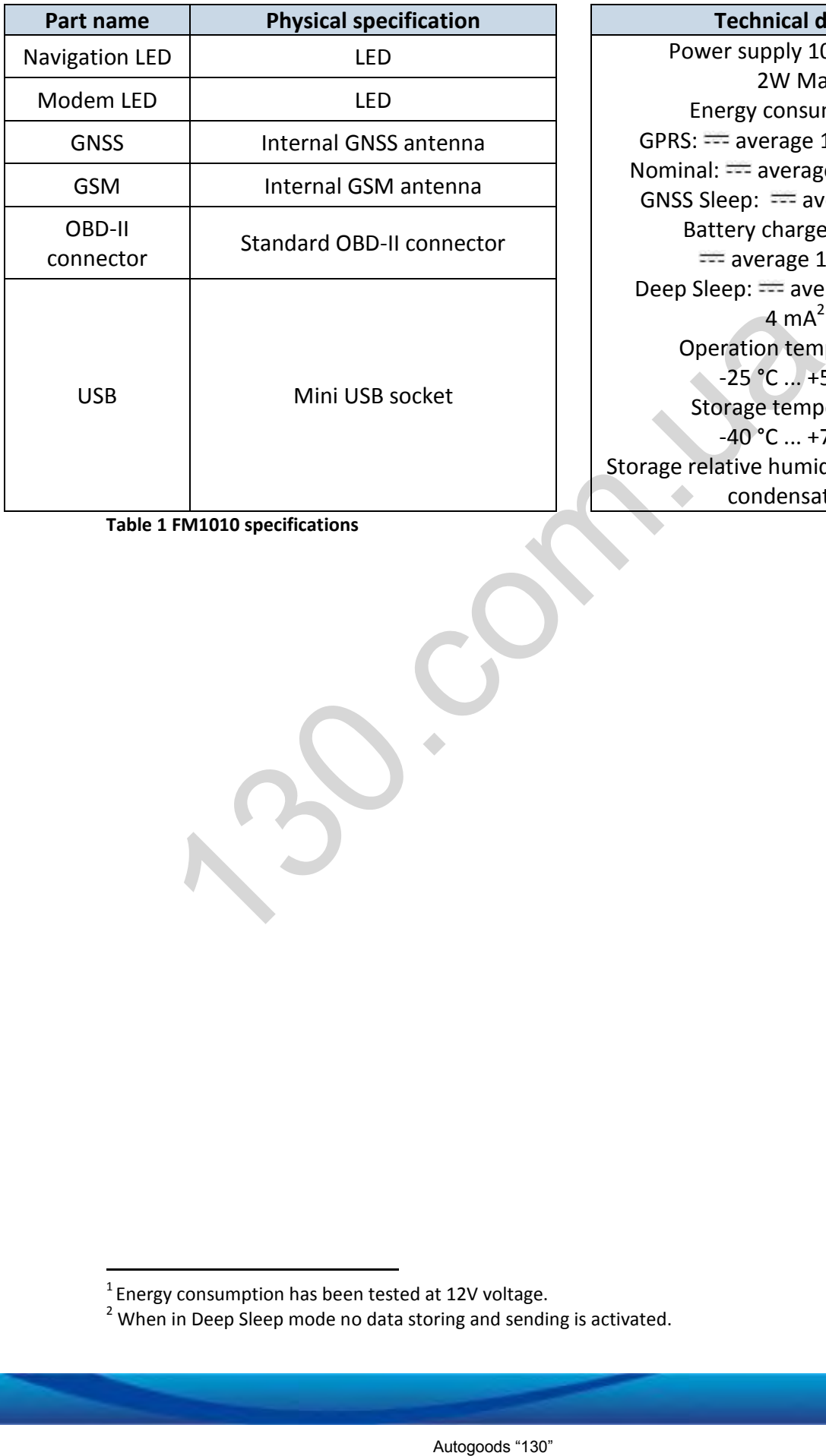

**Table 1 FM1010 specifications** 

**Technical details** Power supply 10...16 V DC 2W Max Energy consumption $1$ : GPRS:  $\equiv$  average 105 mA r.m.s; Nominal: **and a** verage 49 mA r.m.s; GNSS Sleep:  $\equiv$  average 20 mA; Battery charge current: **Example 221 mA**; Deep Sleep:  $\equiv$  average less than  $4 \text{ mA}^2$ . Operation temperature: -25 °C ... +55 °C. Storage temperature:  $-40 °C ... +70 °C.$ Storage relative humidity 5 ... 95 % (no condensation)

**.** 

 $1$  Energy consumption has been tested at 12V voltage.

 $2$  When in Deep Sleep mode no data storing and sending is activated.

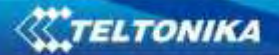

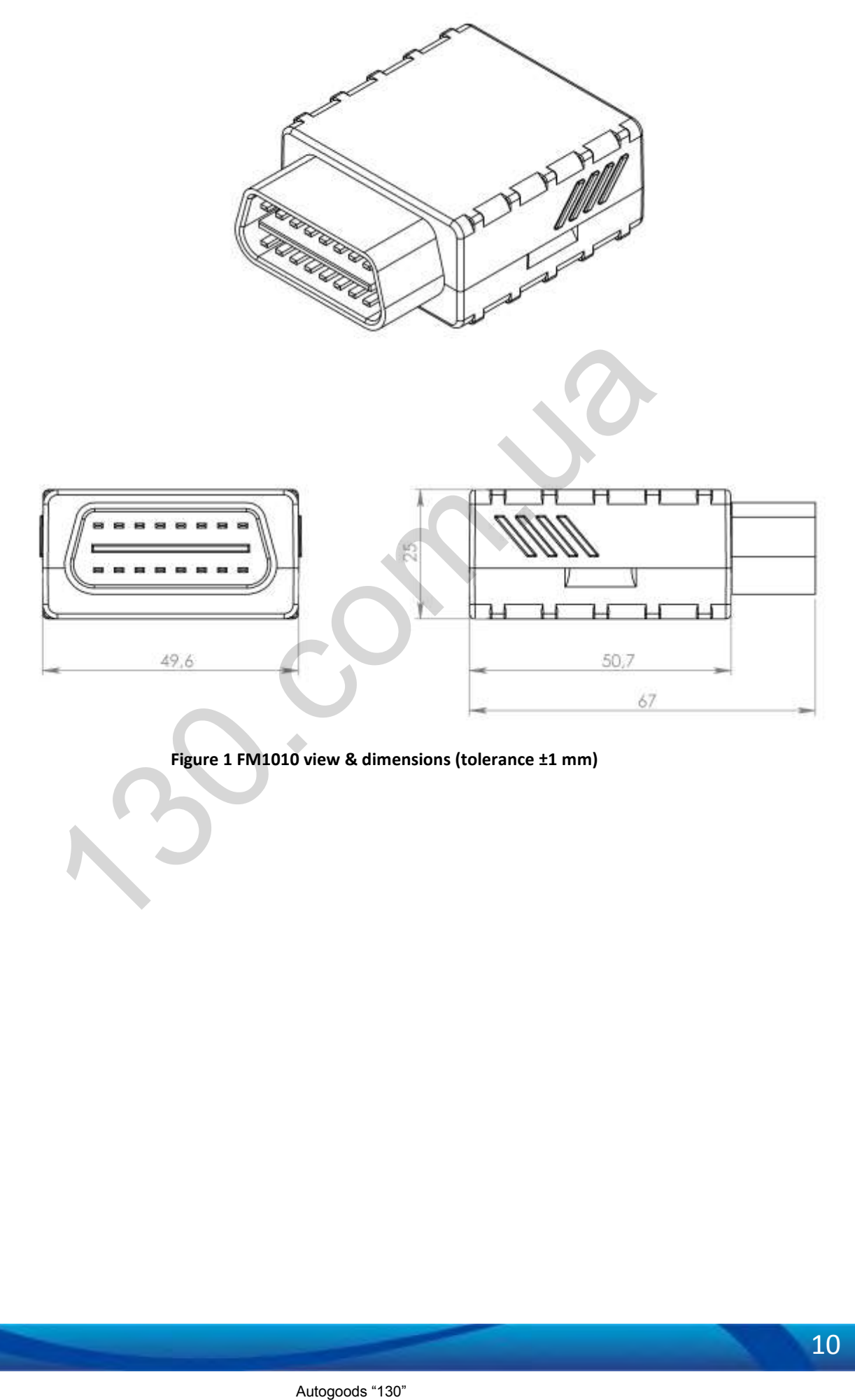

# **Figure 1 FM1010 view & dimensions (tolerance ±1 mm)**

#### *2.4 Electrical characteristics*

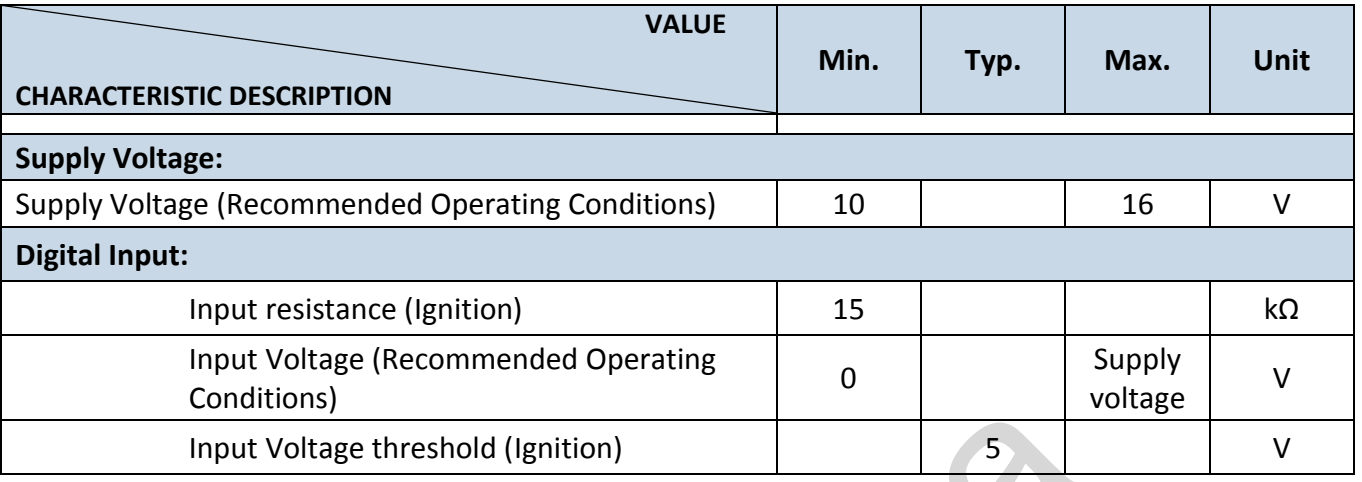

# *2.5 Absolute Maximum Ratings*

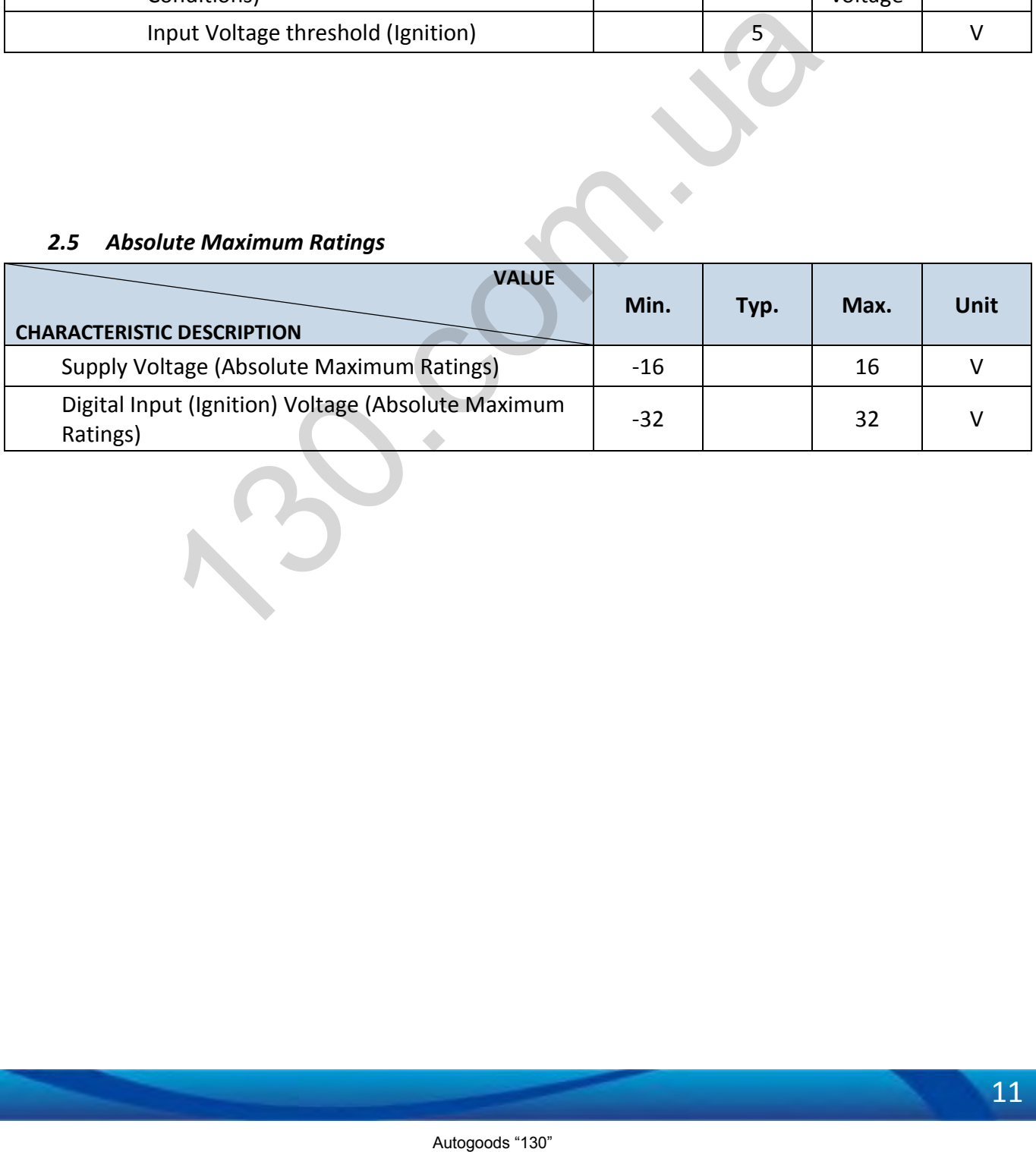

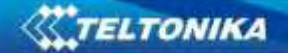

# **3 CONNECTION, PINOUT**

#### *3.1 How to insert SIM card into FM1010 device:*

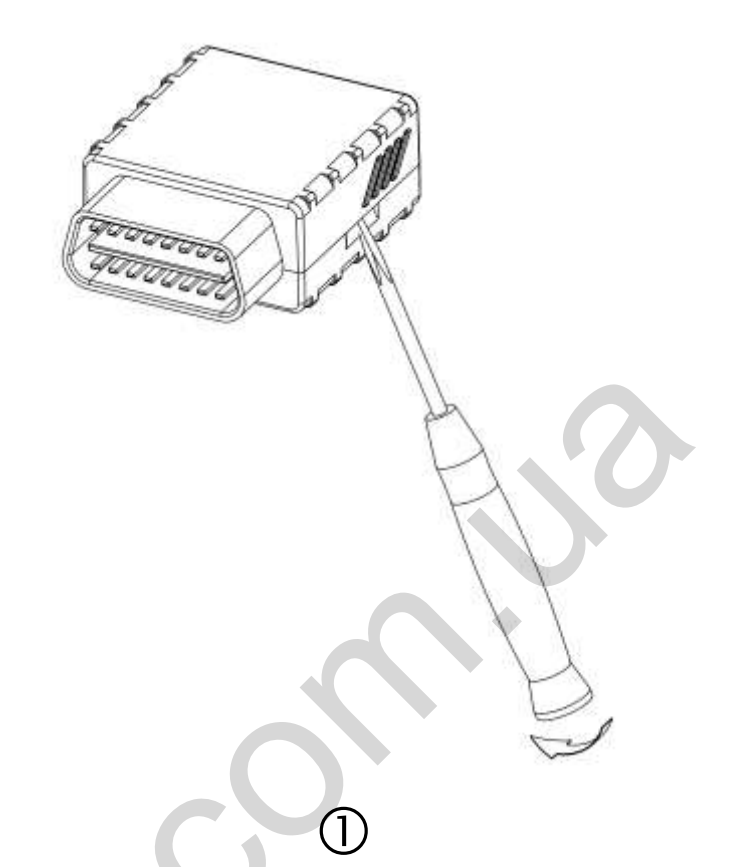

Gently open FM1010 case using screwdrivers

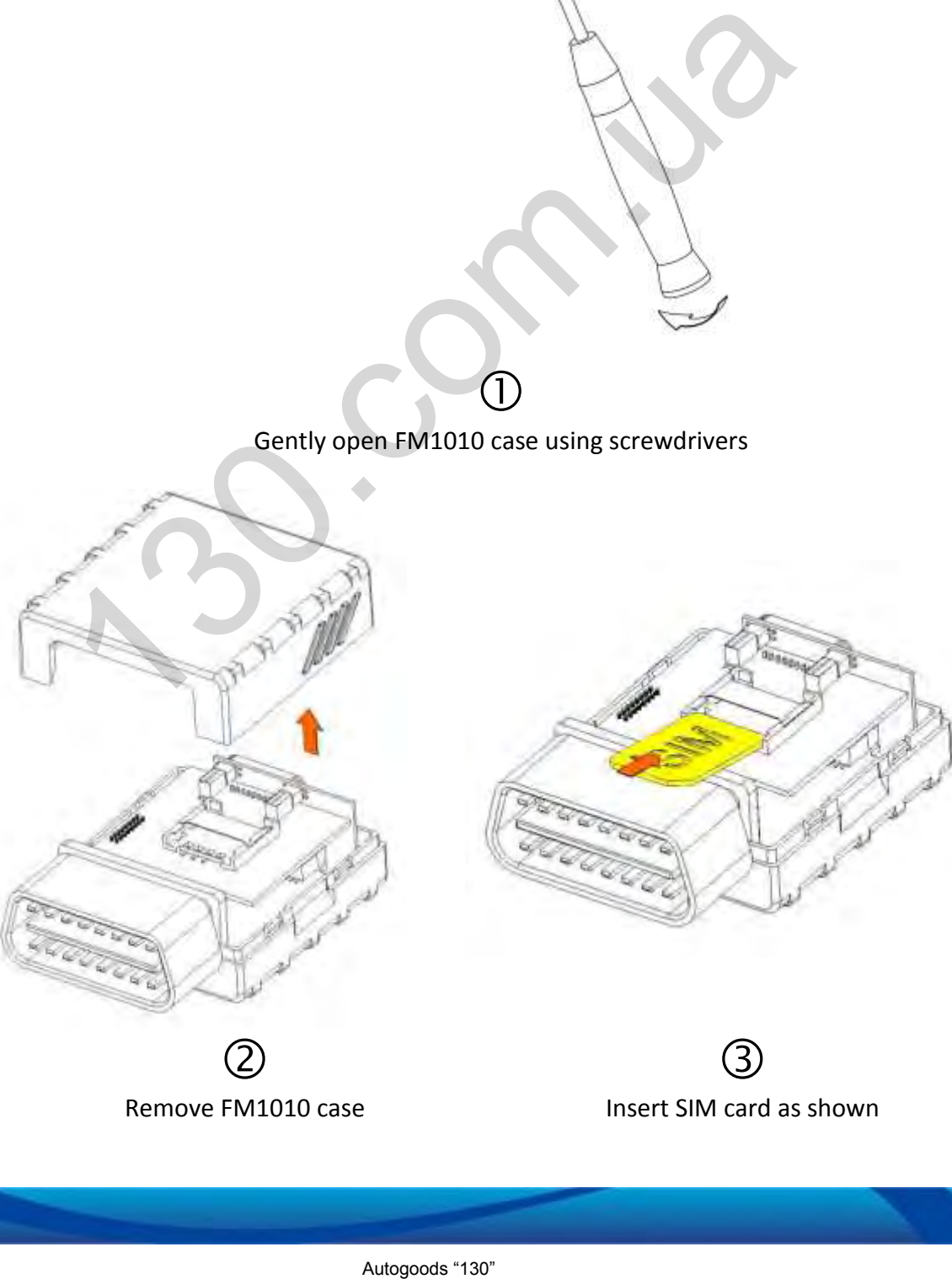

Remove FM1010 case

Insert SIM card as shown

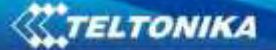

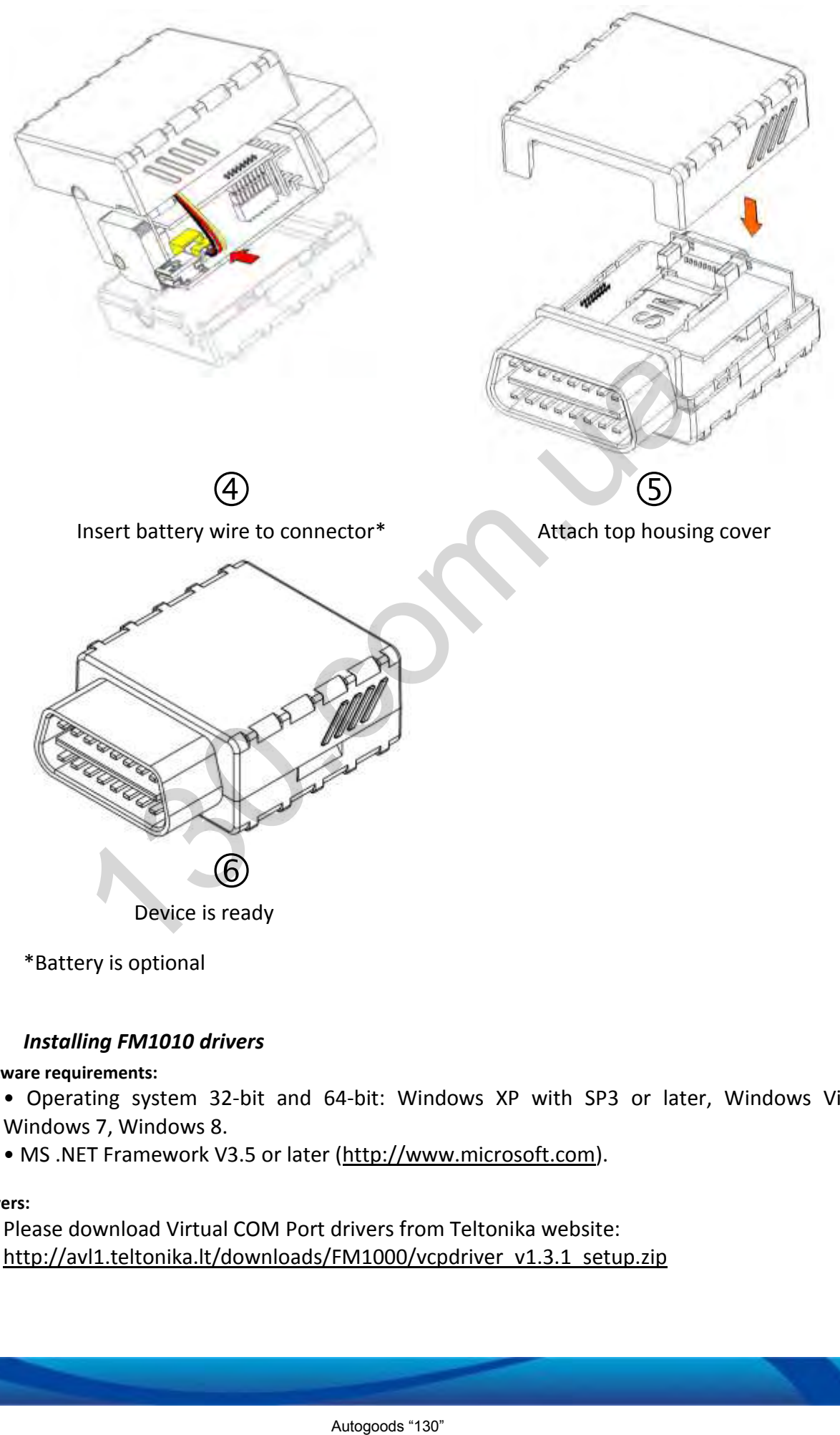

\*Battery is optional

#### *3.2 Installing FM1010 drivers*

**Software requirements:** 

- Operating system 32-bit and 64-bit: Windows XP with SP3 or later, Windows Vista, Windows 7, Windows 8.
- MS .NET Framework V3.5 or later ([http://www.microsoft.com\)](http://www.microsoft.com/).

**Drivers:** 

Please download Virtual COM Port drivers from Teltonika website: http://avl1.teltonika.lt/downloads/FM1000/vcpdriver\_v1.3.1\_setup.zip

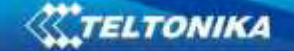

**Installing drivers:** 

Extract and run VCPDriver\_V1.3.1\_Setup.exe. This driver is used to detect FM1010 device connected to the computer. Click 'Next' in driver installation window (figures below):

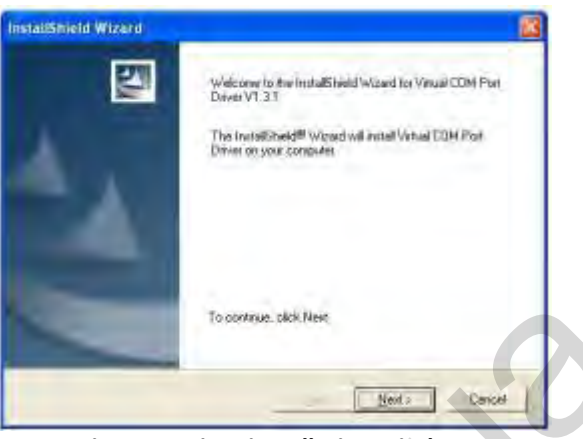

**Figure 2 Driver installation window** 

This will launch device driver installation wizard. In the following window click 'Next' button again:

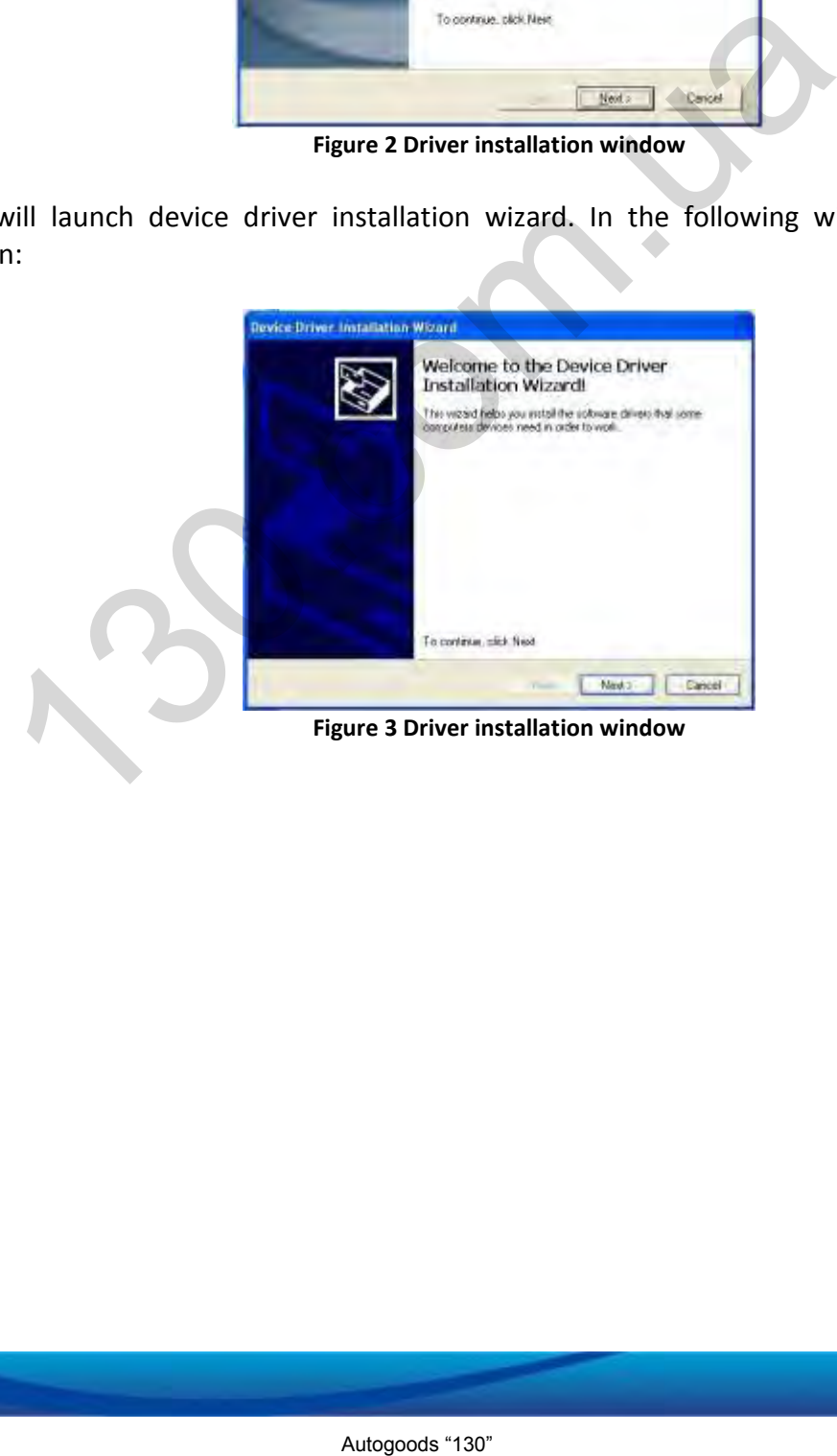

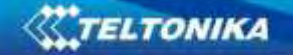

Setup will continue installing drivers and will display a window about successful process at the end. Click 'Finish' to complete setup:

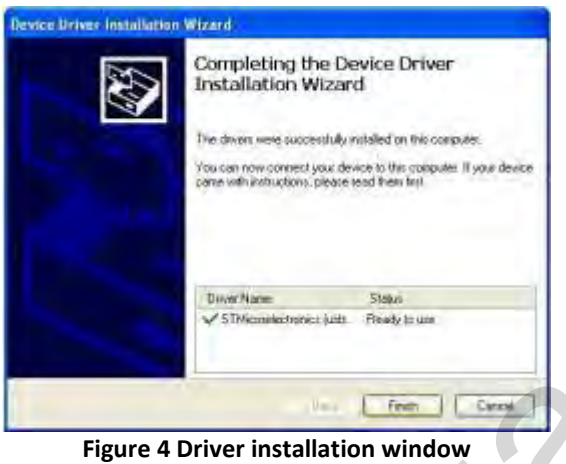

You have now installed drivers for FM1010 device successfully.

#### *3.3 Navigate LED*

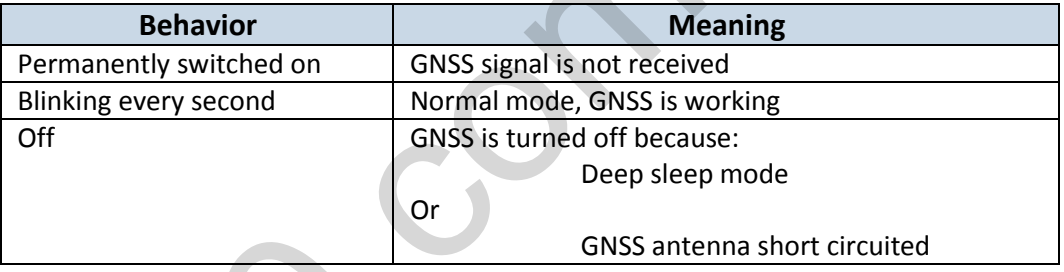

# *3.4 Status LED*

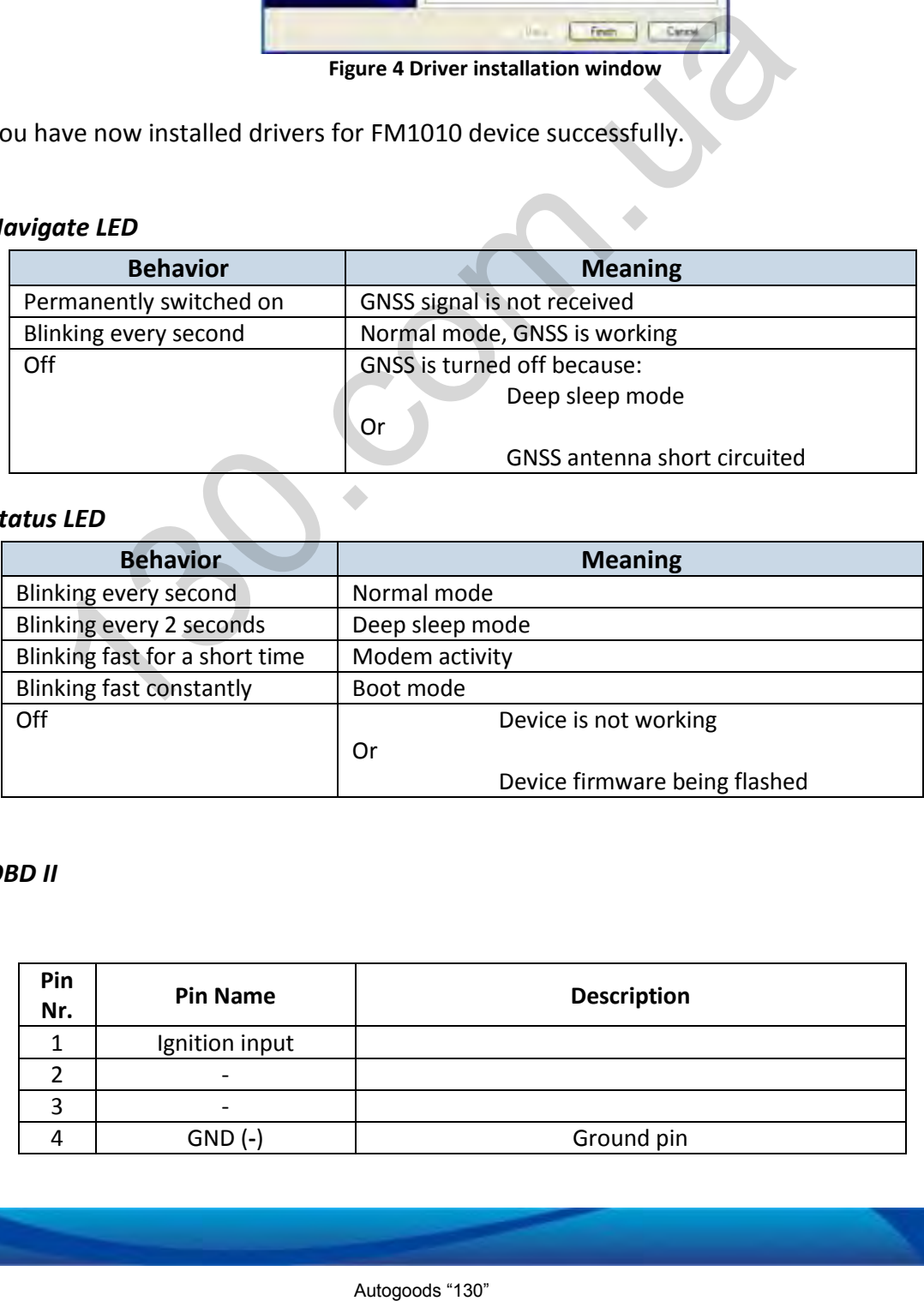

#### *3.5 OBD II*

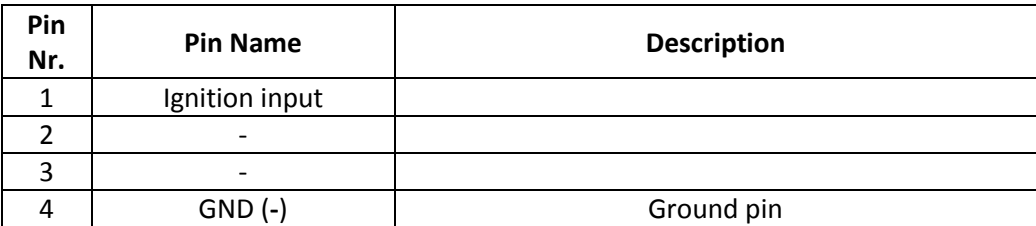

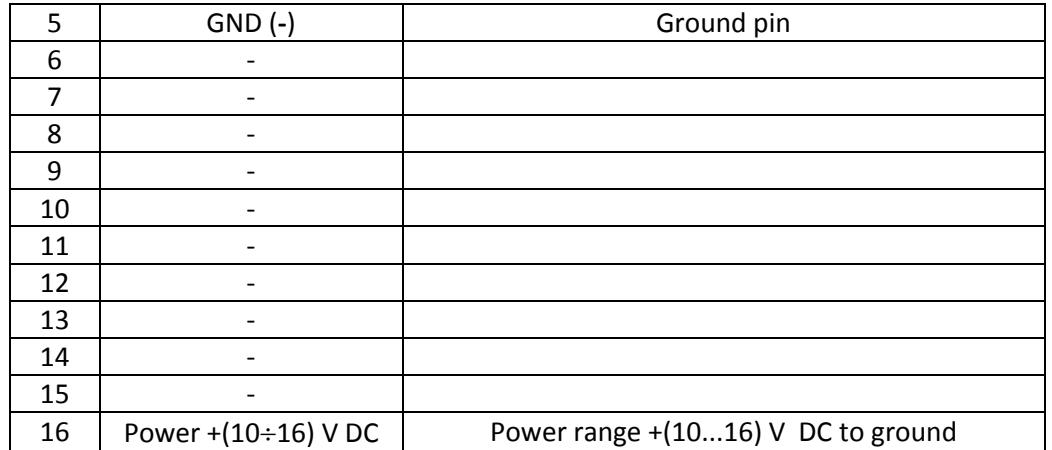

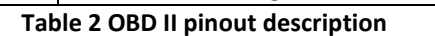

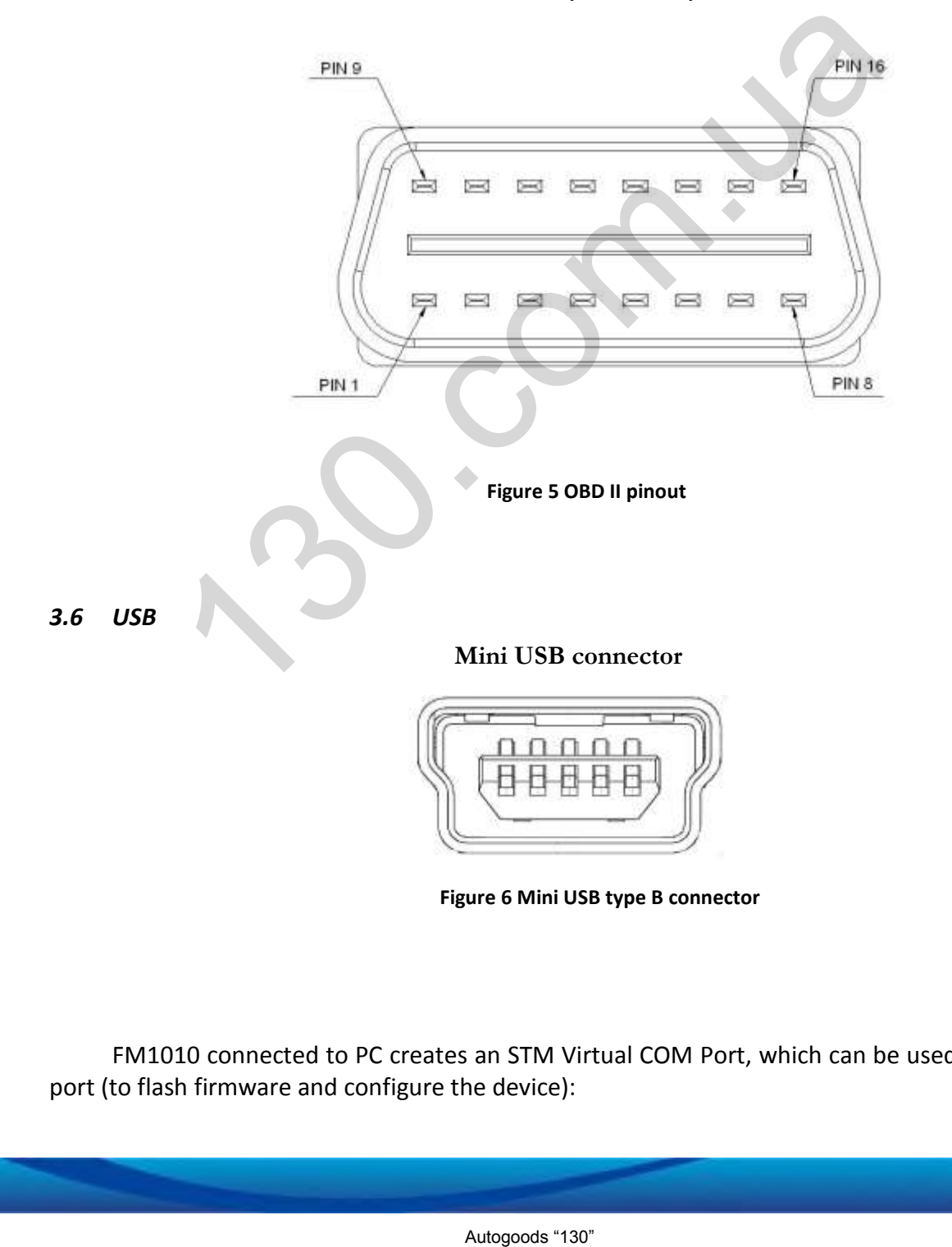

**Figure 6 Mini USB type B connector** 

FM1010 connected to PC creates an STM Virtual COM Port, which can be used as a system port (to flash firmware and configure the device):

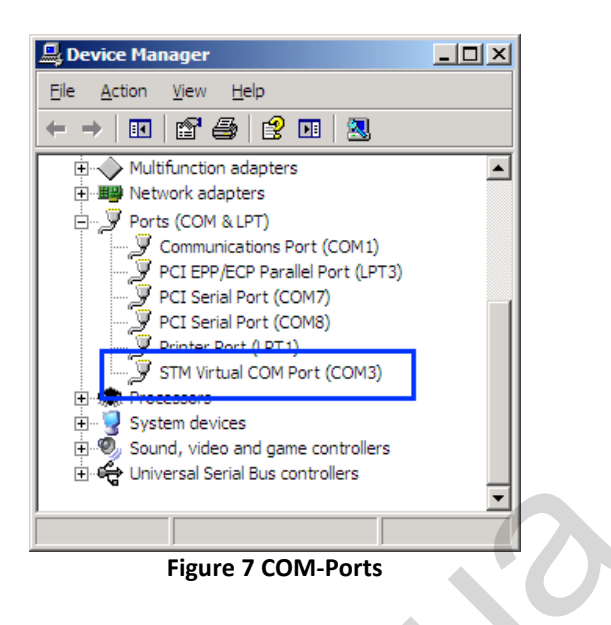

## **4 FIRMWARE**

#### *4.1 Updating firmware using USB cable*

FM1010 functionality is always improving, new firmware versions are developed. Current module firmware version can be retrieved from Configurator.

Connect FM1010 to PC with the USB cable. Launch "Firmware Updater", select COM port to which device is connected, click connect, and when IMEI and Firmware version fields are filled, start the update. Device needs some time to send IMEI and Firmware version, so do not be afraid if IMEI will not show up immediately, disconnect and after 1-2 minutes try to connect again. When starting update device will open link with updater. With link open device downloads firmware and starts installing. Wait thru all these screens as in **Figure 9** for firmware to update. Update process may take up to several minutes. Figure 7 COM-Ports<br>
Figure 7 COM-Ports<br>
Figure 7 COM-Ports<br>
O10 functionality is always improving, new firmware versions are diverse firm that<br>
dule firmware version can be retrieved from Configurator.<br>
Interval to the USB

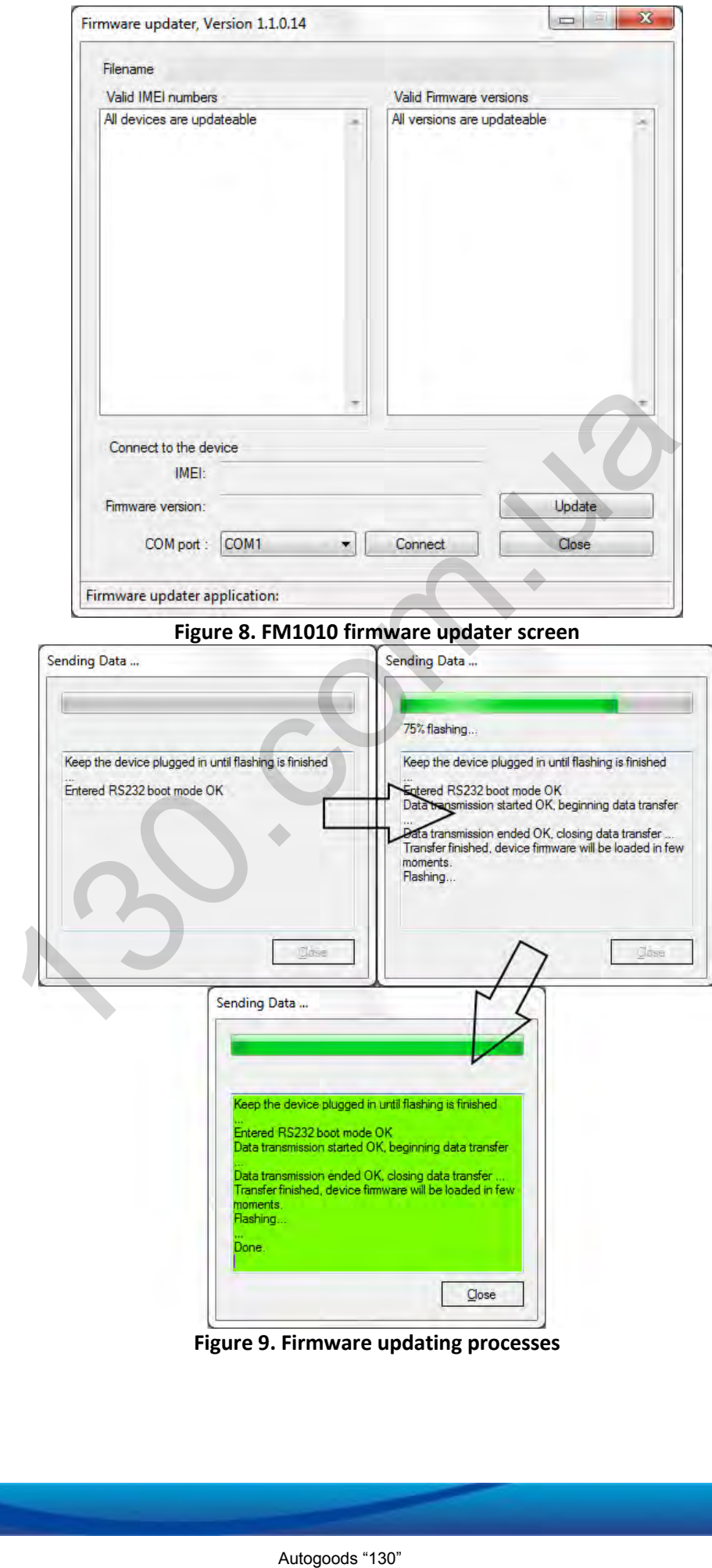

**Figure 9. Firmware updating processes** 

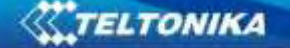

When you see a green table like in **Figure 9**, it means that the firmware is flashed to FM1010 successfully. You may now close the update window and start using your FM1010 device.

#### **5 OPERATIONAL BASICS**

#### *5.1 Operational principals*

FM1010 module is designed to acquire records and send them to the server. Records contain GNSS data and I/O information. Module uses GNSS receiver to acquire GNSS data and is powered with three data acquire methods: time-based, distance-based and angle-based method. Note, that if FM1010 loses connection to GNSS satellites, it continues to make records, however coordinate in these records remains the same (last known coordinate). Method's details are described in section [5.11.](#page-32-0) All data is stored in flash memory and later can be sent via GPRS.

GPRS and SMS settings are described in later sections. FM1010 communicates with server using special data protocol. Data protocol is described in "FMXXXX Protocols" document.

FM1010 can be managed by SMS commands. SMS Command list is described in [SMS](#page-45-0)  [COMMAND LIST](#page-45-0) section. Module configuration can be performed over TCP or via SMS. Configuration parameters and modes are described in "FMXXXX Protocols" document.

#### *5.2 Sleep modes*

#### **5.2.1 Sleep mode**

FM1010 is able to go to Sleep mode after configurable Sleep timeout. This timeout (defined period) starts counting when device is in STOP mode. After timeout is reached and all conditions for sleep mode are met, device goes to sleep mode. While in sleep mode, FM1010 turns GNSS module off and it is not making new periodic records. Only event records is being recorded with last known coordinate and sent to AVL server. As a result power usage decreases allowing saving vehicle battery. is ection 5.11. All data is stored in flash memory and later can be search as the solar stored in the range day SMS centrings are described in "EFMXXXX Protocols" dia a protocol. Data protocol is described in "FMXXXX Proto

FM1010 can enter sleep mode if **ALL** of these conditions are met:

FM1010 has to be configured to work in Sleep mode;

Device must be synchronized time with GNSS satellites;

FM1010 has to be in "X on Stop Mode" (Configured by Mode switch parameter);

Ignition (Configured to be detected by Power Voltage, Ignition or Accelerometer) is off;

Sleep timeout is reached.

FM1010 exits sleep mode when if **ONE** of following conditions are true:

FM1010 switches to "X on Moving Mode";

Ignition (Configured to be detected by Power Voltage, Ignition or Accelerometer) is turned on.

#### **5.2.2 Deep Sleep mode**

While in deep sleep mode, FM1010 sets GNSS receiver to sleep mode and turns off GSM/GPRS module (it is not possible to wake up device via SMS). Despite records with last known coordinate are being saved and send to AVL server (GSM/GPRS module is turned on to

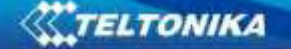

send data and after that it is turned off again), power usage is decreased to save vehicle's battery. Note, that power saving depends on two configurable parameters: send period and min. record saving period in "X on Stop Mode".

Online Deep Sleep mode. Works same as Deep Sleep mode, but do not turn off the modem. So FM can receive call or SMS in sleep. And can start send GPRS data faster (useful for Towing Detection functionality). Online Deep Sleep difference from regular Sleep mode is that despite modem is kept ON, we still preserve low power usage. According to which Online Deep Sleep is in between Sleep and Deep Sleep modes.

FM1010 can enter deep sleep mode if **ALL** of these conditions are met:

FM1010 has to be configured to work in Deep Sleep mode;

Device must be synchronized time with GNSS satellites;

FM1010 has to be in "X on Stop Mode" (Configured by Mode switch

parameter);

Movement by accelerometer is not detected;

Ignition (Configured to be detected by Power Voltage, Ignition or Accelerometer) is off;

Min. Record Saving Period (Data Acquisition Mode settings) must be bigger than Active Data Link Timeout parameter, that FM1010 could close GPRS link.

Send period (Data Acquisition Mode settings) minus [Active Data Link](#page-27-0)  Timeout must be more than 90 sec., that FM1010 could close GPRS link for at least 90 sec.

> USB cable is not connected. Sleep timeout is reached.

FM1010 exits deep sleep mode when if **ONE** of following conditions are true:

Movement by accelerometer is detected;

Ignition (Configured to be detected by Power Voltage, Ignition or Accelerometer) is

turned on.

USB cable is connected;

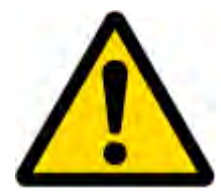

Note: In order to save GPRS traffic records saved in deep sleep mode do not contain below listed I/O elements information:

PDOP, HDOP, Odometer, Speedometer , Cell ID, Area Code, GNSS power

#### *5.3 Virtual odometer*

Virtual odometer is used to calculate traveled distance in FM1010 as a separate I/O element. If Between Records is selected as Distance Mode, then if FM1010 detects movement, it starts counting distance using GNSS signal: every second it checks current location and calculates distance between current and previous point. It keeps adding these intervals until it is time to make a record, then FM1010 records its location and adds odometer value, which is equal to the Device [m](#page-27-0)ust be synchronized time with GNSS satellit<br>parameter);<br>
Movement by accelerometer is not detected by Power Vie<br>
Ignition (Configured to be detected by Power Vie<br>
Ignition (Configured to be detected by Power Vie<br>
A

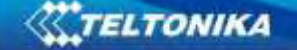

sum of all distances, measured every second. When record is made, odometer resets to zero and distance calculation starts all over again.

Continuous (from GPS) Distance Mode works same as Between Records, except odometer is not reset to zero after each record. Odometer is only reset after current trip ends.

#### *5.4 Features*

Using available features can greatly increase FM1010 usability options.

#### **5.4.1 Scenarios**

Seven scenarios are available on FM1010 device:

Green Driving, Over Speeding, Excessive Idling detection, Jamming detection, Alarm, Crash detection, Unplug detection.

**Green Driving Scenario.** Helps to prevent and inspect driver about harsh driving. Scenario continuously monitors: accelerating force, braking force and cornering angles.

To save GPRS traffic Green Driving **event** will be **generated (included into records) only** when FM1010 measured values are higher than those set in configuration, without additional I/O settings.

To prevent generating false events, harsh acceleration and harsh braking is monitored only when following conditions are fulfilled:

- Ignition (Configured to be detected by Power Voltage, Ignition or Accelerometer) is turned on.
- Vehicle speed is equal or higher than 10km/h.

Harsh cornering is monitored only when following conditions are fulfilled:

- Ignition (Configured to be detected by Power Voltage, Ignition or Accelerometer) is turned on.
- Vehicle speed is equal or higher than 30km/h.

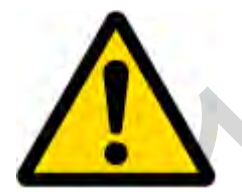

Note: Green Driving Scenario is a factor on various cars and various drivers testing phase and can be subject to changes. Teltonika is constantly working on improvement of the functionality of the devices, and strongly recommends using the latest version of the firmware. **1** Driving Scenario. Helps to prevent and inspect driver about hars<br>
y monitors: accelerating force, braking force and cornering angles<br>
see GPRS traffic Green Driving events will be generated (inducted<br>
10 measured value

**Over Speeding Scenario.** Helps to prevent from exceeding fixed speed and inspects driver if needed. Over Speeding event is generated only when vehicle speed exceeds configured Max allowed speed

**Excessive Idling Detection Scenario** informs you if your vehicle is stationary but engine is on for selected period of time to help you to save fuel.

**Jamming detection Scenario** detects GSM connection jamming to inform you that your vehicle security could be in danger.

**Alarm Scenario** generates event if FM1010 receives an alarm command from remote control. The function is available if you use FM1010 with RC1000. For more information about RC1000, please contact to your local sales representative.

**Crash detection Scenario** informs you if your vehicle got in an accident.

**Unplug detection Scenario** generates event when FM1010 is unplugged from OBD socket.

#### **5.4.2 Trip**

Trip customizable feature enables user extended monitoring of performed trips (from engine start at present location to engine stop at arrived location), log their start and stop points, view driven total distance<sup>3</sup>. Event will be **generated (included into send records) only** when trip starts and finishes. If Private/Business<sup>4</sup> trip is configured, then by default private trip will start, unless before turning ignition on remote control's button is pressed. In case of standard trip functionality, at the beginning of the trip event will be generated with value "1". In case of Private/Business trip, the value of trip start will be "2" or "3", "2" being private trip and "3" – business.

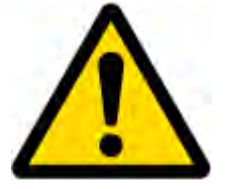

Note: Scenarios and Trip features are activated only if Ignition (Configured to be detected by Power Voltage, Ignition or Accelerometer) is turned on.

#### **5.4.3 Geofencing**

Geofencing is another feature which is highly customizable and can detect wherever car enters or leaves customized areas. More about Geofencing can be read in 5.11.3 [Geofencing](#page-38-0)  [settings](#page-38-0) chapter.

Auto Geofencing feature if enabled is activated automatically by turning off car Ignition (Configured to be detected by Power Voltage, Ignition or Accelerometer). Next time before driving user has to disable Auto Geofencing by turning on car ignition (Configured to be detected by Power Voltage, Ignition or Accelerometer). In case of theft car leaves Auto Geofencing zone without authorization FM1010 device automatically sends high priority record to AVL application. **Example 120.**<br> **Example 18** another feature which is highly customizable and can dead<br> **Example 18** another feature if enabled is activated automatically by turning<br>
ther.<br> **Ceofencing feature if enabled is activated auto** 

#### **5.4.4 Towing Detection**

Towing detection feature helps to inform driver about car deporting. FM generates event when car is being towed or risen, for example in case of vehicle evacuation.

#### *5.5 Configuration*

.

Installing FM1010 for configuration:

Plug in device to OBD-II power adapter (accessory is optional). Connect output wires to DC power source (10-16V). Plug in USB mini cable.

Open configurator and configure your device.

 $3$  Continuous odometer – total driven distance, works only in TRIP mode. Continuos distance is counted only for ONE trip. If trip is finnished (stop point is detected), odometer resets to 0 (zero). Next trip will start counting from the begining.

<sup>&</sup>lt;sup>4</sup> The function is available if you use FM1010 with RC1000. For more information about RC1000, please contact to your local sales representative.

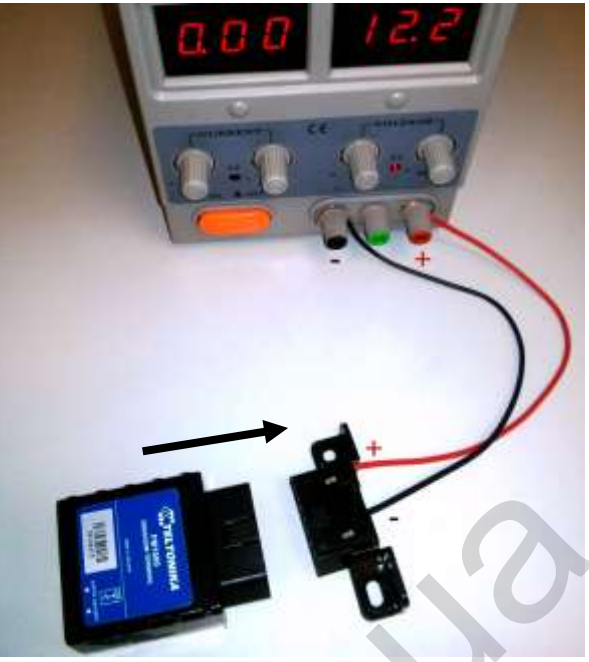

**Figure 10 inserting FM1010 to OBD-II connector** 

#### *5.6 Configurator*

FM1010 configuration is performed via FM1010 Configurator program. Contact sales manager to get the latest FM1010 Configurator version. FM1010 configurator operates on Microsoft Windows OS and uses MS .Net Framework 3.5 or higher. Please ensure that MS .Net Framework 3.5 or later is installed on your PC before starting configurator. Latest MS .Net Framework version can be downloaded from official Microsoft web page. Figure 10 inserting FM1010 to 0BD-II connector<br>
10 configuration is performed via FM1010 Configurator program<br>
29 per the latest FM1010 Configurator version. FM1010 configuration<br>
23.5 or later is installed on your PC befo

Module configuration is performed over USB cable. Configuration process starts from starting FM1010 Configurator program and then connecting to FM1010 device via Connect button located on the top left corner of configurator. If connected successfully IMEI, Version fields which were empty, now are filled with certain numbers depending on Modem IMEI and firmware version of your device (figure below).

New FM1010 module has default recommended factory settings. Recommended settings have optimal parameters to ensure best performance of track quality and online data sending.

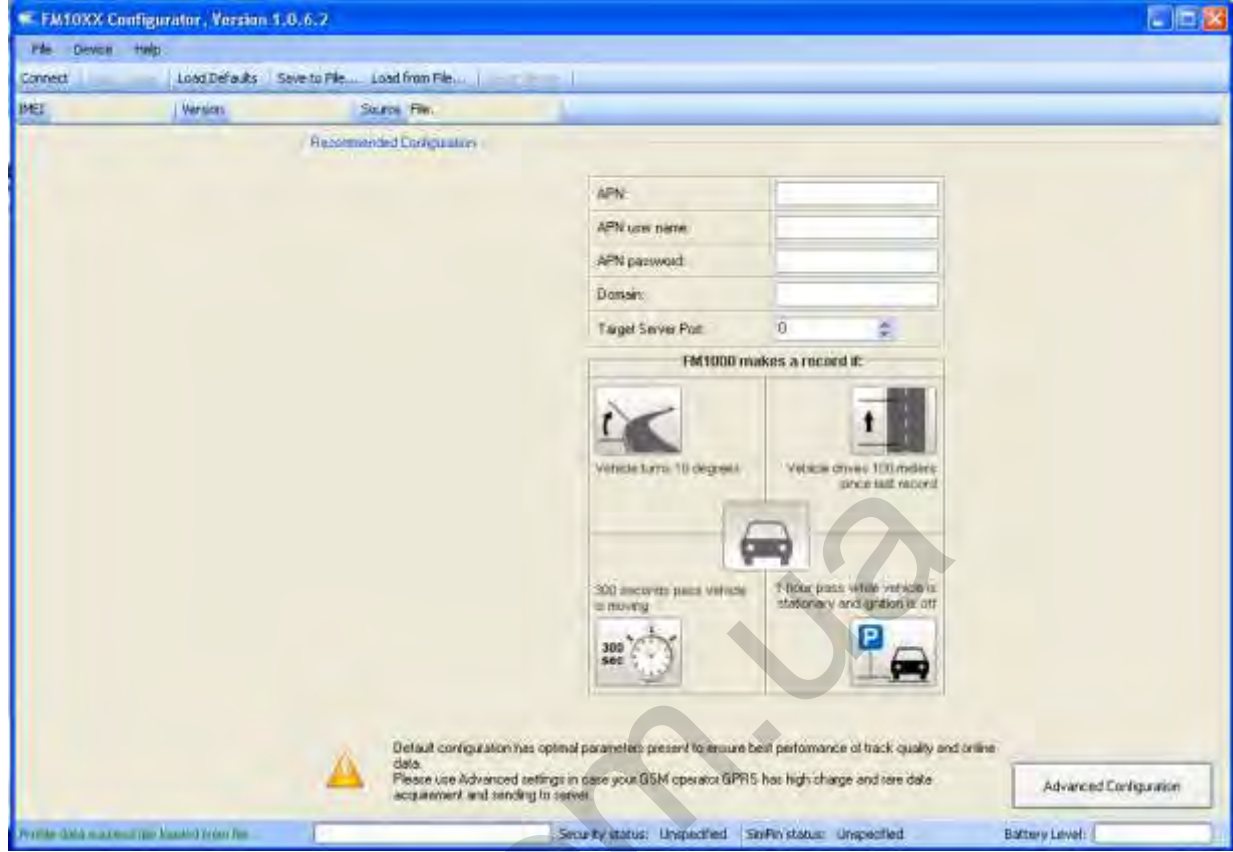

**Figure 11 Configurator recommended configuration window** 

Recommended device configuration is simple and is performed as follows:

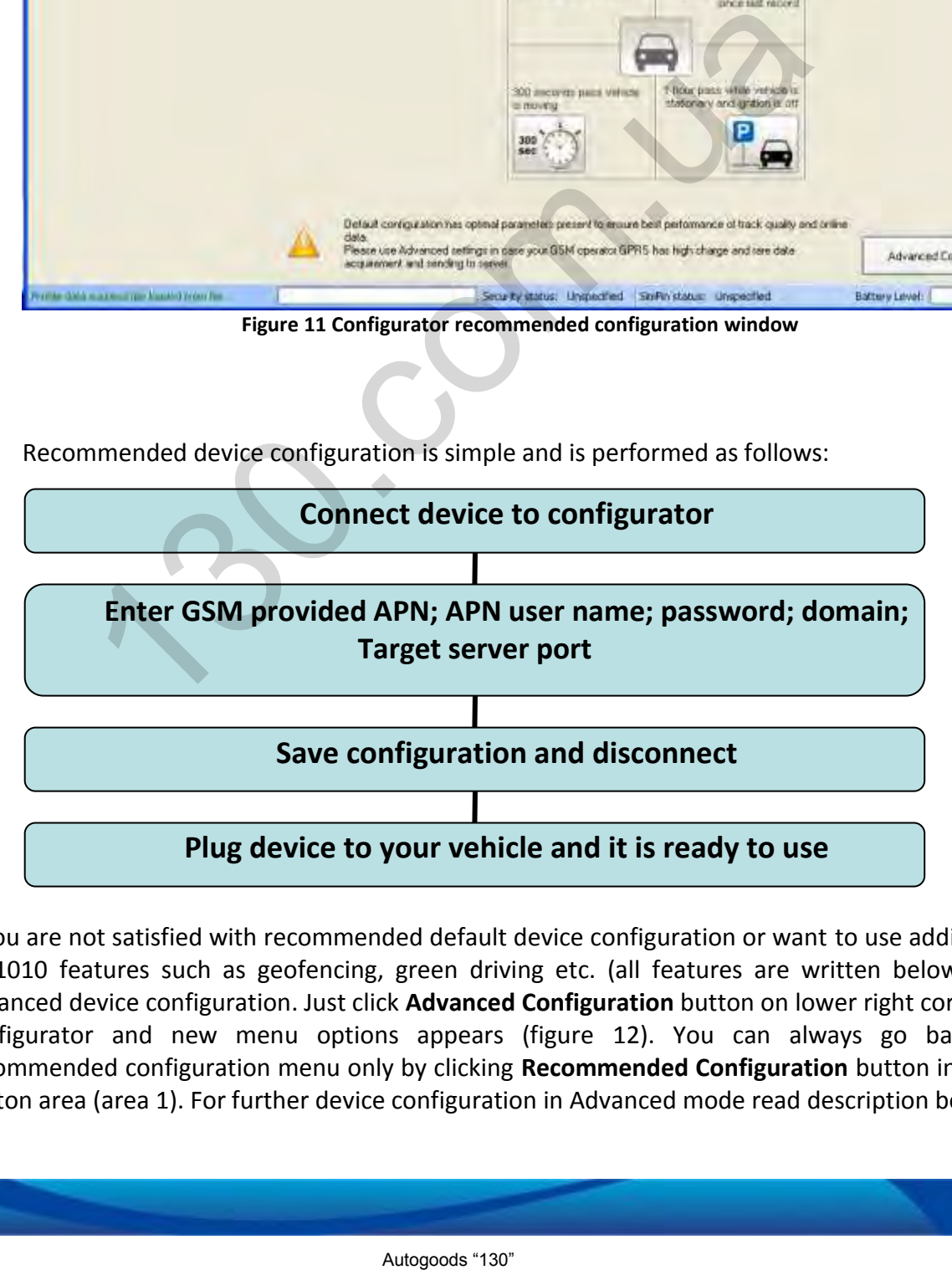

If you are not satisfied with recommended default device configuration or want to use additional FM1010 features such as geofencing, green driving etc. (all features are written below) use advanced device configuration. Just click **Advanced Configuration** button on lower right corner in configurator and new menu options appears (figure 12). You can always go back to recommended configuration menu only by clicking **Recommended Configuration** button in main button area (area 1). For further device configuration in Advanced mode read description below.

FM1010 in advanced configuration has one user editable profile, which can be loaded from device, and saved. User can also reset to default settings, by pressing Load Defaults button. After any modification of configuration settings it has to be saved to FM1010 device, otherwise it will not be written to device.

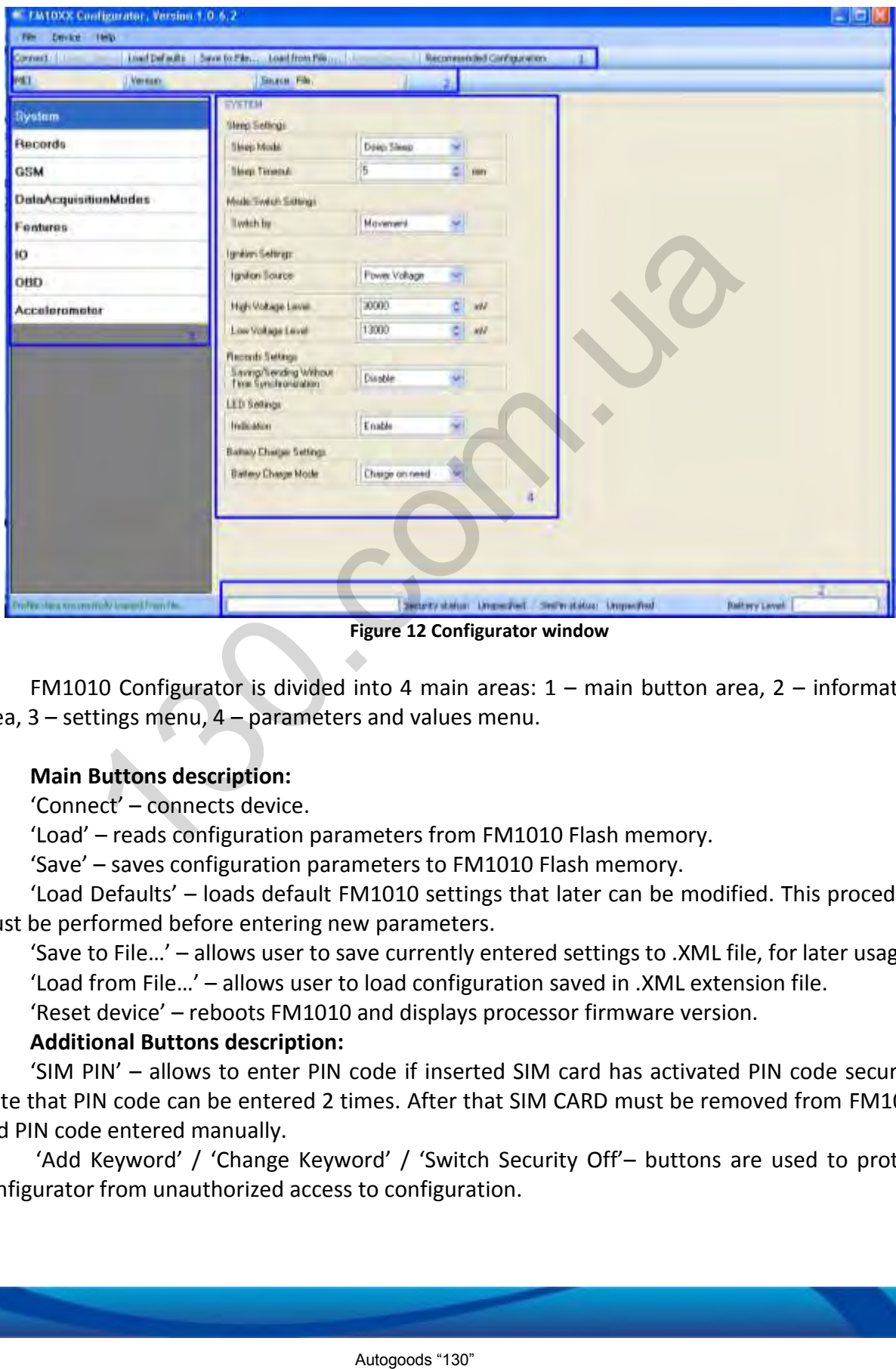

**Figure 12 Configurator window** 

FM1010 Configurator is divided into 4 main areas: 1 – main button area, 2 – information area, 3 – settings menu, 4 – parameters and values menu.

#### **Main Buttons description:**

'Connect' – connects device.

'Load' – reads configuration parameters from FM1010 Flash memory.

'Save' – saves configuration parameters to FM1010 Flash memory.

'Load Defaults' – loads default FM1010 settings that later can be modified. This procedure must be performed before entering new parameters.

'Save to File…' – allows user to save currently entered settings to .XML file, for later usage. 'Load from File…' – allows user to load configuration saved in .XML extension file.

'Reset device' – reboots FM1010 and displays processor firmware version.

#### **Additional Buttons description:**

'SIM PIN' – allows to enter PIN code if inserted SIM card has activated PIN code security. Note that PIN code can be entered 2 times. After that SIM CARD must be removed from FM1010 and PIN code entered manually.

'Add Keyword' / 'Change Keyword' / 'Switch Security Off'– buttons are used to protect configurator from unauthorized access to configuration.

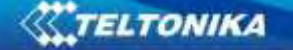

Keyword is 4 – 10 symbol length. If keyword is set, every time user reconnects FM1010 to USB port, user will be asked to provide valid keyword when connecting FM1010 to configurator. User is given 5 attempts to enter keyword. After entering valid keyword, counter resets to 5.

If user disconnects FM1010 using 'Disconnect' button and does not disconnect from USB port, after reconnecting using 'Connect' button, configurator does not ask for keyword.

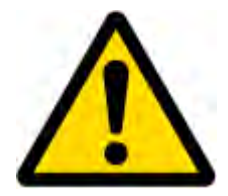

ATTENTION! If you have entered a keyword, disconnected from the configurator and then later connected again, you will need to enter the keyword that you have entered previously. If you have forgotten it, please contact your local sales manager.

#### *5.7 Record storage*

FM1010 can store up to 8000 data records if GSM or GPRS is not available at the moment. It will send data later when GPRS is available again. Note that FM1010 can have memory full of records. In such case it will start deleting oldest records in order to save new ones. Sending all the data records to server may take some time. Sending 8000 records for FM1010 may take for about 2 hours (exact time may differ depending on GPRS/server load). 10 can store up to 8000 data records if GSM or GPRS is not availad<br>ata later when GPRS is availaded as in. Note that FM1010 can have that<br>such case it will start deleting oldest records in order to save new<br>cords to server

You can access all uploaded data from TAVL4 application.

More details on how to use TAVL application please refer to "TAVL4 application user manual" documentation.

#### *5.8 System settings*

System settings have 6 configurable parameters:

Sleep settings, where user can turn sleep/deep sleep on or off;

Mode Switch Settings, where user can configure 3 ways how FM1010 will change its working mode;

Ignition Settings, where user can configure ignition detection source (for ignition source). Ignition Source can be selected as Power Voltage, Digital Input 1 or Movement. This parameter has influence on all FM1010 application. If ignition source is set to Power Voltage ranges for ignition detection must be configured. Ignition is set to 1 when Power Voltage is in range between Low & High Power Voltage Levels.

Records Settings, where user can turn on saving/sending without time synchronization.

LED Settings, where user can enable/disable LED indication (both – GSM and GPS). This configuration parameter is saved in FLASH and when LED indication is disabled and device is turned on, indication will be enabled until configuration will be read from FLASH (may be a few seconds delay).

Battery Charger Settings, where user can select when charging is allowed. **Charge on need** or **charge after ignition ON**. If device is configured to charge battery after ignition is on, charger can be enabled after ignition is turned on, except if battery is fully charged or 10 minute timeout has not passed since device was turned on for faster FIX receiving. If ignition is off charger must be turned off.

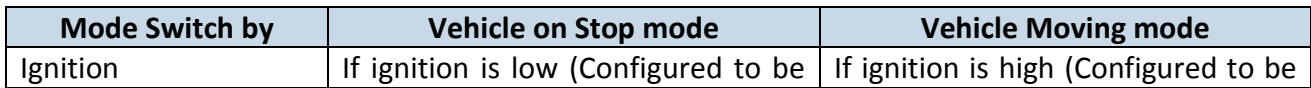

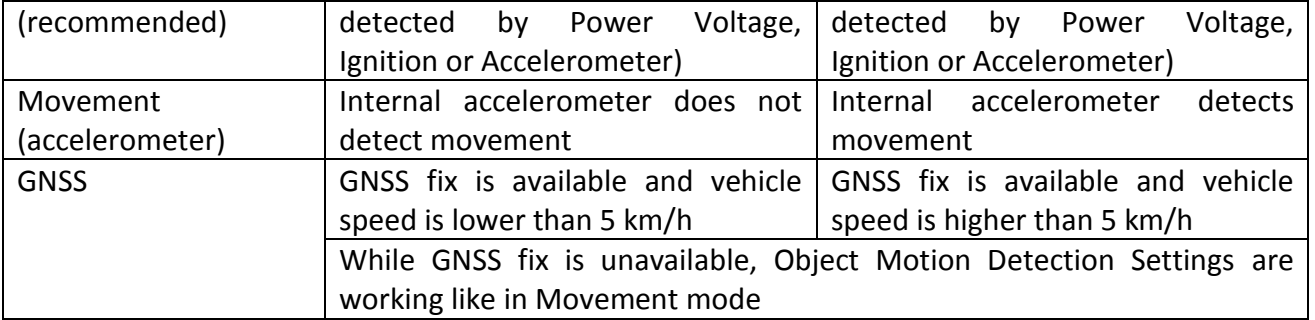

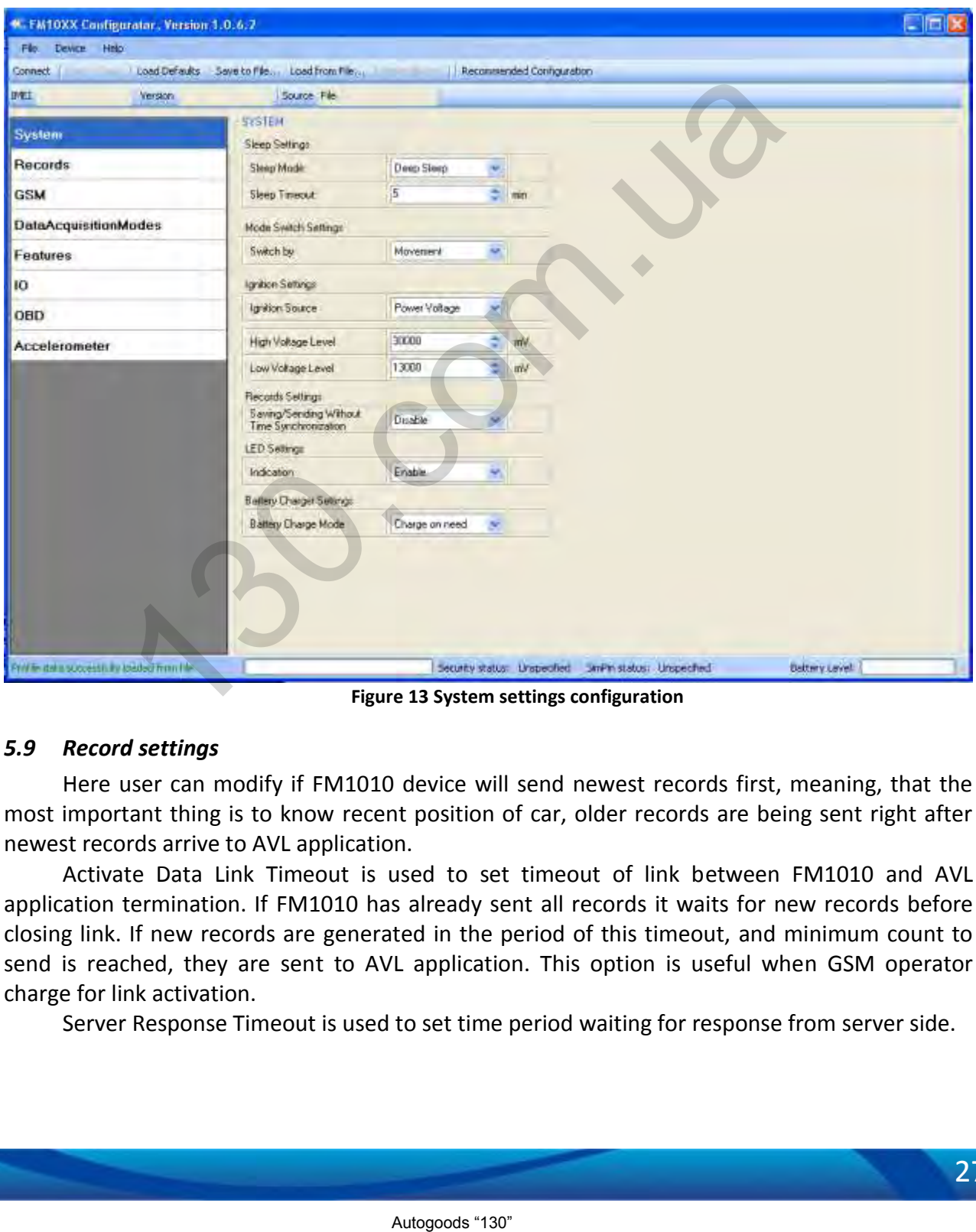

**Figure 13 System settings configuration** 

#### <span id="page-27-0"></span>*5.9 Record settings*

Here user can modify if FM1010 device will send newest records first, meaning, that the most important thing is to know recent position of car, older records are being sent right after newest records arrive to AVL application.

Activate Data Link Timeout is used to set timeout of link between FM1010 and AVL application termination. If FM1010 has already sent all records it waits for new records before closing link. If new records are generated in the period of this timeout, and minimum count to send is reached, they are sent to AVL application. This option is useful when GSM operator charge for link activation.

Server Response Timeout is used to set time period waiting for response from server side.

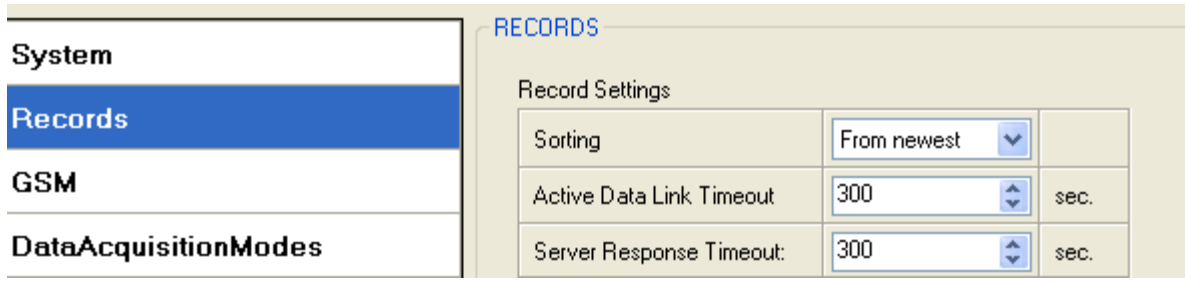

**Figure 14 Records settings configuration** 

#### *5.10 GSM settings*

#### **5.10.1 GPRS**

'GPRS' defines main parameters for FM1010: GSM operator APN and GPRS username and password (optional – depending on operator), destination server IP and port, and allows to set protocol used for data transfers – TCP or UDP. FM1010 additionally supports backup server. If main server is not responding, FM1010 connects to backup server and still sends records for 5 min (MAX) or until link is not closed (can be closed by configurable Active link TMO parameter). Both servers have the same configurable parameters.

Some operators use specific authentication for GPRS session – CHAP or PAP. If any of these is used, APN should be entered as 'chap:<APN>' or 'pap:<APN>'. I.e. if operator is using APN 'internet' with CHAP authentication, it should be entered as 'chap:internet'. Information about APN and authentication type should be provided by your GSM operator.

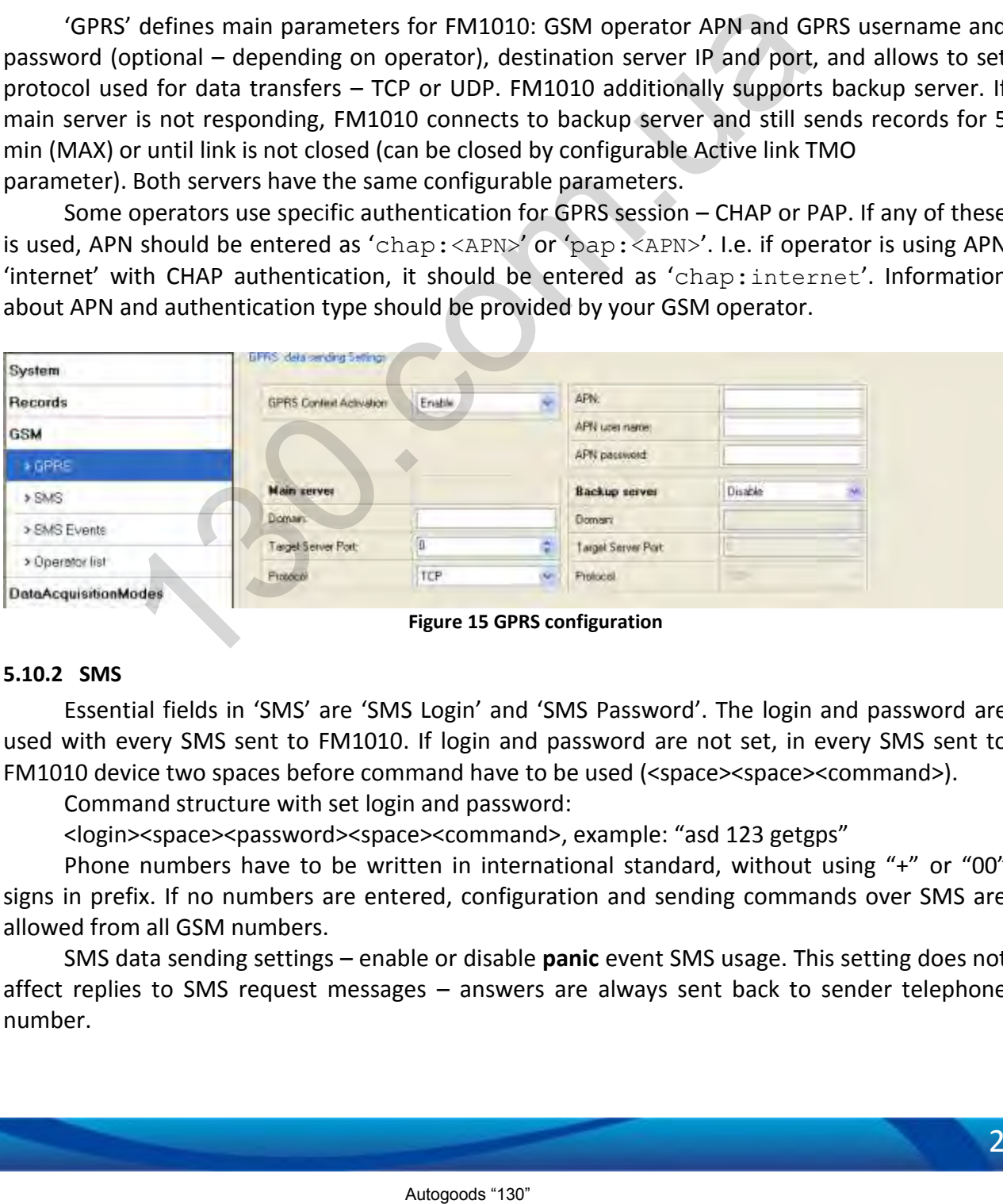

**Figure 15 GPRS configuration** 

#### **5.10.2 SMS**

Essential fields in 'SMS' are 'SMS Login' and 'SMS Password'. The login and password are used with every SMS sent to FM1010. If login and password are not set, in every SMS sent to FM1010 device two spaces before command have to be used (<space><space><command>).

Command structure with set login and password:

<login><space><password><space><command>, example: "asd 123 getgps"

Phone numbers have to be written in international standard, without using "+" or "00" signs in prefix. If no numbers are entered, configuration and sending commands over SMS are allowed from all GSM numbers.

SMS data sending settings – enable or disable **panic** event SMS usage. This setting does not affect replies to SMS request messages – answers are always sent back to sender telephone number.

Also functionality **Location by call** is configured in this field. User can select what to do with incoming call: Do nothing (default), Just hang up, Hang up and report with SMS. Sent SMS is ggps SMS format. If Authorized numbers list is used, location SMS would be sent only to authorized number. If Caller in not in authorized User List - position SMS would not be sent.

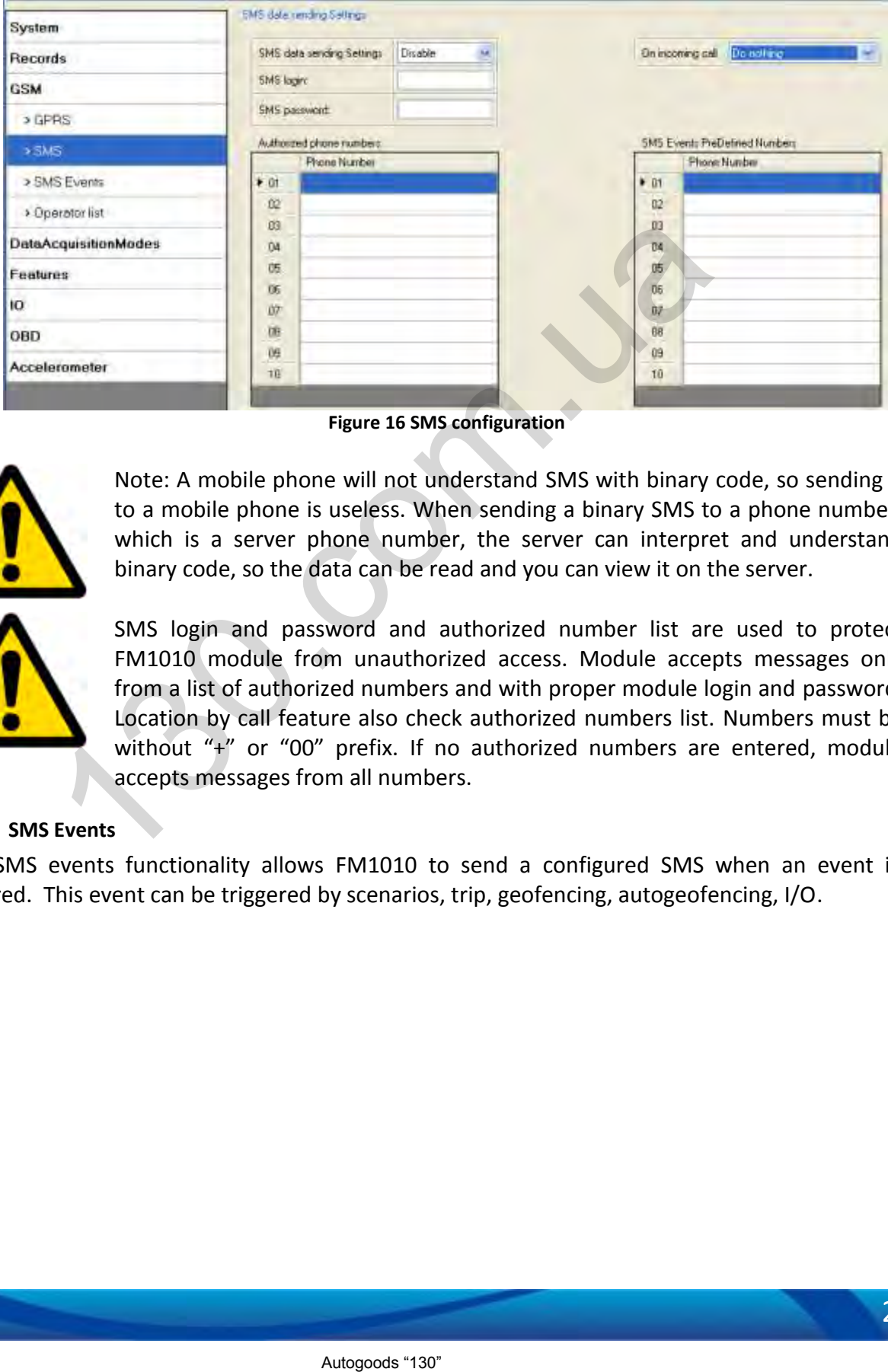

**Figure 16 SMS configuration** 

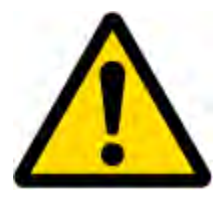

Note: A mobile phone will not understand SMS with binary code, so sending it to a mobile phone is useless. When sending a binary SMS to a phone number, which is a server phone number, the server can interpret and understand binary code, so the data can be read and you can view it on the server.

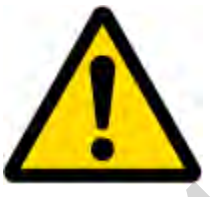

SMS login and password and authorized number list are used to protect FM1010 module from unauthorized access. Module accepts messages only from a list of authorized numbers and with proper module login and password. Location by call feature also check authorized numbers list. Numbers must be without "+" or "00" prefix. If no authorized numbers are entered, module accepts messages from all numbers.

#### **5.10.3 SMS Events**

SMS events functionality allows FM1010 to send a configured SMS when an event is triggered. This event can be triggered by scenarios, trip, geofencing, autogeofencing, I/O.

|                             | <b>SMS Events</b>      |        |            |                     |
|-----------------------------|------------------------|--------|------------|---------------------|
| System                      | Description            | Enable | SMS Number | <b>SMS Text</b>     |
| Records                     | lantion                |        |            | lignition           |
|                             | GPS PDOP               |        |            | GPS PDOP            |
| <b>GSM</b>                  | GPS HDOP               |        |            | GPS HOOP            |
| > GPRS                      | External Voltage (mV)  | П      |            | - External Voltage  |
|                             | Movement Sensor        | E      |            | Movement            |
| $>$ SMS                     | Cidonistor Value-      | □      |            | Trip Distance (km)  |
| > SMS Events                | Active GSM Op          |        |            | <b>GSM Operator</b> |
|                             | Speed (km/h)           | г      |            | Speed               |
| > Operator list             | Data Mode              |        |            | Data Mode           |
| <b>DataAcquisitionModes</b> | GSM Signal             | □      |            | <b>GSM Sigral</b>   |
| Features                    | Deep Sinep             | $\Box$ |            | v   Deep Sleep      |
|                             | Cell ID                | O      |            | v: Cell D           |
| 10                          | Area Code              |        |            | Area Code           |
| OBD                         | <b>Earlery Voltage</b> | п      |            | Battery Voltage     |
|                             | <b>Battery Current</b> | □      |            | Battary Current     |
| Accelerometer               | Rasenled               | E      |            | Total Distance (km) |
|                             | Reserved               | П      |            | Reserved 1          |
|                             | Reserved               | Π      |            | will Reserved 2     |
|                             | Reserved               | □      |            | Reserved 3          |
|                             | Reserved               | □      |            | Reserved 4          |
|                             | Reserved               | ш      |            | Reserved 5          |
|                             | <b>OBD</b>             | Ø      |            | Not Configured      |
|                             | <b>OBD</b>             |        |            | Not Configured      |
|                             | <b>OBD</b>             | o      |            | Not Configured      |
|                             | <b>UBD</b>             | $\Box$ |            | w   Not Configured  |

**Figure 17 SMS Events configuration** 

When any of the above events is triggered, FM1010 sends a configured SMS message to a defined phone number. If SMS events is activated, but there are no numbers defined in SMS events PreDefined Numbers list (figure 18), then the device will not send any messages.

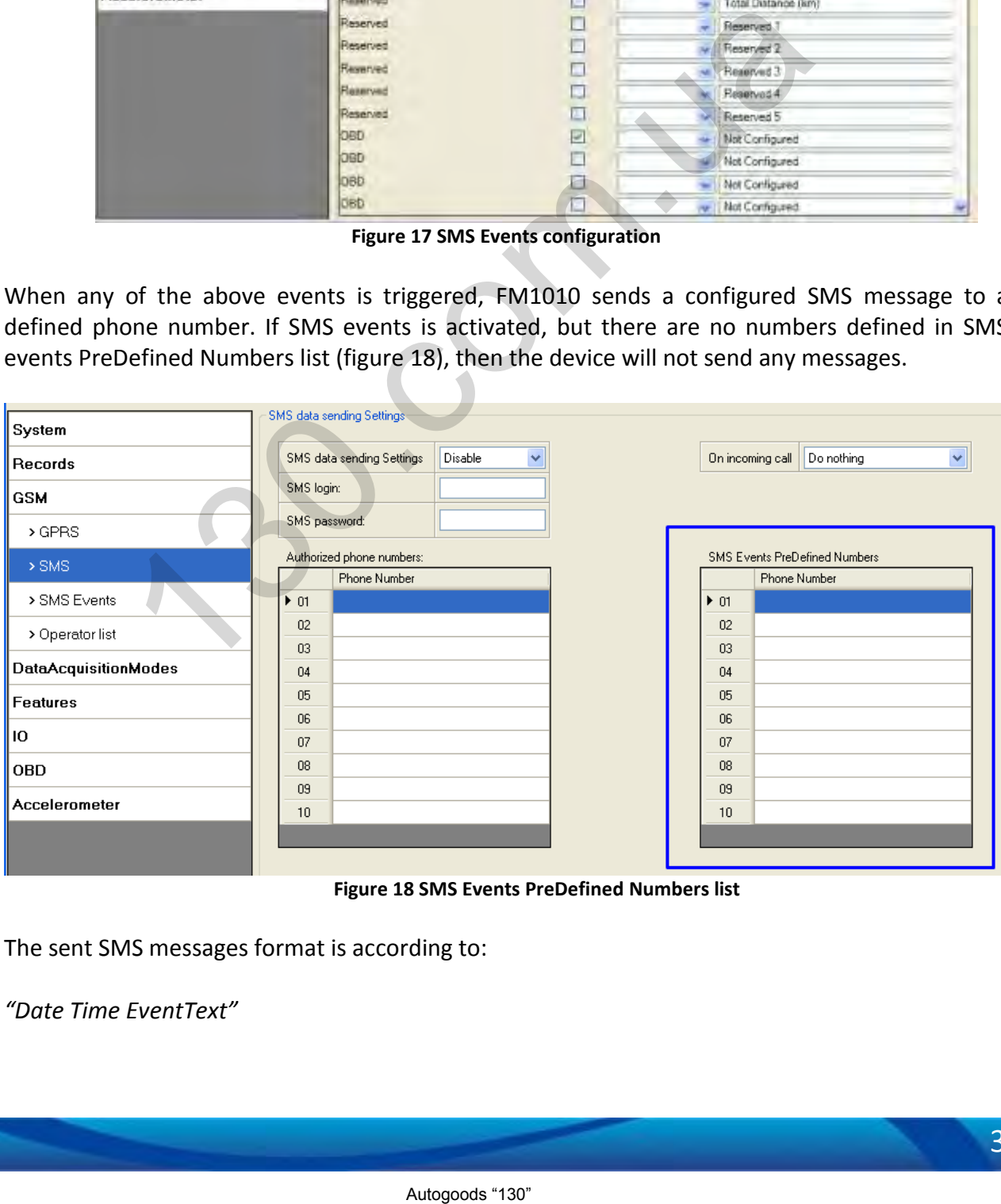

**Figure 18 SMS Events PreDefined Numbers list** 

The sent SMS messages format is according to:

*"Date Time EventText"*

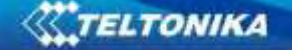

For example, if FM1010 is configured to send an SMS, when Digital Input 1 reaches High level, with priority High and configured to generate event on both range enter and exit, then the sent SMS is:

#### *"2015/4/1 12:00:00 Digital Input 1"*

The SMS Text field can be altered and any text can be entered. Maximum message length is 90 symbols (numbers, letters and symbols in ASCII, except for comma ",").

# ATTENTION!

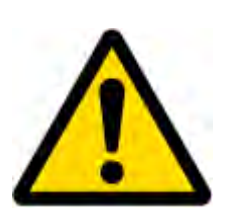

If FM1010 is in Deep Sleep mode and SMS event occurs with LOW priority (which does not wake up FM1010), then the device does not send the message. It is saved in device memory until it wakes up from Deep Sleep mode and GSM modem starts working normally. After it wakes up, all the messages that are saved in memory will be sent, but keep in mind that only 10 messages can be saved in memory – all other messages will not be saved, until there is room in device memory.

FM1010 sends SMS event message when a configured property enters and/or exits its configured High/Low boundaries or Hysteresis event generation is chosen (Monitoring does not generate event, so SMS event could not be configured). Every element of SMS event can be configured to send individual message to different numbers.

#### **5.10.4 Operator list**

Operators list is used to select preferred operator in home and roaming network. First row (01) is reserved to home operator code. If operator list first row is left empty, FM1010 device automatically connects to SIM home operator, which is automatically detected and FM1010 will work in Home mode. Next rows (02, 03, 04 …) are used as preferred operators in roaming network. Operator list is used for Data Acquisition Mode switching (see chapter 5.11 Data Acquisition Mode settings for more details).

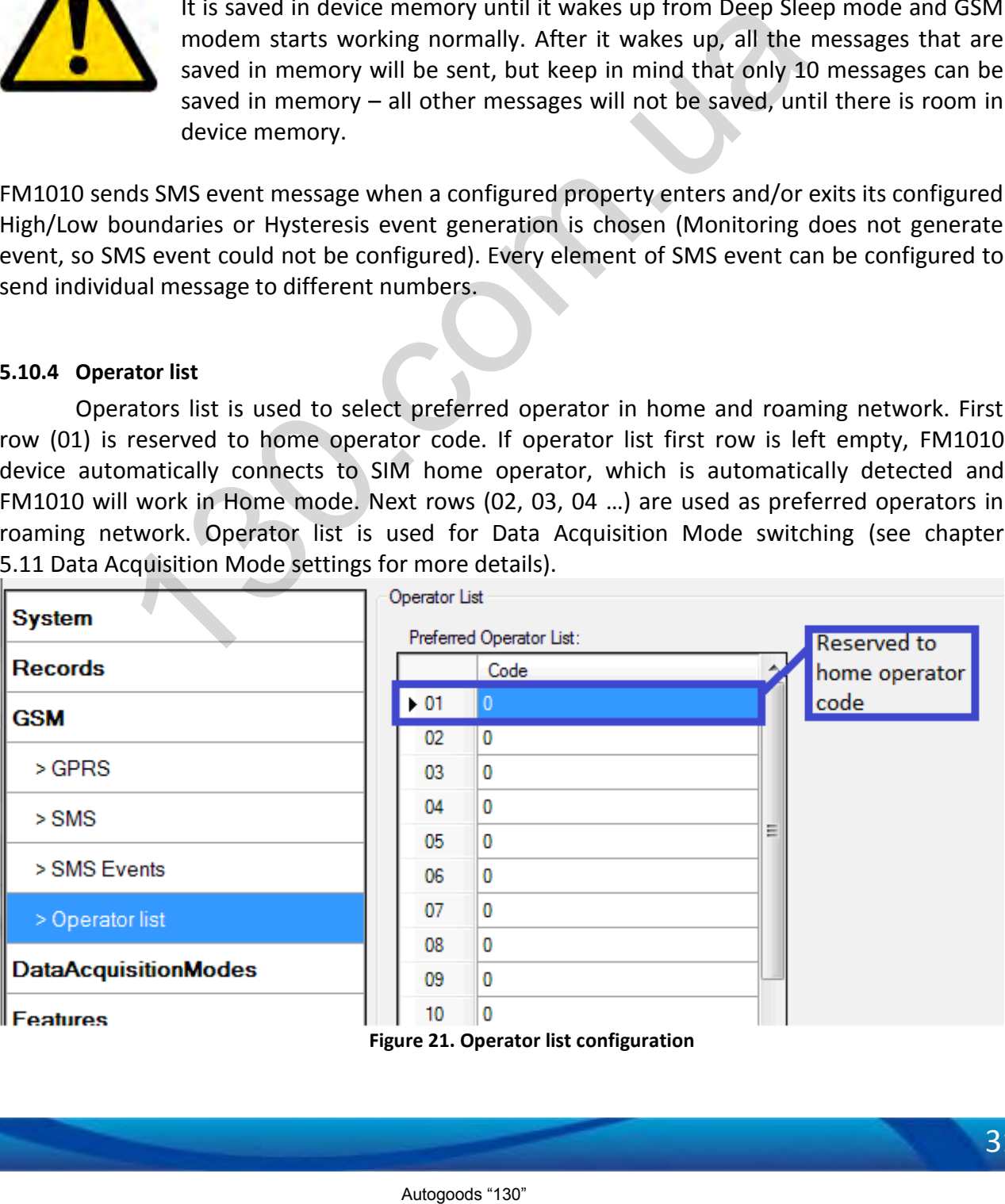

**Figure 21. Operator list configuration** 

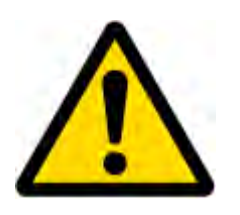

Note: If home operator code is written in operator list, FM device looks for all available operators, checks operator list, and connects to specified operator network. It takes few seconds. If current operator code is not written in operator list, FM device connects to SIM home operator automatically, which is faster. So we recommend to leave empty first row in operator list, because it is a faster way to catch home operator.

#### <span id="page-32-0"></span>*5.11 Data Acquisition Mode settings*

Data Acquisition Modes are an essential part of FM1010 device, it is also highly configurable.

By configuration user defines how records will be saved and sent. There are three different modes: Home, Roaming and Unknown. All these modes with configured data acquisition and send frequencies depend on home or roaming operator and are switched when GSM operator changes from home to roaming or vice versa (e.g. vehicle passes through country boarder). Unknown profile switches on when device can't find home operator or no operator reachable from roaming list. me, Roamling and Unknown. All these modes with contigued data<br>encies depend on home or roaming operator and are switched with<br>mismorial continues of the value of the system of the system of<br>more to roaming or vice versa (e

If current GSM operator is defined as Home Operator, device will work in Home<sup>5</sup> Data Acquisition mode, if current operator is defined as Roaming Operator, device will work in Roaming Data Acquisition mode, and if device can't find home operator or no operator reachable from roaming list device will work in Unknown Acquisition mode.

This functionality allows having different AVL records acquire and send parameters values when object is moving or stands still. Vehicle moving or stop state is defined by Mode Switch parameter. There are 3 ways for FM1010 to switch between Vehicle on Stop and Vehicle Moving modes see section.

FM1010 allows having 6 different modes. Operational logic is shown in [Figure 19 Data](#page-33-0)  [Acquisition Mode](#page-33-0) 

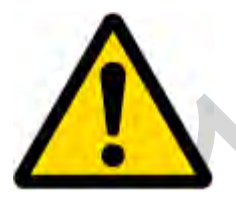

.

Note: If SIM card is not inserted device works in Unknown mode.

 $<sup>5</sup>$  Home operator is searched automatically from 00.02.14 rev.02 firmware version.</sup>

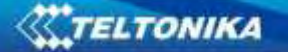

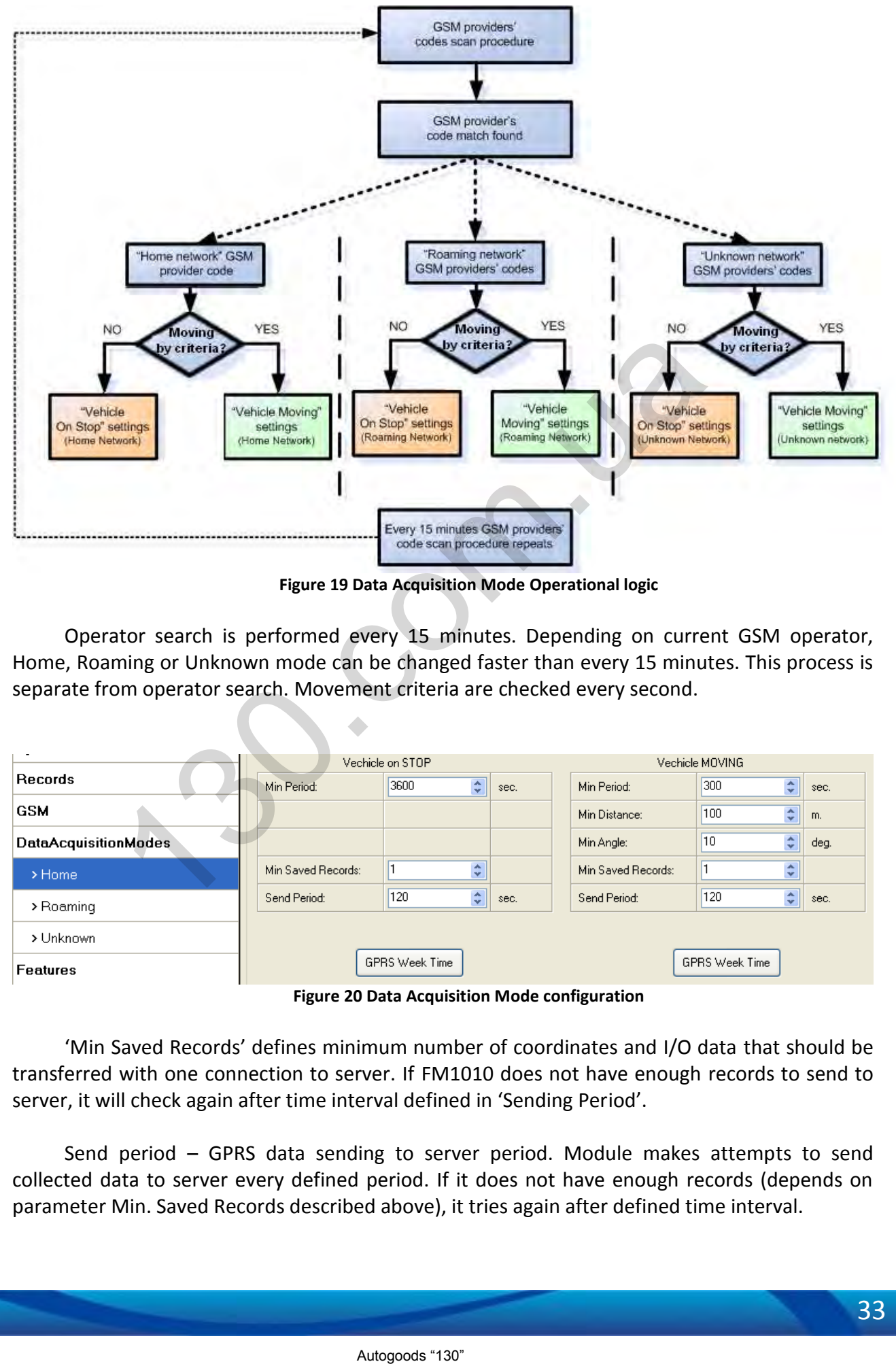

**Figure 19 Data Acquisition Mode Operational logic** 

<span id="page-33-0"></span>Operator search is performed every 15 minutes. Depending on current GSM operator, Home, Roaming or Unknown mode can be changed faster than every 15 minutes. This process is separate from operator search. Movement criteria are checked every second.

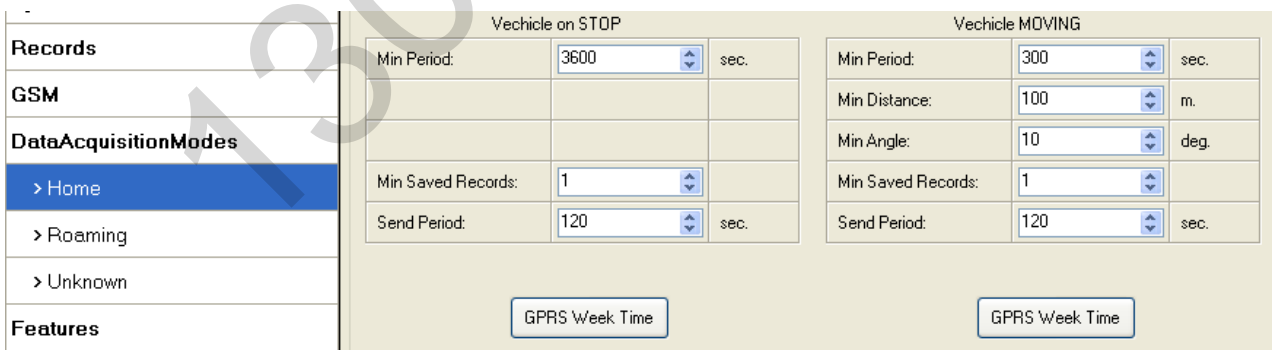

**Figure 20 Data Acquisition Mode configuration** 

'Min Saved Records' defines minimum number of coordinates and I/O data that should be transferred with one connection to server. If FM1010 does not have enough records to send to server, it will check again after time interval defined in 'Sending Period'.

Send period – GPRS data sending to server period. Module makes attempts to send collected data to server every defined period. If it does not have enough records (depends on parameter Min. Saved Records described above), it tries again after defined time interval.

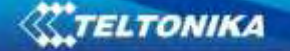

GPRS Week Time tab – most GSM billing systems charge number of bytes (kilobytes) transmitted per session. During the session, FM1010 makes connection and transmits data to a server. FM1010 tries to handle the session as much as possible; it never closes session by itself. Session can last for hours, days, weeks or session can be closed after every connection in certain GSM networks – this depends on GSM network provider. GPRS Context Week Time defines session re-establish schedule if session was closed by network. New GPRS context is opened if time is 10 minutes till time checked in table. Therefore if all boxes are checked, FM1010 is able to open new connection anytime. At scheduled time match FM1010 checks for GPRS session activity. If GPRS session is alive, FM1010 sends data to server according to Send period parameter. If it is not, FM1010 checks if it is able to re-establish the session.

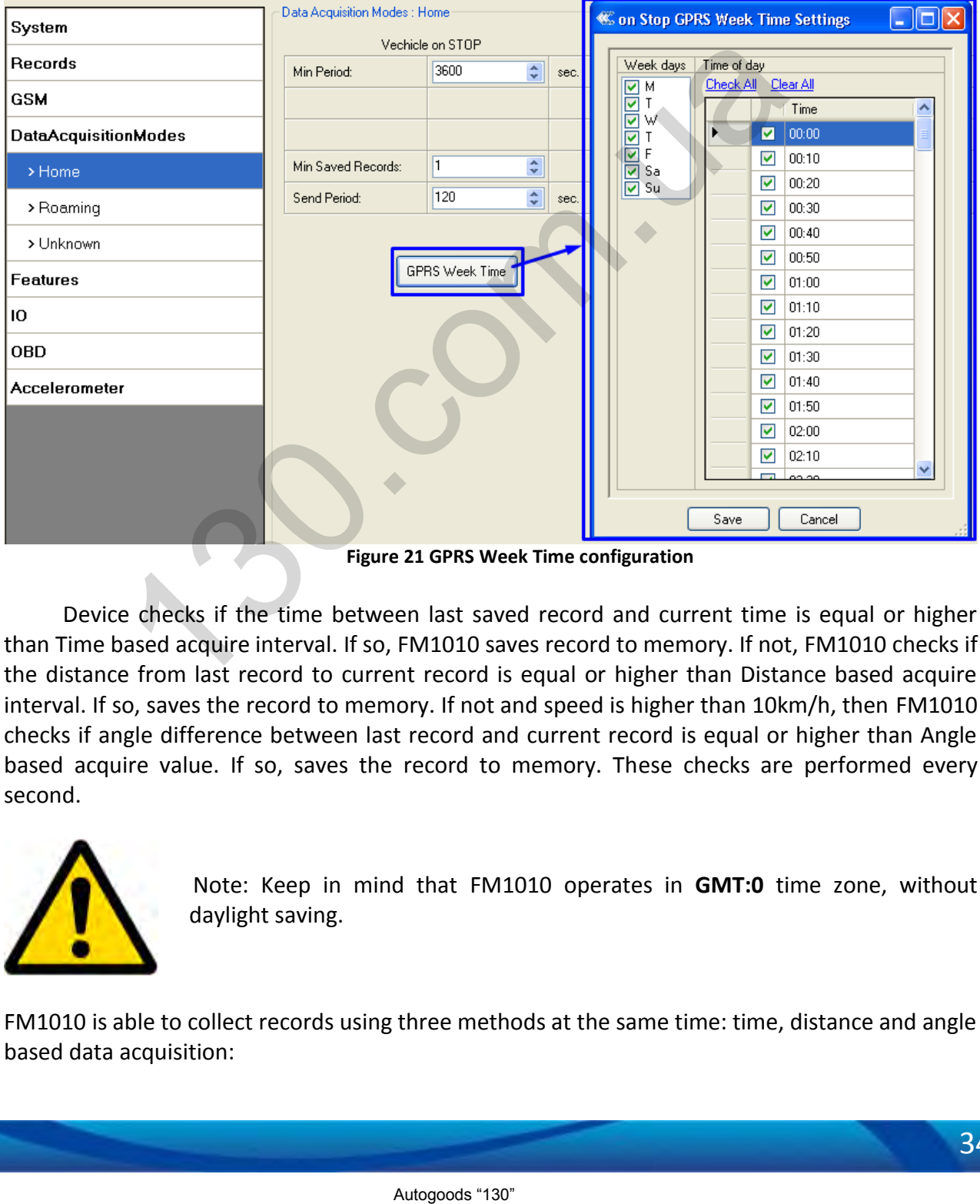

**Figure 21 GPRS Week Time configuration**

Device checks if the time between last saved record and current time is equal or higher than Time based acquire interval. If so, FM1010 saves record to memory. If not, FM1010 checks if the distance from last record to current record is equal or higher than Distance based acquire interval. If so, saves the record to memory. If not and speed is higher than 10km/h, then FM1010 checks if angle difference between last record and current record is equal or higher than Angle based acquire value. If so, saves the record to memory. These checks are performed every second.

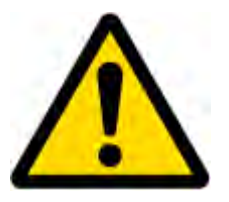

Note: Keep in mind that FM1010 operates in **GMT:0** time zone, without daylight saving.

FM1010 is able to collect records using three methods at the same time: time, distance and angle based data acquisition:

Time based data acquiring (Min. period) – records are being acquired every time when defined interval of time passes. Entering zero disables data acquisition depending on time.

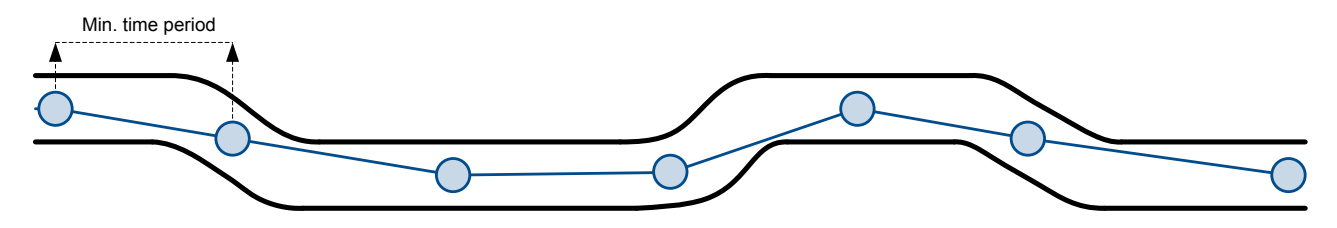

Distance based data acquiring (Min. distance) – records are being acquired when the distance between previous coordinate and current position is greater than defined parameter value. Entering zero disables data acquisition depending on distance.

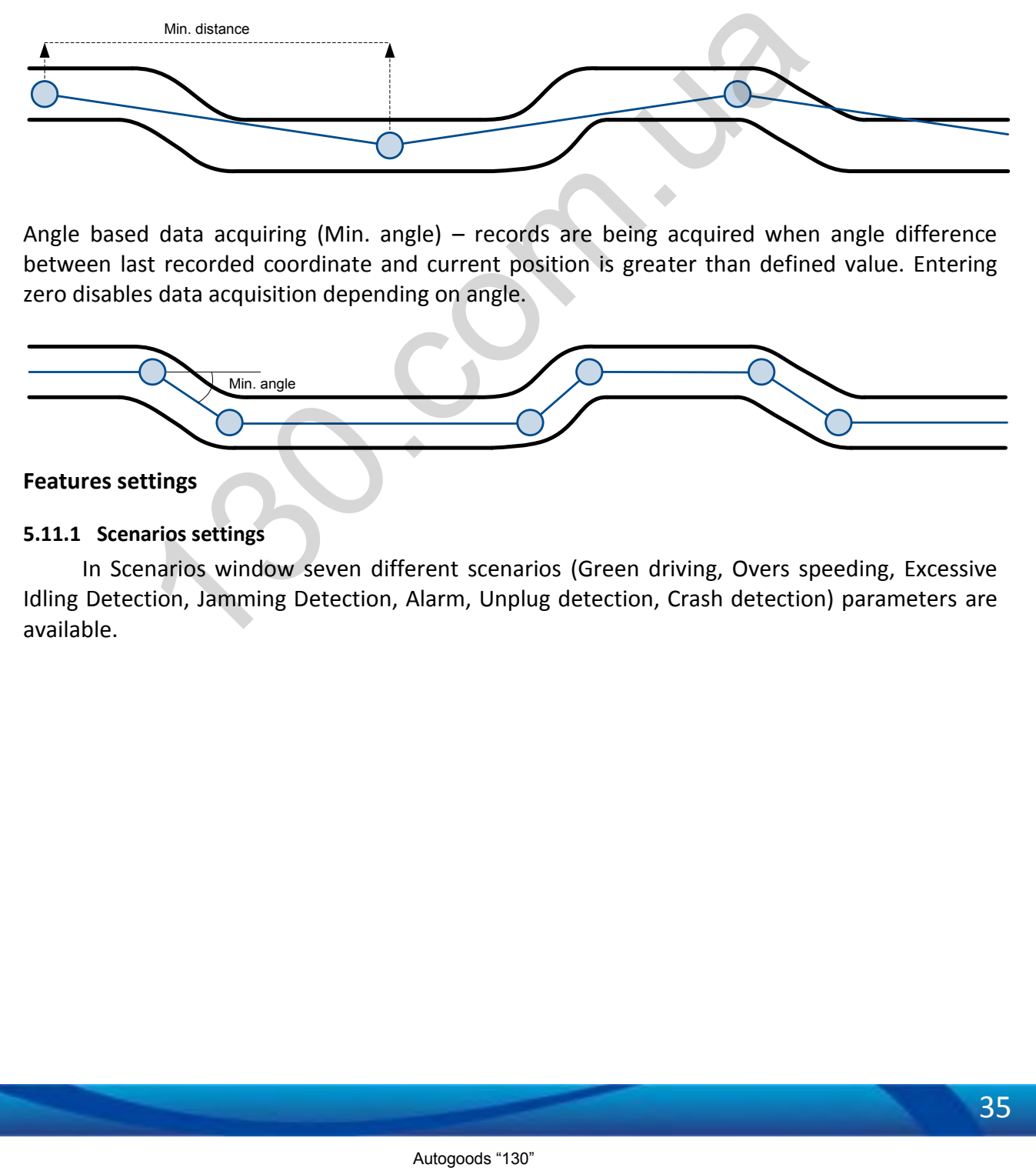

Angle based data acquiring (Min. angle) – records are being acquired when angle difference between last recorded coordinate and current position is greater than defined value. Entering zero disables data acquisition depending on angle.

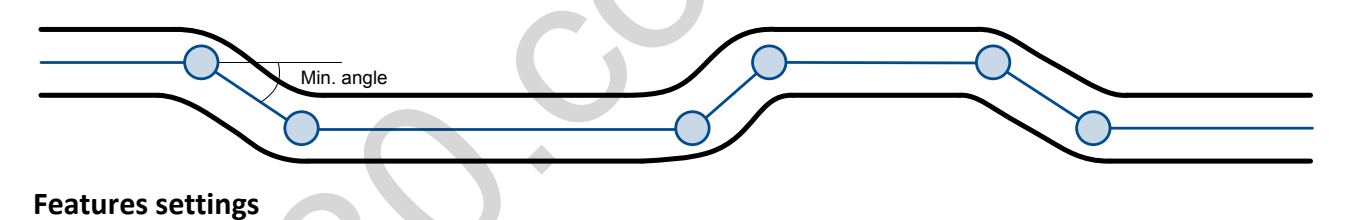

#### **5.11.1 Scenarios settings**

In Scenarios window seven different scenarios (Green driving, Overs speeding, Excessive Idling Detection, Jamming Detection, Alarm, Unplug detection, Crash detection) parameters are available.
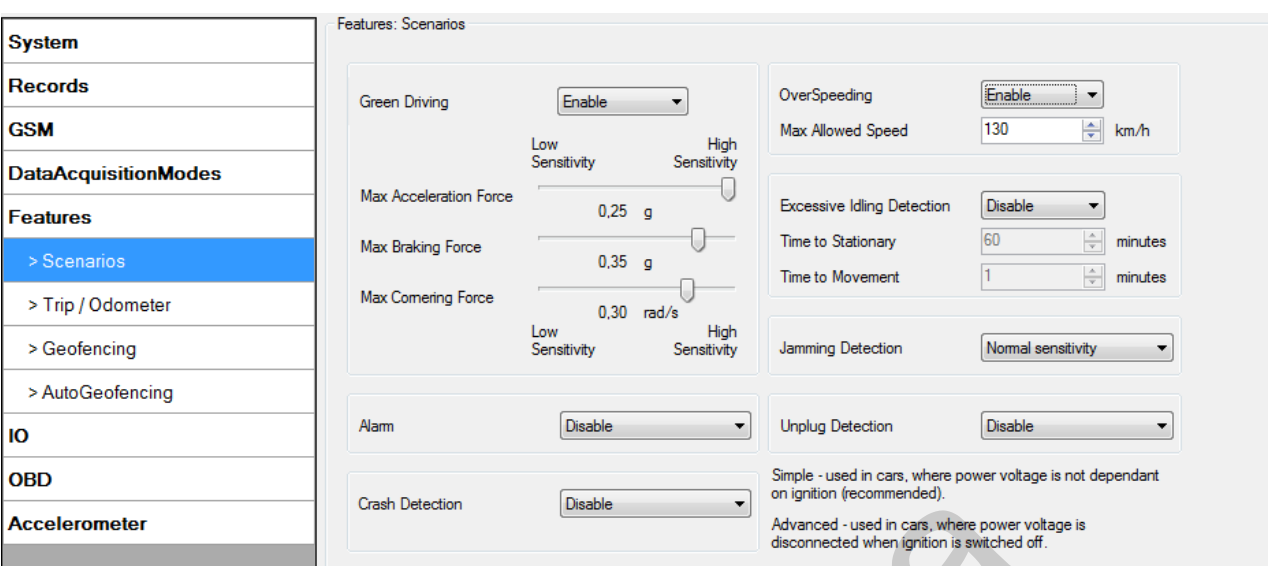

**Figure 22 Scenarios configuration** 

Green Driving. Eventual Record is generated when Max Acceleration force, Max Braking Force or Max Cornering Force exceeds configured parameters value.

DOUT1 is turned on for:

- 3sec. if detected value is over (0; 30] % from preconfigured allowed value
- 5sec. if detected value is over (30; 50] % from preconfigured allowed value
- 7sec. if detected value is over (50; -] % from preconfigured allowed value

Over Speeding. Eventual Record is generated when vehicle speed exceeds configured parameters value.

Excessive Idling Detection. If ignition is ON and no movement, event will be generated when TMO reached. User can enable this functionality, select timeouts for stationary time and for movement time.

Jamming Detection. User can select Jamming detection sensitivity (RSSI -Received signal strength indication threshold): Low(50RSSI), Normal(30RSSI), High(10RSSI) and Disable this functionality.

Alarm. Eventual Record is generated when Alarm button is pressed. Pressing button for 3 – 5 seconds – alarm record sent, pressing button for 6-9 seconds – alarm record canceled.

Unplug Detection. Eventual event will be generated when FM1000 is unplugged from OBD socket. User can select detection type: simple – used in cars, where power voltage is not dependant on ignition (recommended); advanced – used in cars, where power voltage is disconnected when ignition is switched off. Example The Vision of The Mathematical Control of a comparation<br>
Figure 22 Scenarios configuration<br>
Server Driving. Eventual Record is generated when Max Acceler<br>
or Max Cornering Force exceeds configured parameters value.

Crash detection. Eventual Record is generated when device detects car accident using the internal sensors (Accelerometer). Crash detection functionality can be set according to these settings:

- Threshold (mg)
- Duration (ms)

If accident happens and FM detects acceleration value higher than set threshold value during set time period, then FM will generate an event. Threshold and duration values are set depending of accident power which you want to detect. FM can detect a slight tapping on the device (Threshold=100mg, Duration=1ms) or can detect severe accident (Threshold=4000mg,

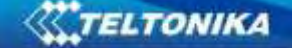

Duration=5ms). When crash is detected, car Crash Detection functionality starts timeout (5sec.), during which the new Crash detections events are not stored.

#### **5.11.2 Trip settings**

Trip window offers user to configure Trip feature. If Trip is enabled configuration of parameters are enabled.

Start Speed – GNSS speed has to be greater than the specified Start Speed in order to detect Trip Start.

Ignition Off Timeout – timeout to wait if ignition was off, to detect Trip stop.

Distance mode – user can select odometer distance counting mode - Between Records (from GPS) OR Continuous (from GPS). Continuous distance counting – **Trip distance** is going to be counted continuously (**from Trip start to Trip stop**). This value is written to I/O Odometer value field. When Trip is over and next Trip begins, Odometer value is reset to zero. When the next trip starts, device starts to count distance continuously from zero.

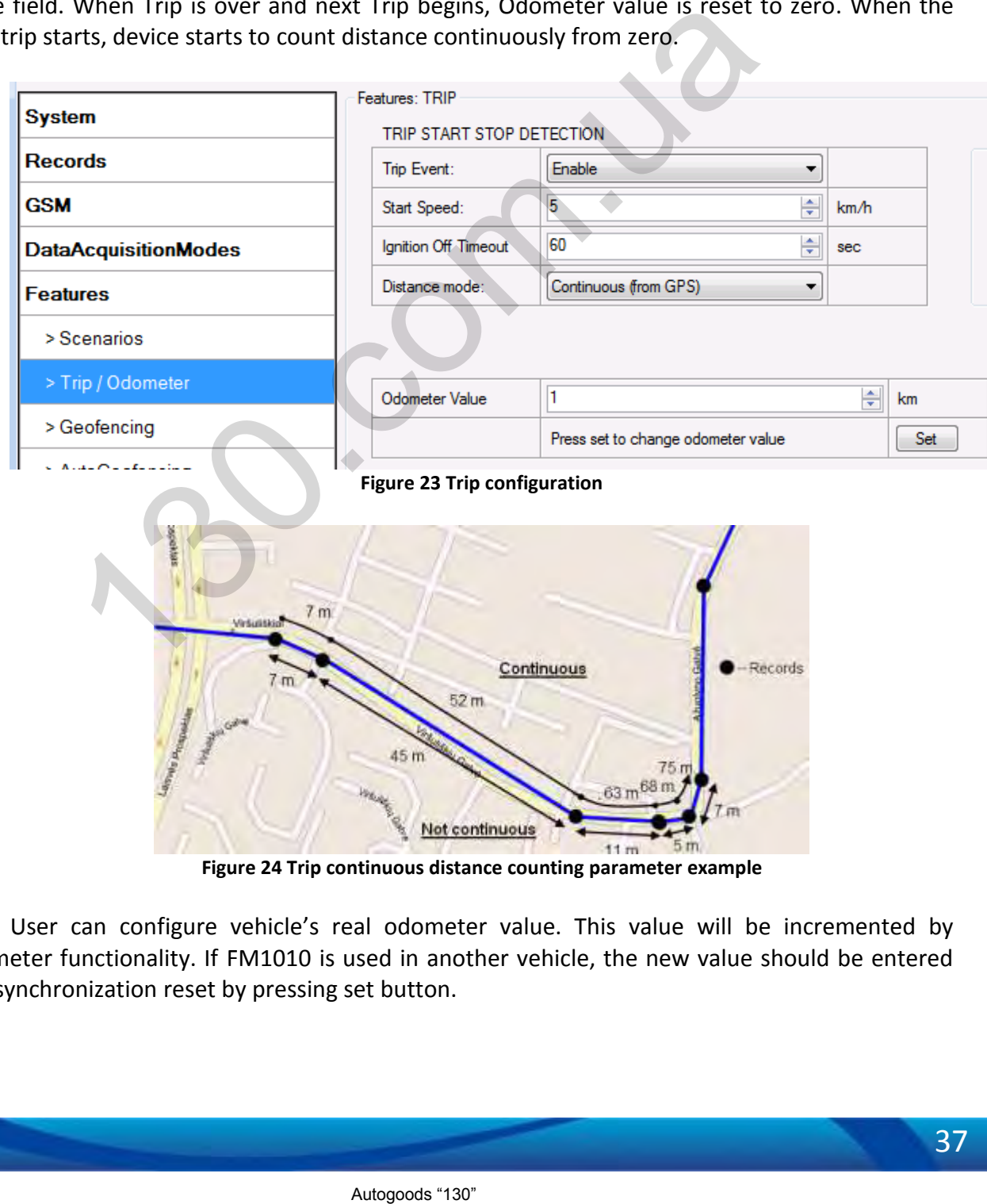

**Figure 24 Trip continuous distance counting parameter example** 

User can configure vehicle's real odometer value. This value will be incremented by odometer functionality. If FM1010 is used in another vehicle, the new value should be entered and synchronization reset by pressing set button.

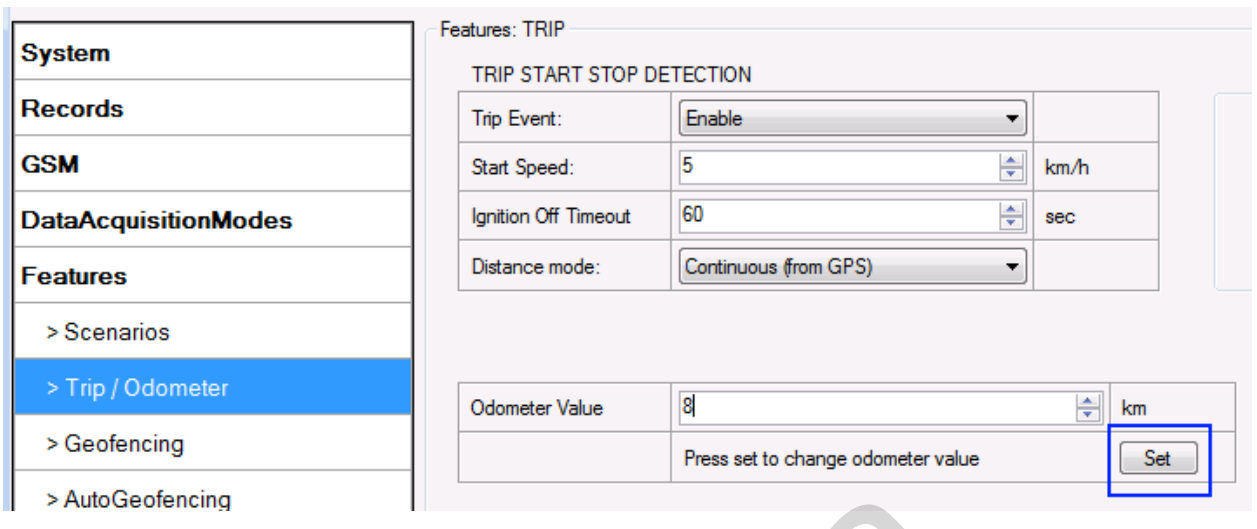

#### **Figure 25 Odometer value configuration**

#### **5.11.3 Geofencing settings**

FM1010 has 5 configurable Geofence zones and it can generate an event when defined Geofence zone border is crossed.

Frame border – frame border is an additional border around Geofence zone. It is additional area around defined zone used to prevent false event recording when object stops on the border of the area and because of GNSS errors some records are made inside area and some – outside. Event is generated only when both borders are crossed. See **figure 26** for details: blue track is considered to have entered the area while red track is not.

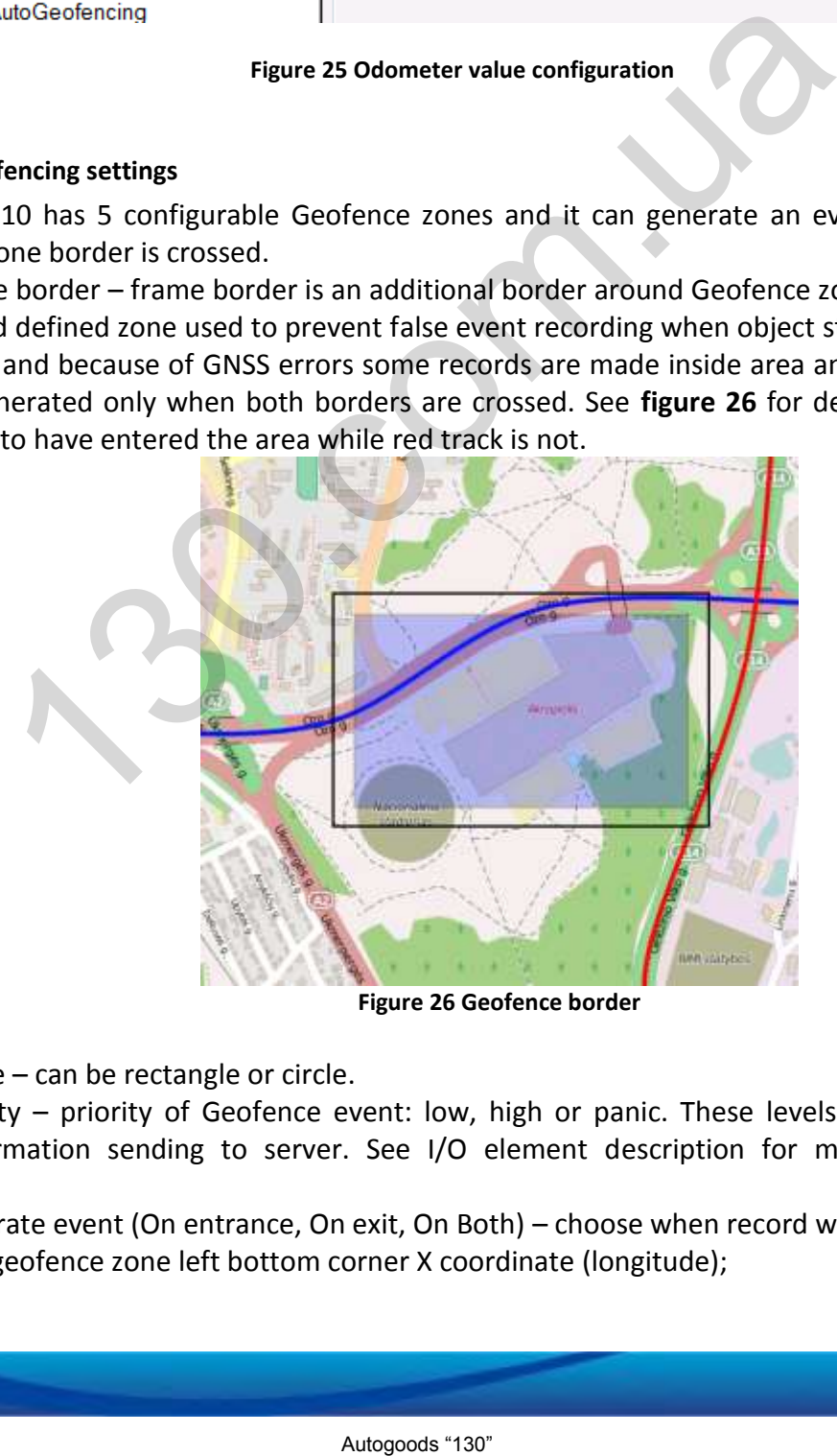

**Figure 26 Geofence border** 

Shape – can be rectangle or circle.

Priority – priority of Geofence event: low, high or panic. These levels define priority of event information sending to server. See I/O element description for more details about priorities.

Generate event (On entrance, On exit, On Both) – choose when record will be generated;

X1 – geofence zone left bottom corner X coordinate (longitude);

Y1 – geofence zone left bottom corner Y coordinate (latitude);

X2 or R – geofence zone upper right corner X coordinate (longitude) or radius of circle when Circular zone is used (radius in meters);

Y2 – geofence zone upper right corner Y coordinate (latitude).

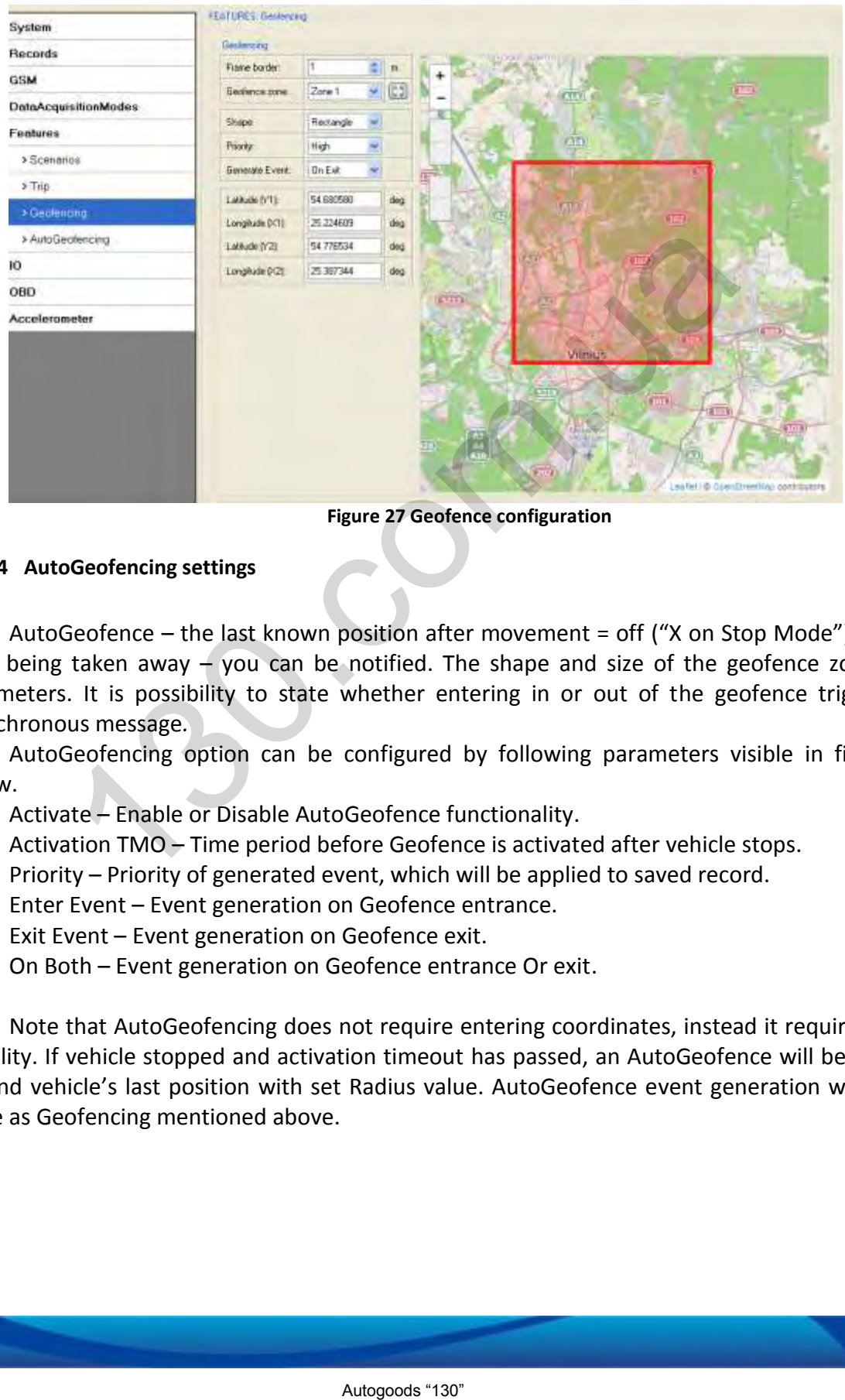

**Figure 27 Geofence configuration** 

#### **5.11.4 AutoGeofencing settings**

AutoGeofence – the last known position after movement = off ("X on Stop Mode"). If your car's being taken away – you can be notified. The shape and size of the geofence zones are parameters. It is possibility to state whether entering in or out of the geofence triggers an asynchronous message*.* 

AutoGeofencing option can be configured by following parameters visible in figure 28 below.

Activate – Enable or Disable AutoGeofence functionality.

Activation TMO – Time period before Geofence is activated after vehicle stops.

Priority – Priority of generated event, which will be applied to saved record.

Enter Event – Event generation on Geofence entrance.

Exit Event – Event generation on Geofence exit.

On Both – Event generation on Geofence entrance Or exit.

Note that AutoGeofencing does not require entering coordinates, instead it requires GNSS visibility. If vehicle stopped and activation timeout has passed, an AutoGeofence will be created around vehicle's last position with set Radius value. AutoGeofence event generation works the same as Geofencing mentioned above.

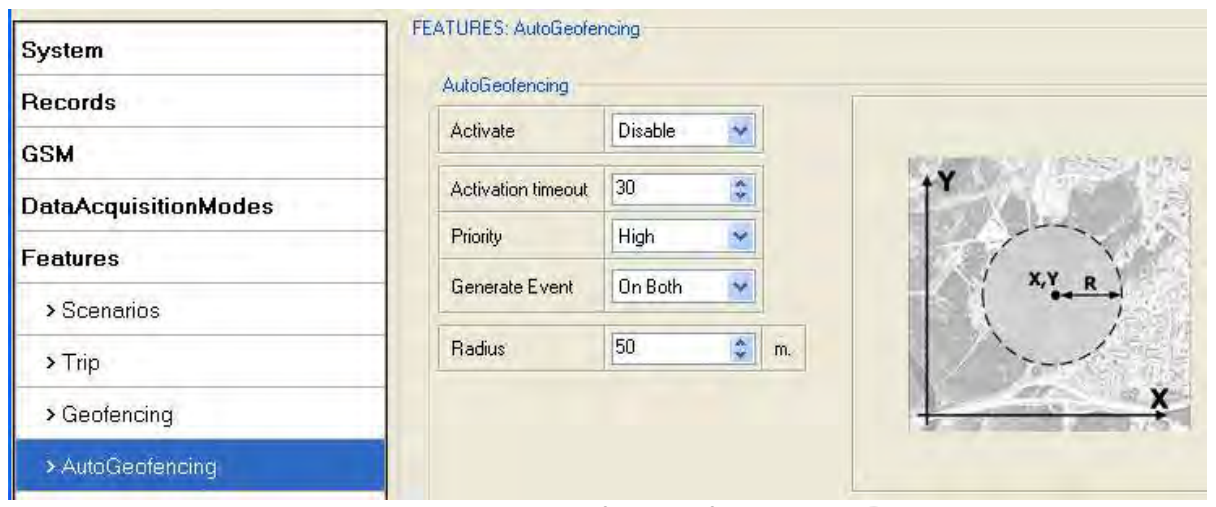

#### **Figure 28 AutoGeofence configuration**

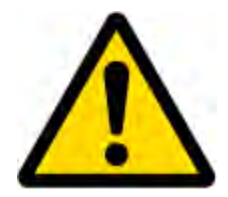

Note: FM1010 operates in GMT:0 time without daylight saving.

# **5.11.5 Towing detection**

FM 1000 activates towing function when these conditions are met:

- Ignition (configured Ignition Source) is OFF
- Activation Timeout (set in Towing detection features) is reached

When Activation Timeout is reached and Ignition is still in OFF state, FM monitors accelerometer data. If Acceleration or Angle value reaches configured threshold for configured Duration (in ms), check Ignition state. If Ignition is still OFF during configured "Ignition check after Event Timeout" time, then event is generated. If configured - sends sms event or makes a call. Function will be reactivated after FM again detects change of Ignition state from ON to OFF. Figure 28 AutoGeofence configuration<br>
Note: FM1010 operates in GMT:0 time without daylight saving<br>
ing detection<br>
MOO activates towing function when these conditions are met:<br>
lignition (configured ignition Source) is OFF<br>

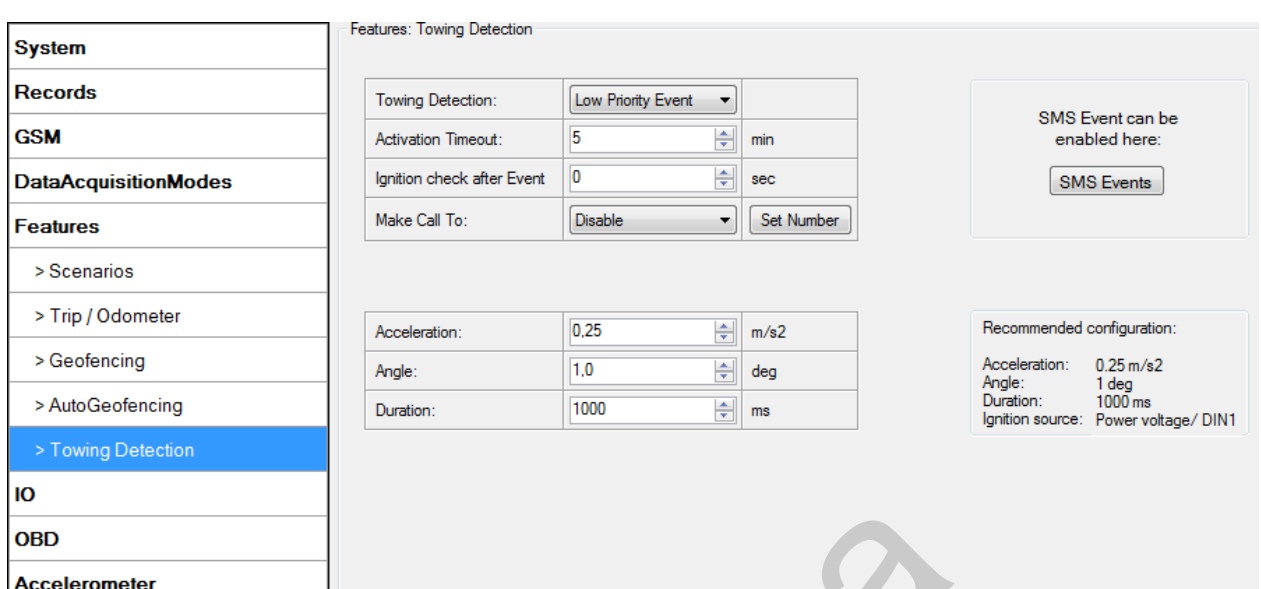

#### **Figure 29 Towing detection configuration**

Activation timeout – Activation timeout is time after which FM turns ON Towing detection function if other requirement is met (Ignition OFF state detected). It is measured in minutes.

Ignition check after event – defines time period (in seconds) to check ignition state when Acceleration or Angle value reach. If towing event is generated during this time period, it is skipped. It allows to filter out redundant towing events while entering the car.

Make Call to – if function enabled makes call to specified phone number (configured in pre defined numbers)

Acceleration, Angle – values used to detect towing when ignition is OFF Duration – defines time period to check Acceleration, Angle values.

# *5.12 I/O settings*

When no I/O element is enabled, AVL packet comes with GNSS information only. After enabling I/O element(s) AVL packet along with GNSS information contains current value(s) of enabled I/O element.

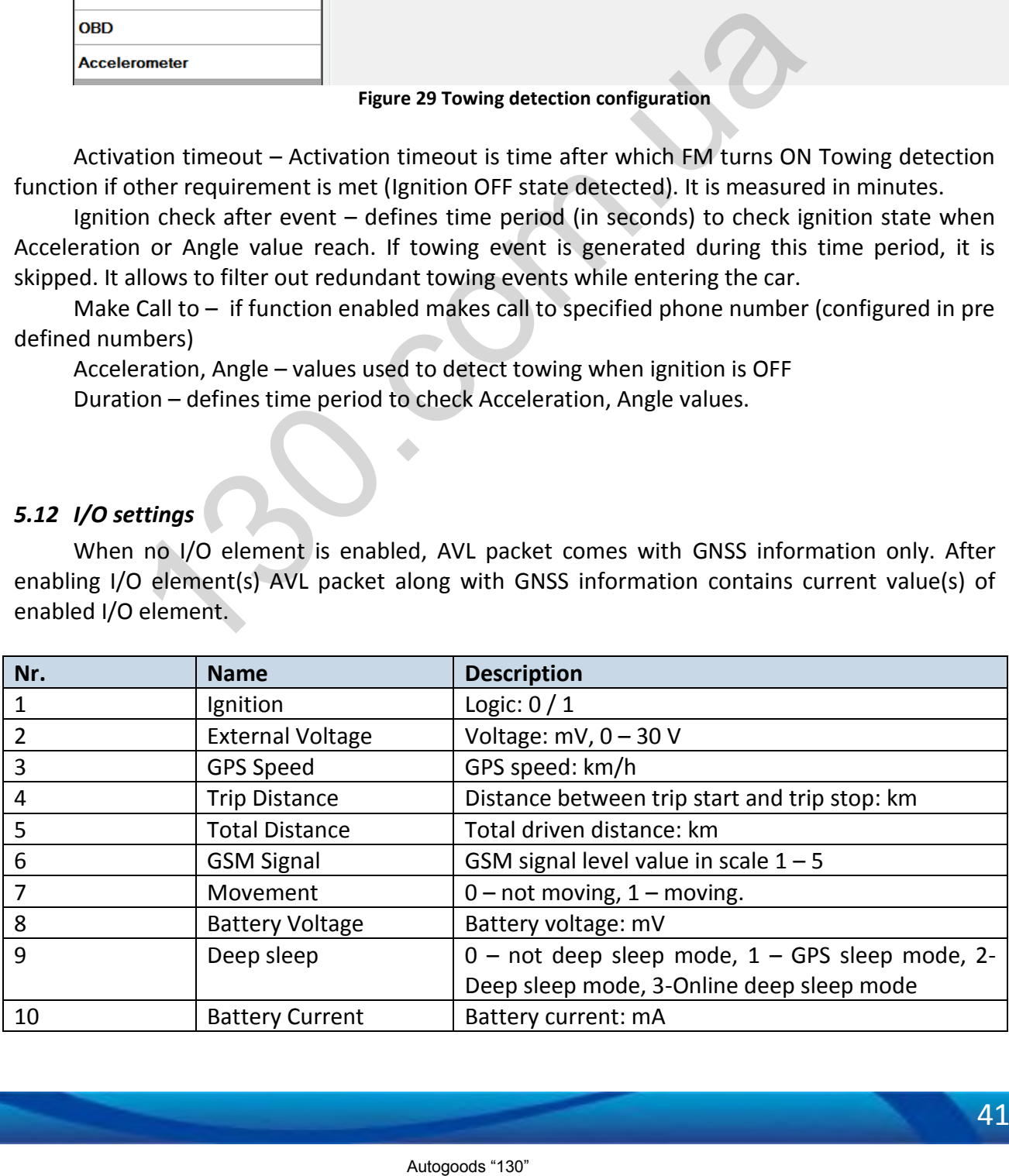

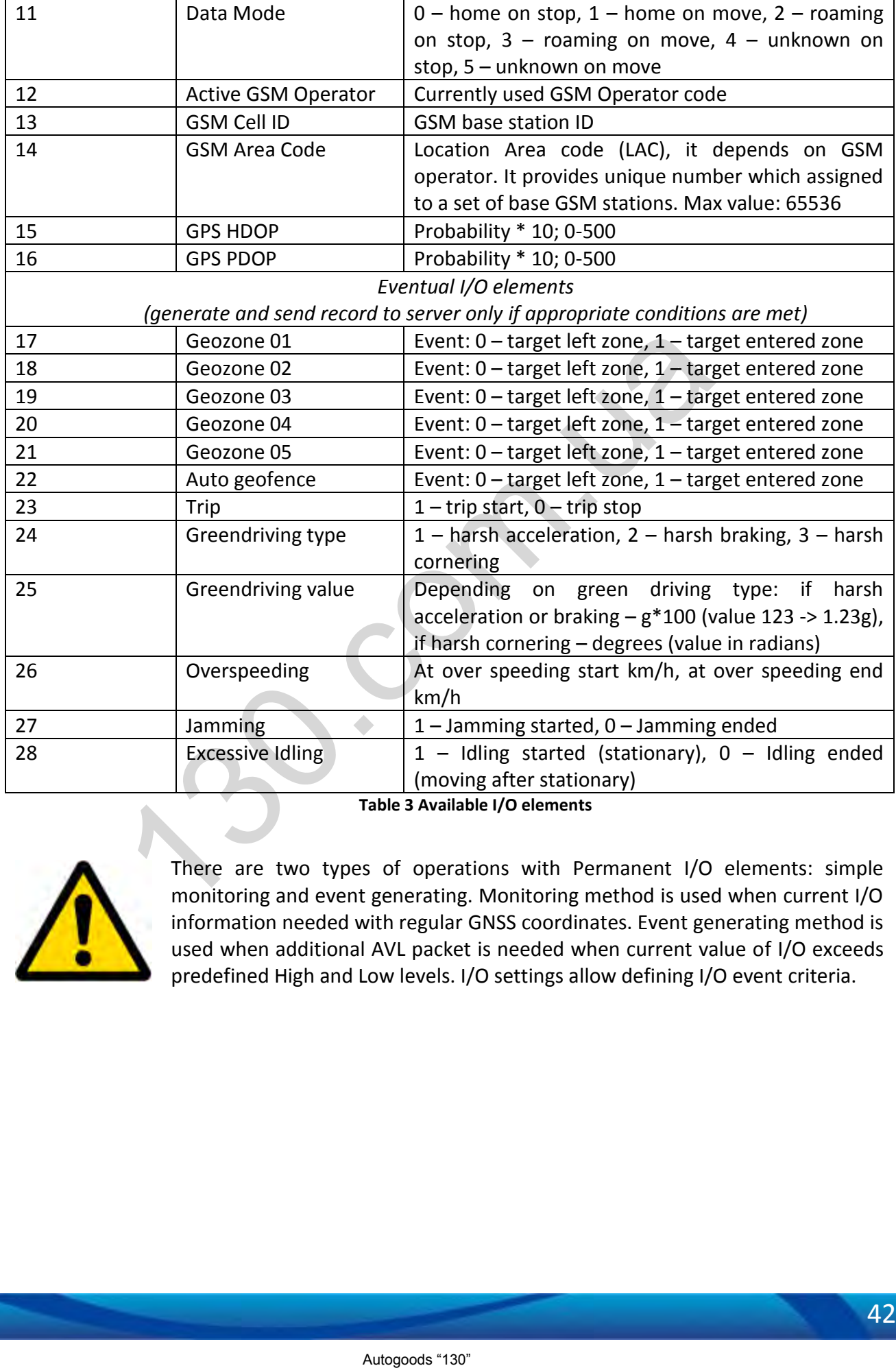

**Table 3 Available I/O elements** 

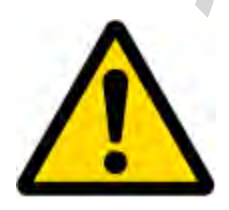

There are two types of operations with Permanent I/O elements: simple monitoring and event generating. Monitoring method is used when current I/O information needed with regular GNSS coordinates. Event generating method is used when additional AVL packet is needed when current value of I/O exceeds predefined High and Low levels. I/O settings allow defining I/O event criteria.

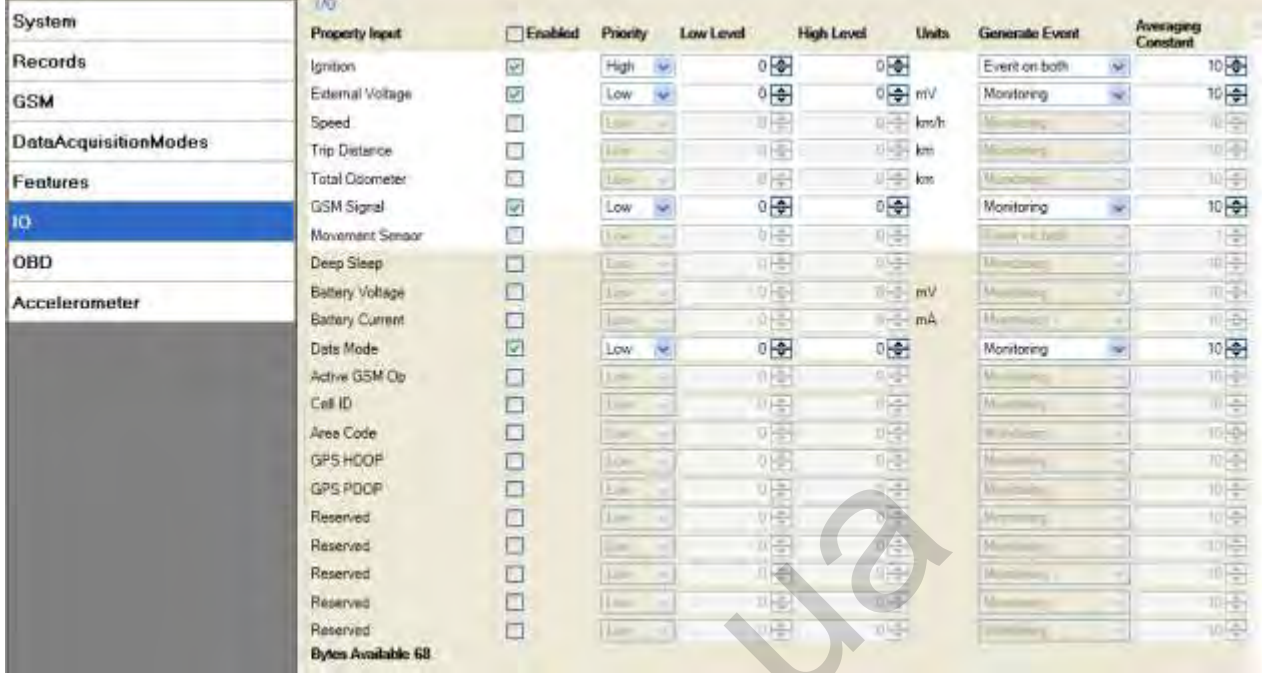

**Figure 29 I/O settings** 

Enabled or disabled field – allows enabling I/O element so it is added to the data packet and is sent to the server. By default only main I/O elements are.

Priority (AVL packet priority) can be low, high or panic. Regular packets are sent as Low priority records. When low priority event is triggered, FM1010 makes additional record with indication that the reason for that was I/O element change. When High priority is selected, module makes additional record with high priority flag and sends event packet immediately to the server by GPRS. Panic priority triggers same actions as high priority, but if GPRS fails, it sends AVL packet using SMS mode if SMS data sending is **enabled in SMS settings**. Example:<br>
Autopoota "However" and the server. By default only main 1/O elements are:<br>
New headers and the server. By default only main 1/O elements are.<br>
Figure 291/O settings<br>
ed or disabled field – allows enabling 1/O el

High and Low levels – define I/O value range. If I/O value enters or exits this range, FM1010 generates event. "Generate event" parameter defines when to generate event – when value enters defined range, exits it or both.

Averaging constant – it is an I/O event delay parameter. In some applications there is no need to generate events on every I/O range enter/exit immediately. Sometimes it is necessary to wait some time interval before event generating. Averaging constant allows setting I/O event delay (averaging). If I/O value is entering or leaving predefined range, it must have same value for Averaging constant time. 1 Averaging constant value equals about 100 milliseconds. Param = AvgConst(sek) \* 10. For example, Value 3 = 300ms.

In Deep Sleep mode there is no Averaging.

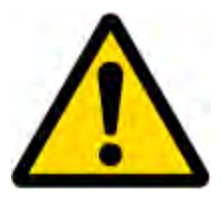

Note: I/O element's "Movement" Averaging constant is interpreted as Start Move Timeout in seconds (from 1 to 59).

Start Move Timeout – is a time interval required for accelerometer to be in the moving state, to consider vehicle as moving.

# **5.12.1 Event Generating**

Events happen when the value of enabled I/O intersects thresholds (enter, exit or on both) predefined by High and Low level thresholds. Table below defines all available values of I/O settings.

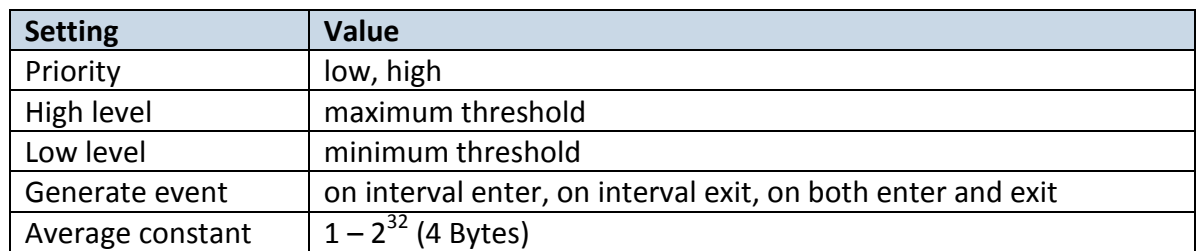

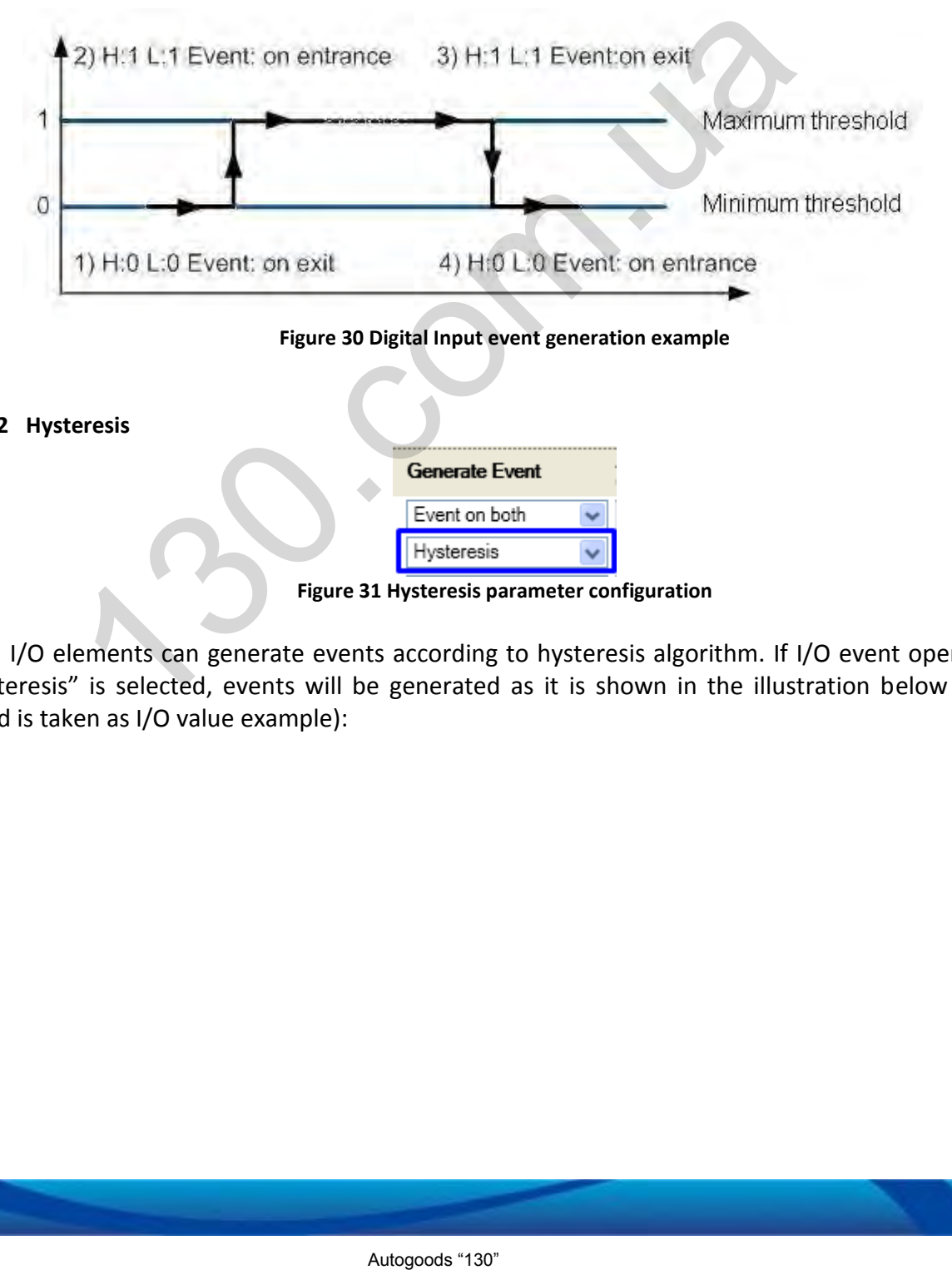

# **5.12.2 Hysteresis**

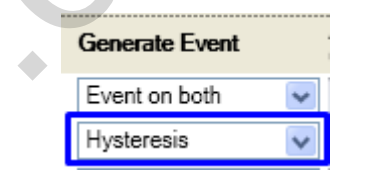

**Figure 31 Hysteresis parameter configuration** 

I/O elements can generate events according to hysteresis algorithm. If I/O event operand "Hysteresis" is selected, events will be generated as it is shown in the illustration below (I/O speed is taken as I/O value example):

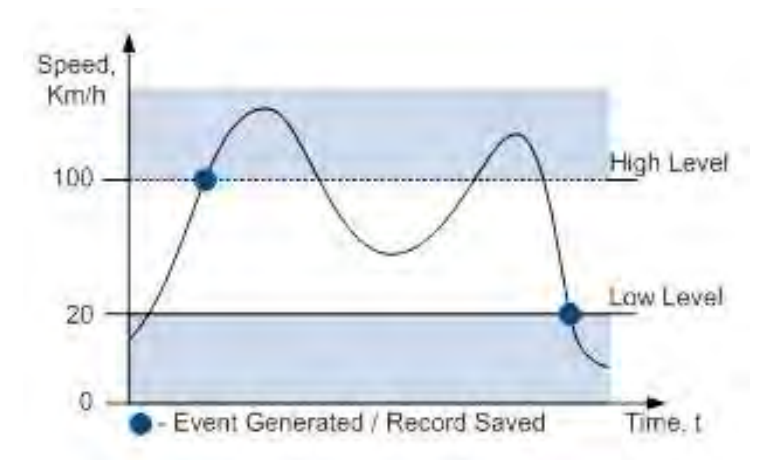

**Figure 32 Event generation according hysteresis algorithm** 

# *5.13 Accelerometer*

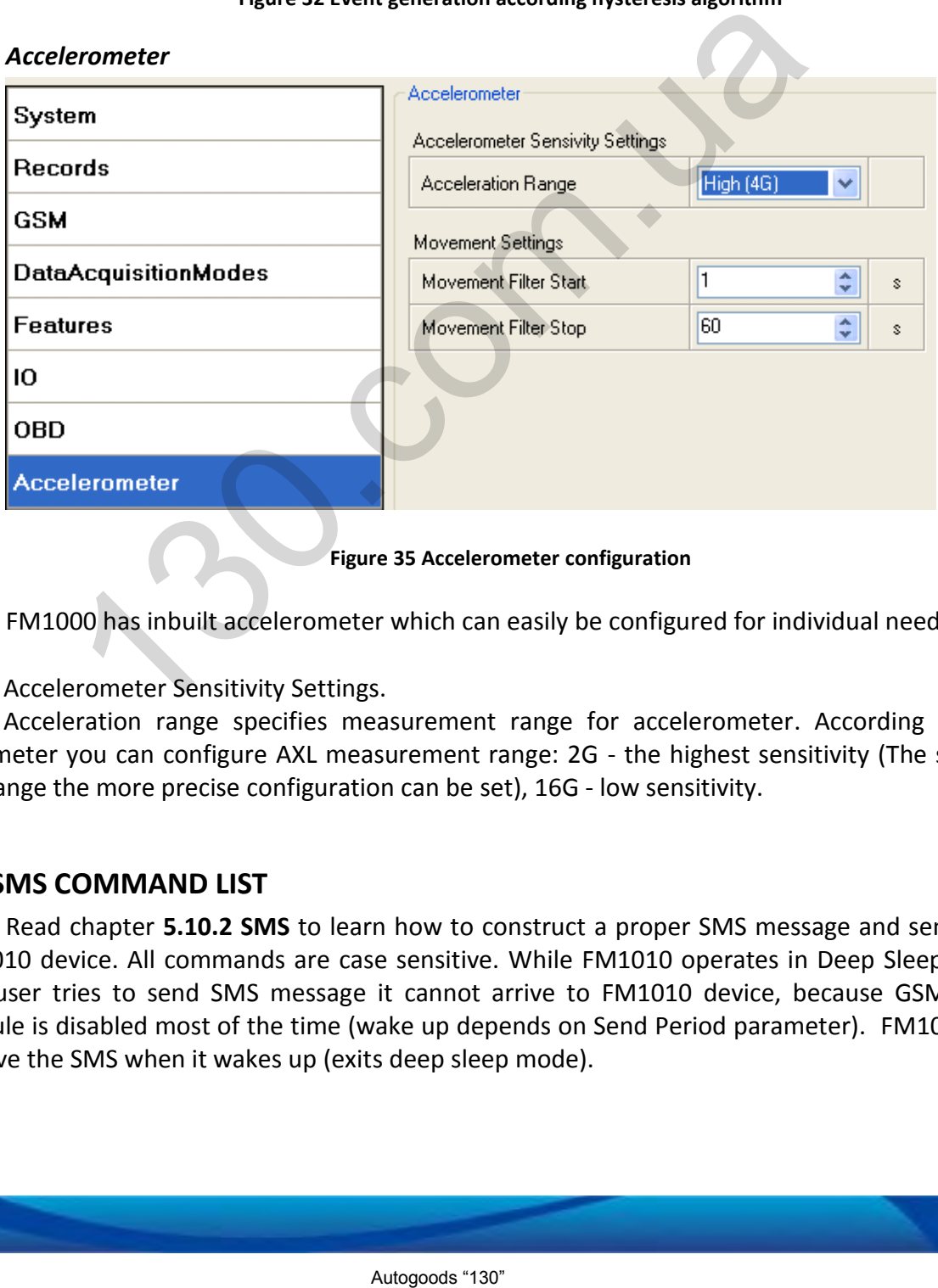

#### **Figure 35 Accelerometer configuration**

FM1000 has inbuilt accelerometer which can easily be configured for individual needs.

Accelerometer Sensitivity Settings.

Acceleration range specifies measurement range for accelerometer. According to this parameter you can configure AXL measurement range: 2G - the highest sensitivity (The smaller the range the more precise configuration can be set), 16G - low sensitivity.

# **6 SMS COMMAND LIST**

Read chapter **5.10.2 SMS** to learn how to construct a proper SMS message and send it to FM1010 device. All commands are case sensitive. While FM1010 operates in Deep Sleep mode and user tries to send SMS message it cannot arrive to FM1010 device, because GSM/GPRS module is disabled most of the time (wake up depends on Send Period parameter). FM1010 will receive the SMS when it wakes up (exits deep sleep mode).

# *6.1 SMS command list*

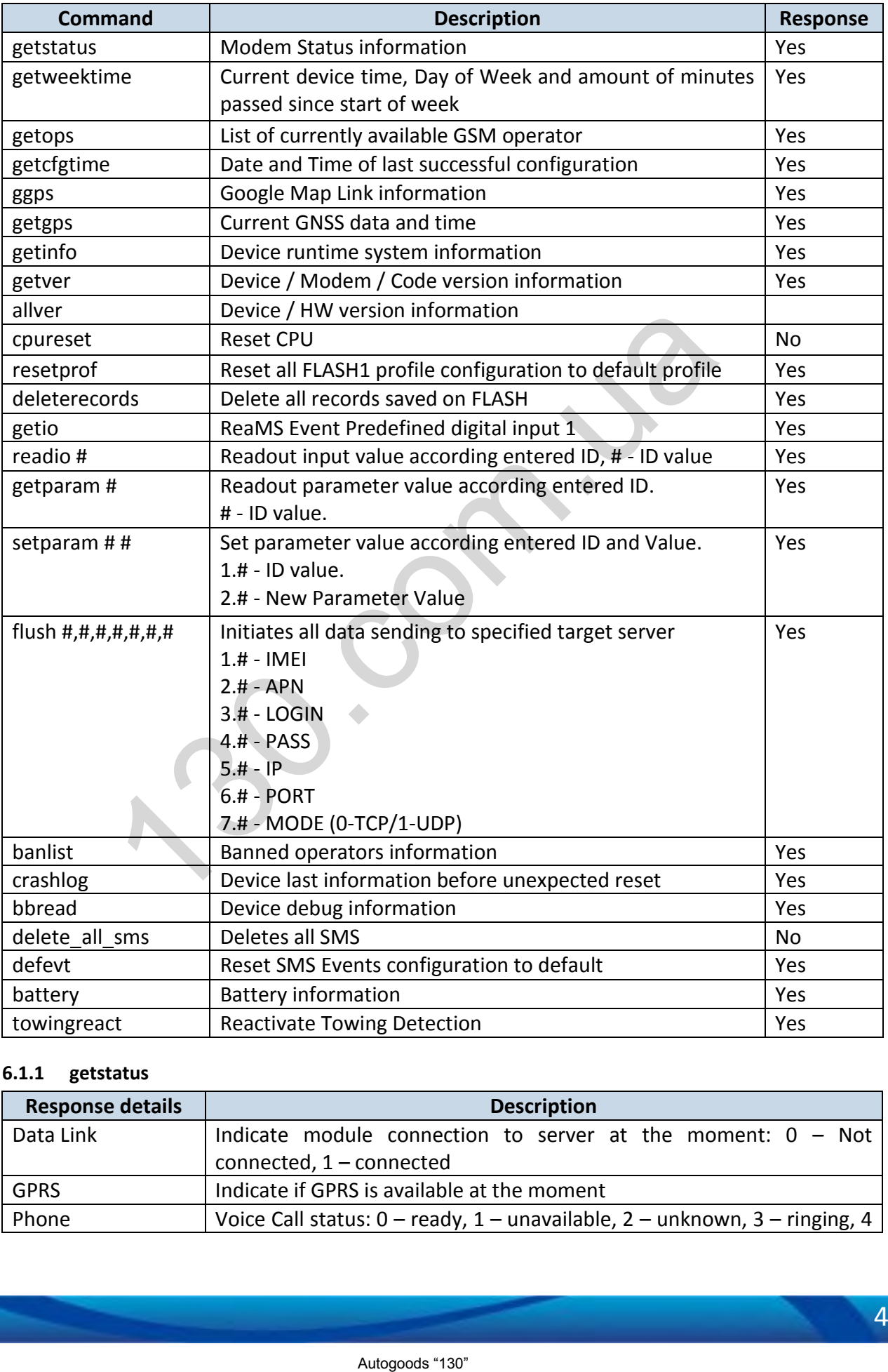

# **6.1.1 getstatus**

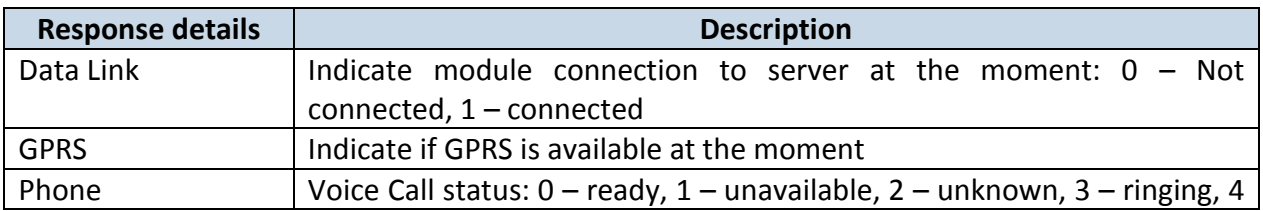

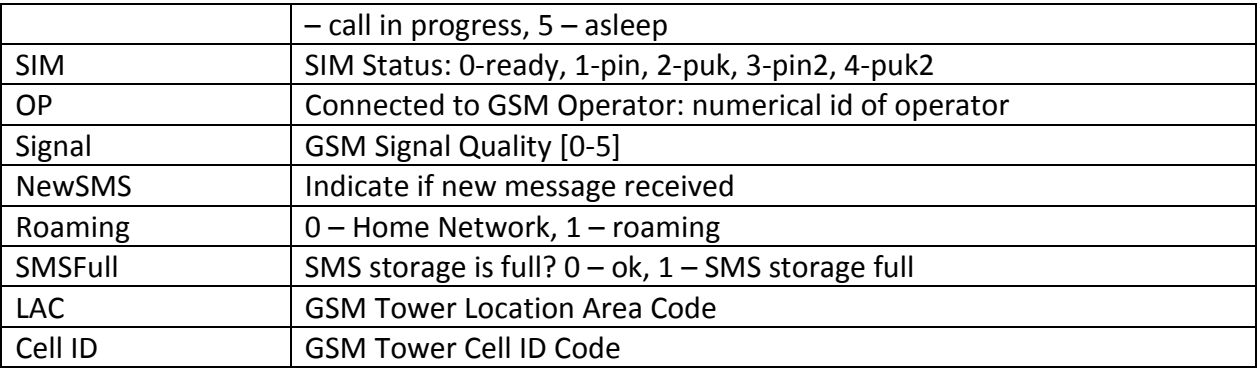

Example: Data Link: 0 GPRS: 1 Phone: 0 SIM: 0 OP: 24602 Signal: 5 NewSMS: 0 Roaming: 0 SMSFull: 0 LAC: 1 Cell ID: 864

# **6.1.2 getweektime**

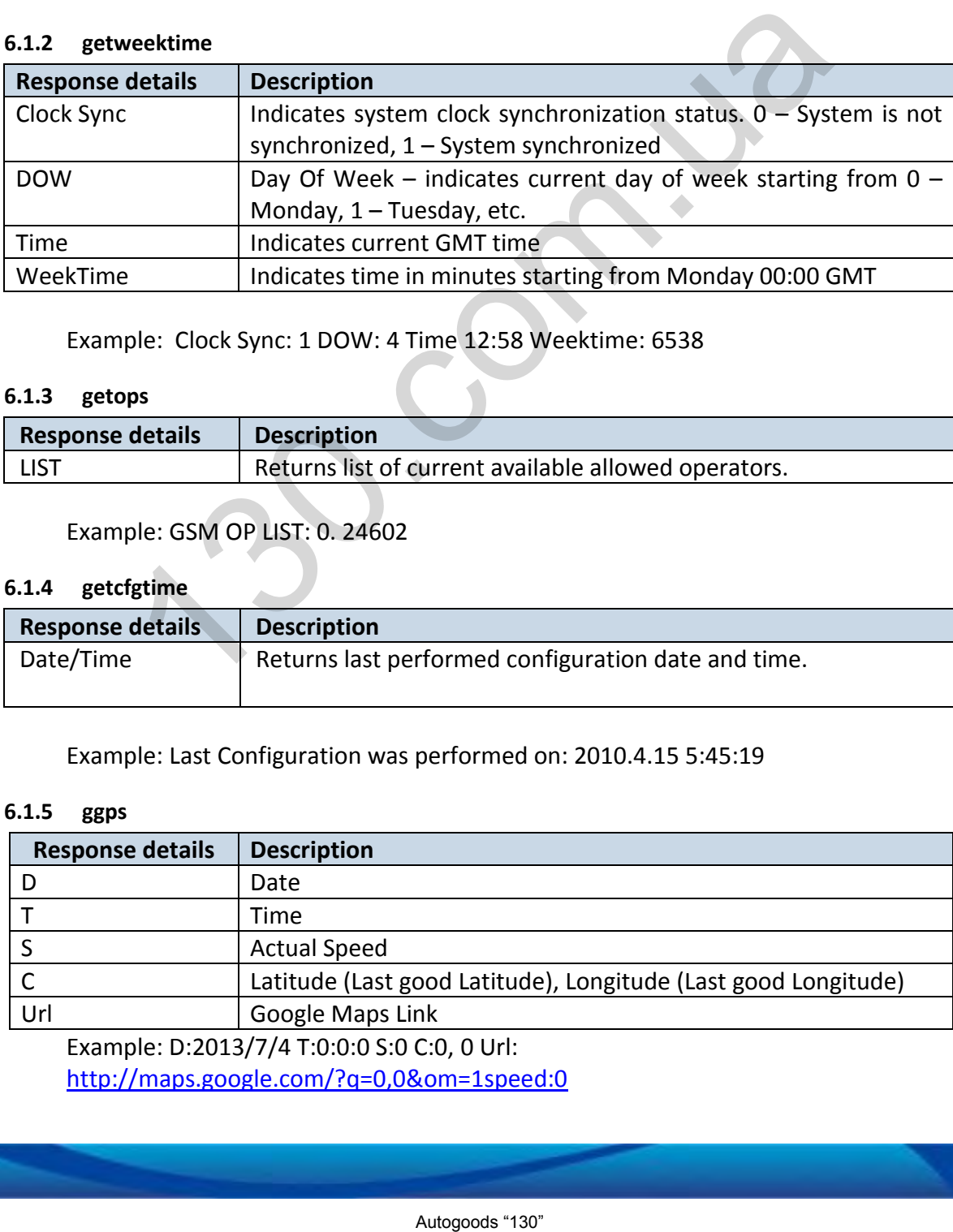

Example: Clock Sync: 1 DOW: 4 Time 12:58 Weektime: 6538

# **6.1.3 getops**

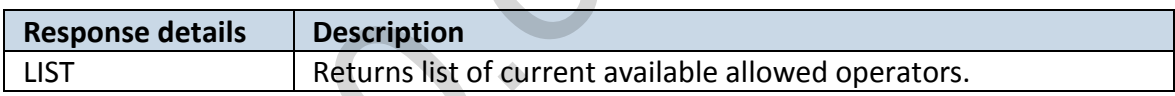

Example: GSM OP LIST: 0. 24602

# **6.1.4 getcfgtime**

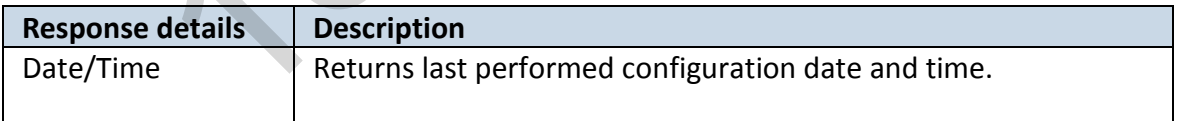

Example: Last Configuration was performed on: 2010.4.15 5:45:19

# **6.1.5 ggps**

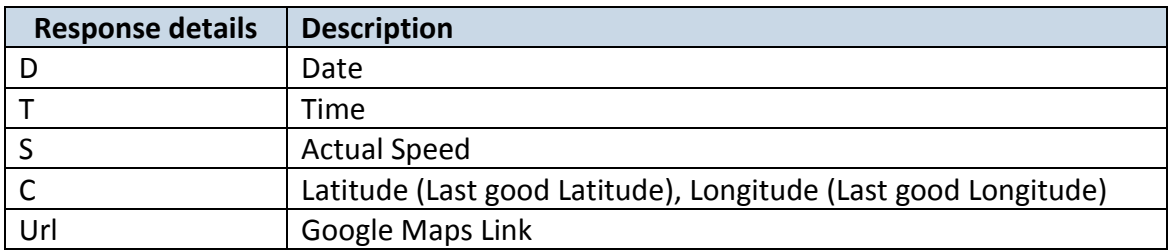

Example: D:2013/7/4 T:0:0:0 S:0 C:0, 0 Url: <http://maps.google.com/?q=0,0&om=1speed:0>

#### **6.1.6 getgps**

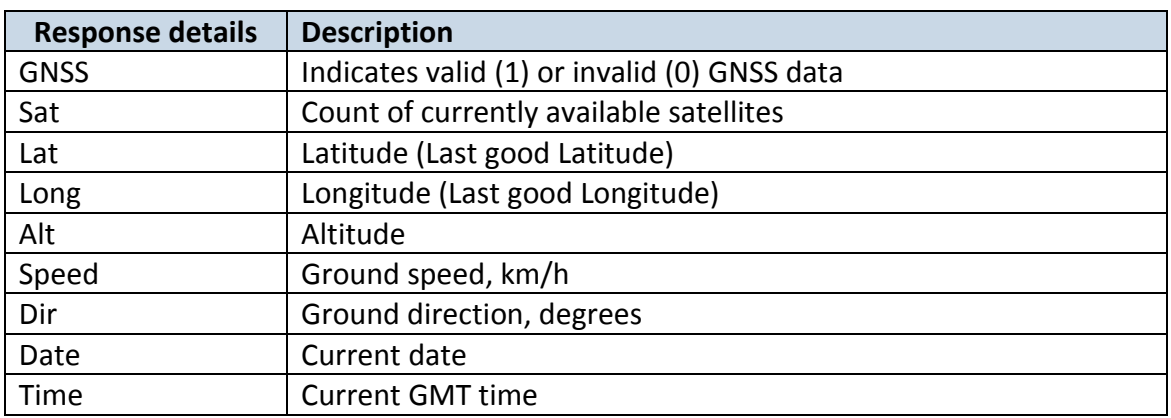

Example: GNSS:1 Sat:7 Lat:54.71473 Long:25.30304 Alt:147 Speed:0 Dir:77 Date: 2007/8/24 Time: 13:4:36

# **6.1.7 getinfo**

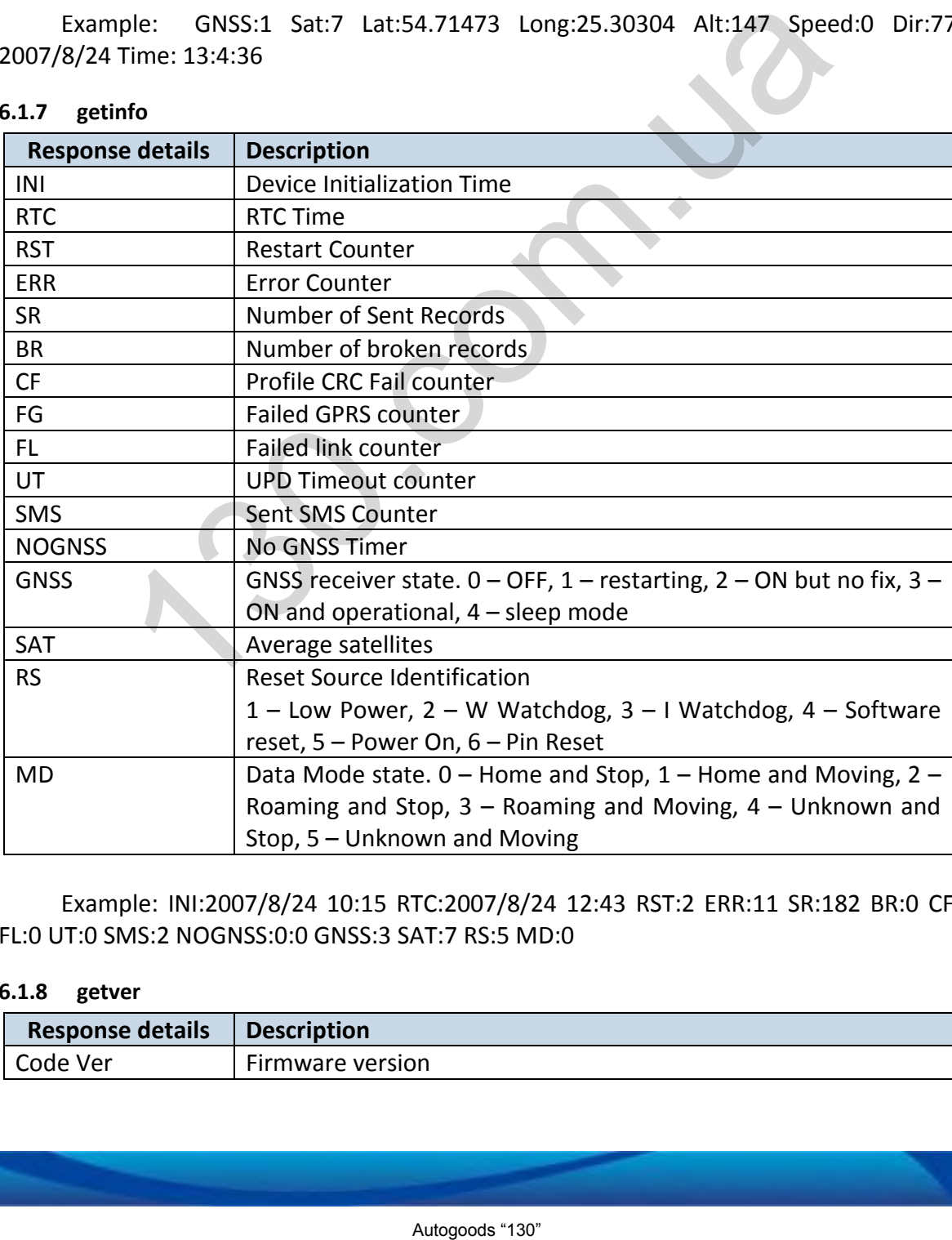

Example: INI:2007/8/24 10:15 RTC:2007/8/24 12:43 RST:2 ERR:11 SR:182 BR:0 CF:0 FG:0 FL:0 UT:0 SMS:2 NOGNSS:0:0 GNSS:3 SAT:7 RS:5 MD:0

# **6.1.8 getver**

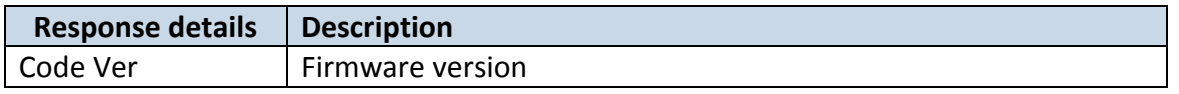

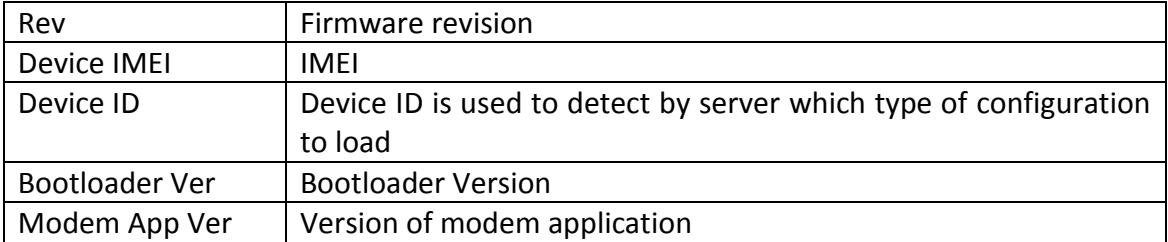

Example: FW Ver:00.06.02 R0 Device IMEI:X DeviceID:00000E BL Ver:07.01 Modem FW Ver:TM11Q\_R\_01.04.07.00\_001 HW:FM1010 FULL GGG ST.

# **6.1.9 allver**

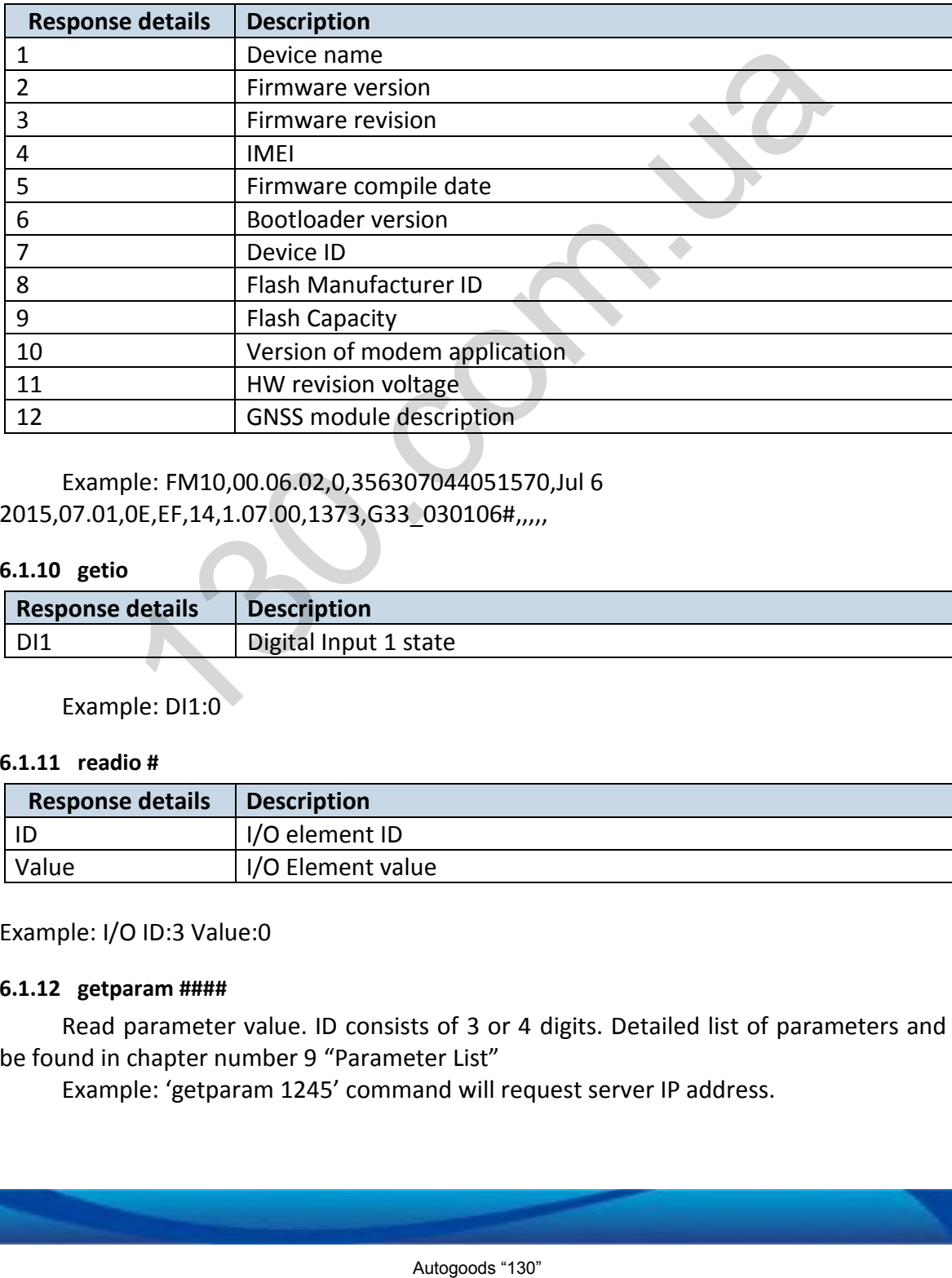

Example: FM10,00.06.02,0,356307044051570,Jul 6 2015,07.01,0E,EF,14,1.07.00,1373,G33\_030106#,,,,,

# **6.1.10 getio**

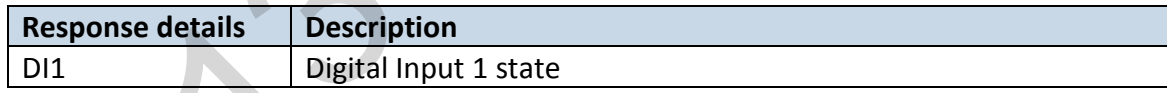

Example: DI1:0

# **6.1.11 readio #**

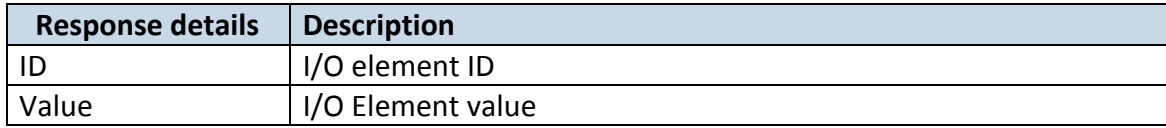

Example: I/O ID:3 Value:0

# **6.1.12 getparam ####**

Read parameter value. ID consists of 3 or 4 digits. Detailed list of parameters and IDs can be found in chapter number 9 "Parameter List"

Example: 'getparam 1245' command will request server IP address.

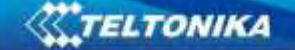

#### **6.1.13 setparam ####**

Sets new value for parameter. ID consists of 3 or 4 digits. Detailed list of parameters and IDs can be found in chapter number 9 "Parameter List"

Example: 'setparam 1245 127.0.0.1' will change configured IP address.

# **6.1.14 flush #,#,#,#,#,#,#**

Initiates all data sending by GPRS to specified target server. Comma separated parameters go as numbered:

- 1.  $# |ME|$ ;
- $2.$  # APN;
- 3. # GPRS LOGIN;
- 4. # GPRS PASSWORD;
- 5.  $# IP$ ;
- $6.$  # PORT;

7.  $#$  – MODE (0 – TCP; 1 – UDP).

Parameters are separated by comma (no spaces needed). In case you don't need to enter parameter (Login/Pass) – do not put space, simply put comma and write next parameter.

Example: opa opa flush 356307044051570,banga,,,212.47.99.62,12050,0

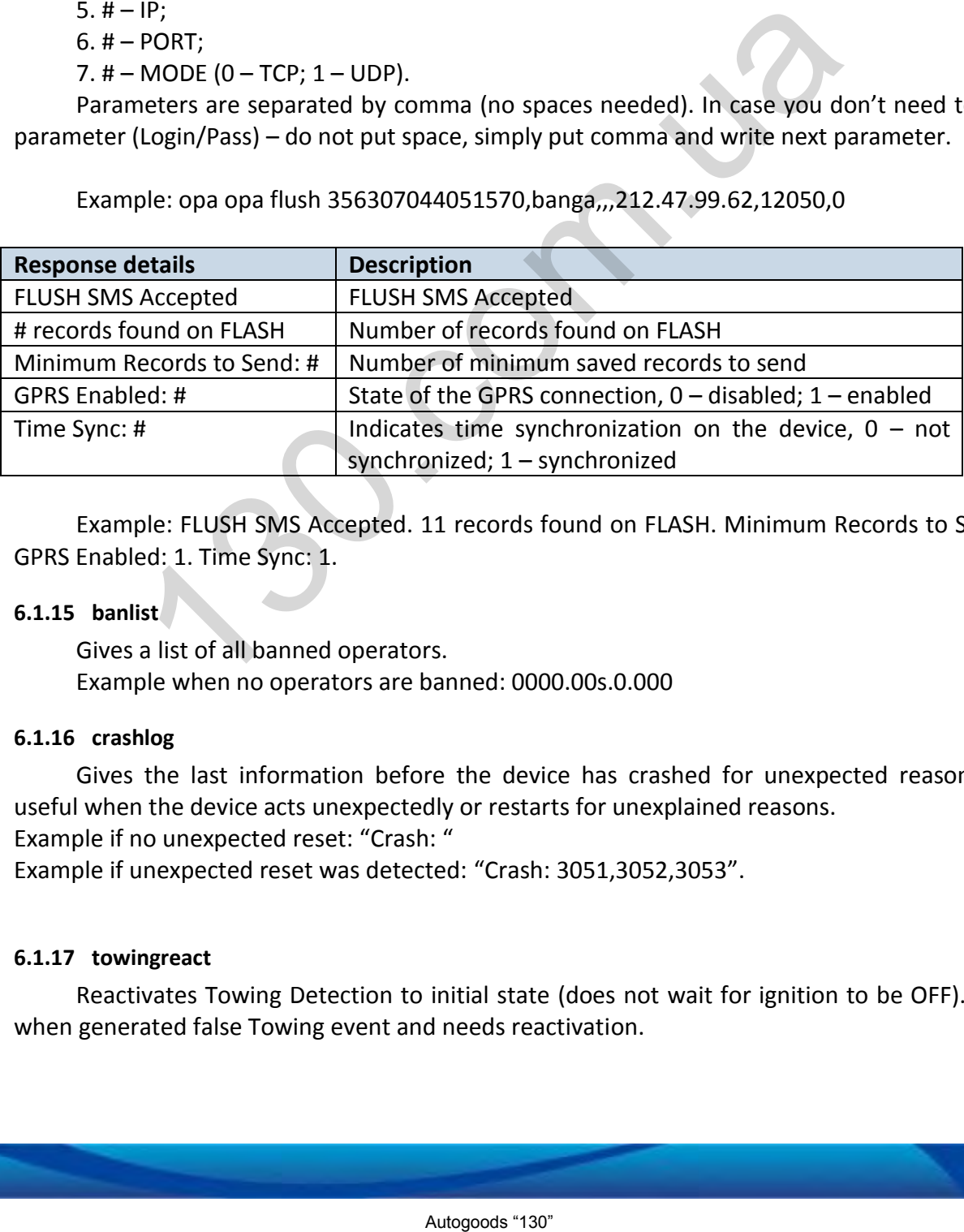

Example: FLUSH SMS Accepted. 11 records found on FLASH. Minimum Records to Send: 1. GPRS Enabled: 1. Time Sync: 1.

# **6.1.15 banlist**

Gives a list of all banned operators. Example when no operators are banned: 0000.00s.0.000

# **6.1.16 crashlog**

Gives the last information before the device has crashed for unexpected reasons. It is useful when the device acts unexpectedly or restarts for unexplained reasons.

Example if no unexpected reset: "Crash: "

Example if unexpected reset was detected: "Crash: 3051,3052,3053".

# **6.1.17 towingreact**

Reactivates Towing Detection to initial state (does not wait for ignition to be OFF). Useful when generated false Towing event and needs reactivation.

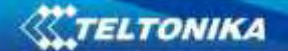

# **7 GPRS commands**

 It is possible to send commands to FM1010 using GPRS. When FM1010 sends records periodically to a server, a message could be sent from the server and FM1010 will reply to it. FM1010 has to be connected to the server in order to receive commands.

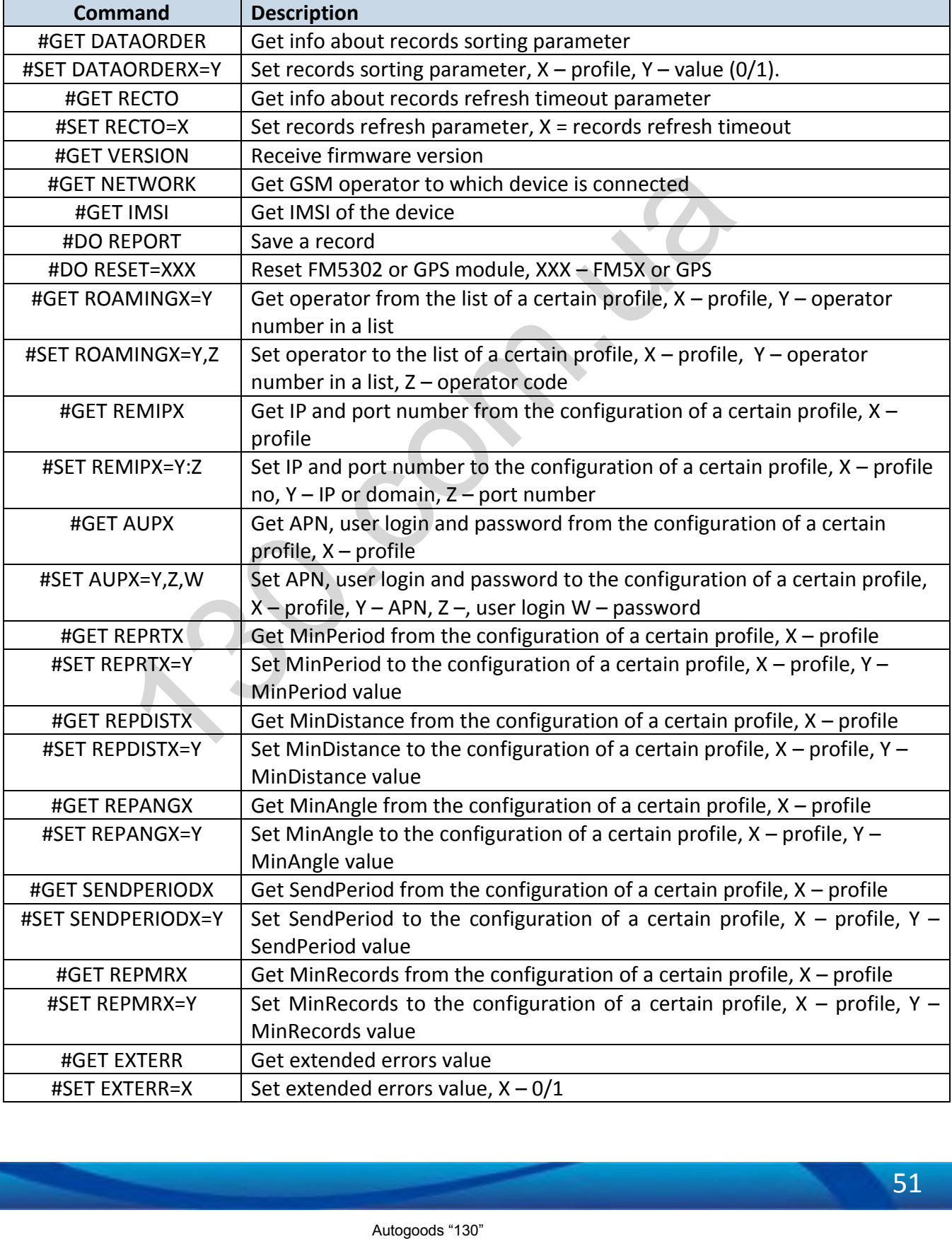

<u>51 States of the Community of the Community of the Community of the Community of the Community of the Community of the Community of the Community of the Community of the Community of the Community of the Community of the </u>

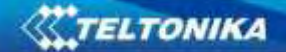

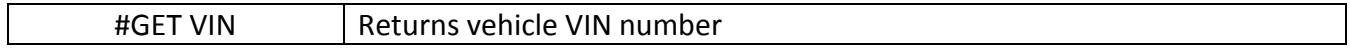

There is also a possibility to send the same messages as in SMS command list (chapter 6).

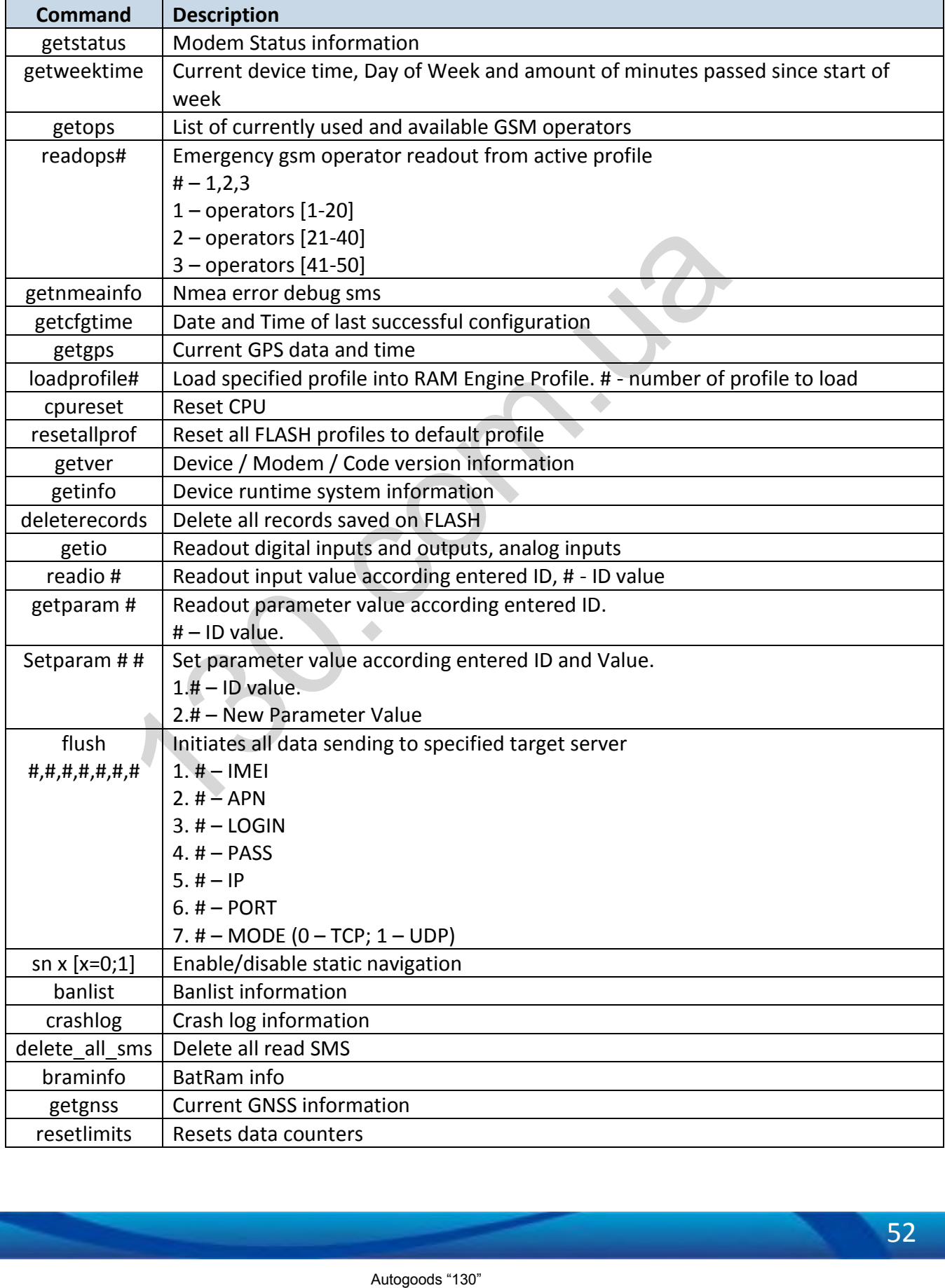

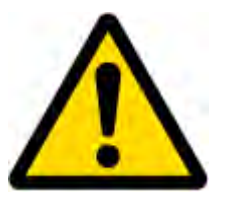

#### ATTENTION!

In order to send these commands, they have to be converted to special format. How to convert to this format and for additional information on how to send GPRS commands, please contact to your local sales representative.

# **8 Debug mode**

FM1010 is able to transmit its current state when connected to PC using USB cable. It is used to detect errors and provide information to possible solutions when operating as unexpected. Download Terminal from:

After launching terminal choose baud rate 115200 and hardware control – none. Select COM port which is assigned to "Virtual COM Port". Click on 'Start Log' button and save a new file. Enable DTR and then click 'Connect' to start receiving messages from FM1010 .

Also you can log NMEA data directly. To get NMEA data, simply enter the following command into the command field: **.log\_nmea:1\$0a**.

| iecteu. Downiodu Terminai ITom.<br>http://avl1.teltonika.lt/Downloads/Software/Terminal.zip.                                                                                                    |
|----------------------------------------------------------------------------------------------------|
| After launching terminal choose baud rate 115200 and hardware control - no<br>port which is assigned to "Virtual COM Port". Click on 'Start Log' button and save<br>e DTR and then click 'Connect' to start receiving messages from FM1010.<br>Also you can log NMEA data directly. To get NMEA data, simply enter the<br>and into the command field: <b>.log_nmea:1\$0a</b> .                                                                                                    |
| Terminal v1.9b - 20041226 - by Bray --<br>$ \blacksquare$ $\times$                                                                                                    |
| <b>COM Port</b><br>Data bite<br>Stop bits<br>Handshaking<br>Baud rate<br>Panty<br>Connect<br>600<br>$C$ 14400<br>57600<br>i. none<br>I* Florid<br>12.1<br><b>ReScan</b><br>ø.<br>1200<br>115200<br><b>RTS/CTS</b><br>19200 (*<br>bbo <sup>-</sup><br>Heb<br>G3C<br>2400<br>$C$ 1.5<br>٠<br>29900<br>124,00<br><b>XON/XOFF</b><br>even<br>7<br>About<br>4800<br>38400<br>256000<br>readk.<br>RTS/CTS+XDNAXOFF<br>C2<br>$\cdot$ 8<br>9600<br>RTS on TX<br>56000<br>custom<br>space<br>Qut<br>Settings<br><b>Receive</b><br>L. HEX<br>Dec F<br>Bin<br>Reservice (13 Counter - 427<br>CLEAR<br>StartLog   Trajica<br>G ASCH<br>Hex |
| -(2008 1.1 00:00:41)-(APP.OPSEARCHI->Starting OP Search Procedure                                                                                                    |
| 2008.1.1 00:00 41 -- AT+COPS=?                                                                                                    |
|                                                                                                    |
| Trancoxt<br><b>EDIR</b> ERIS<br>CRACR+LF<br><b>CLEAR</b><br>Send File:                                                                                                    |
| Figure 36 Terminal window for logging                                                                                                    |
| arameter List                                                                                                    |
| <b>Parameters value types</b>                                                                                                    |
| - Signed Char<br>S8<br>S8[n] $-$ String of <i>n</i> Char<br>U8<br>– Unsigned Char<br>U16<br>- Unsigned Short<br>- Signed Integer<br>S32<br>- Unsigned Integer<br>U32                                                                                                    |
|                                                                                                    |
|                                                                                                    |
| Autogoods "130"                                                                                                    |

**Figure 36 Terminal window for logging**

# **9 Parameter List**

#### *9.1 Parameters value types*

- S8 Signed Char
- S8[*n*] String of *n* Char
- U8 Unsigned Char
- U16 Unsigned Short
- S32 Signed Integer
- U32 Unsigned Integer

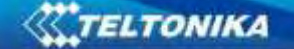

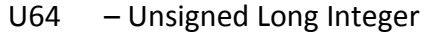

# *9.2 System parameters*

# **9.2.1 Sleep Mode (ID=1000)**

Device has two sleep modes: sleep and deep sleep mode. While sleep is disabled (value 0) module will never enter sleep mode, in sleep mode (value 1) module reduces level of power usage by turning GNSS module to sleep, in deep sleep mode (value 2) module turns GNSS module to sleep and switch GSM module off (note, that FM1010 do not receive SMS while in deep sleep).

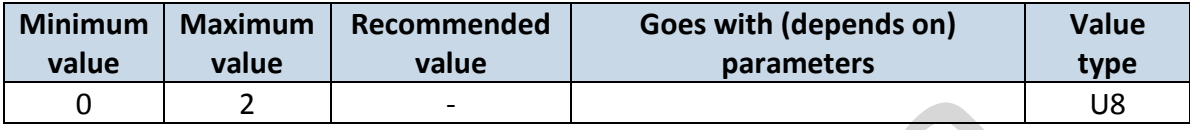

# **9.2.2 Sleep timeout (ID=1001)**

Sleep timeout is time after which FM1010 goes to sleep or deep sleep if other requirements are met. It is measured in minutes.

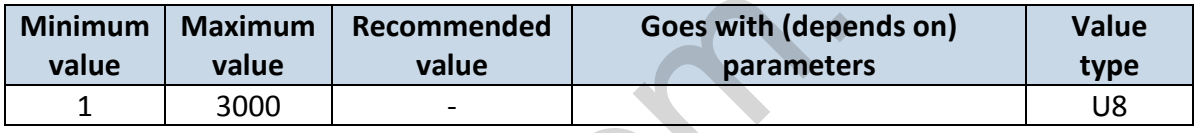

#### **9.2.3 Mode Switch Source (ID=1002)**

Device can operate and change its working mode according to motion detection source: ignition (value 0), movement (value 1), GNSS (value 2).

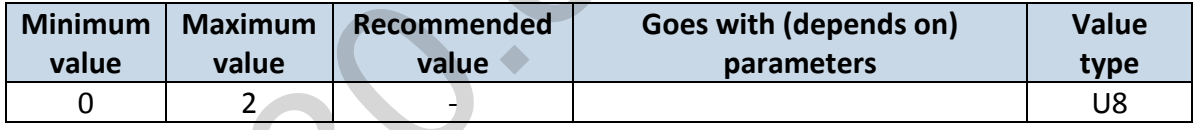

# **9.2.4 Ignition Source (ID=1003)**

Device can operate and change its working mode according to motion detection source: Power Voltage (value 0), Digital Input 1 (value 1), movement (value 2).

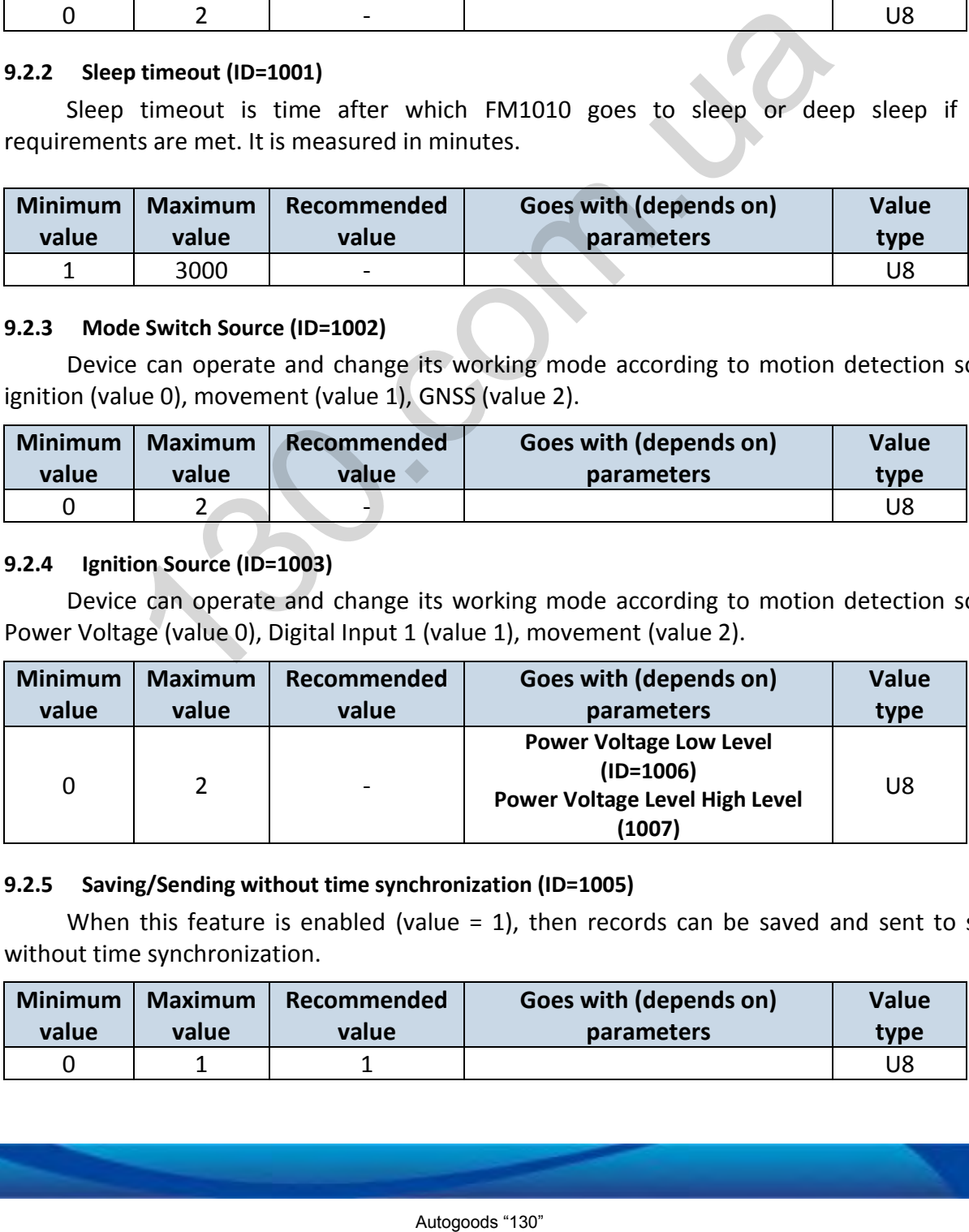

# **9.2.5 Saving/Sending without time synchronization (ID=1005)**

When this feature is enabled (value  $= 1$ ), then records can be saved and sent to server without time synchronization.

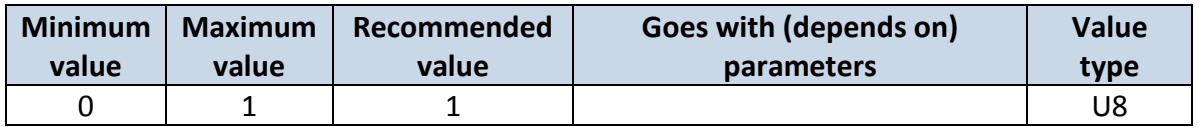

# **9.2.6 Power Voltage Low Level (ID=1006)**

When ignition source is selected as Power Voltage Low level for ignition detection must be set.

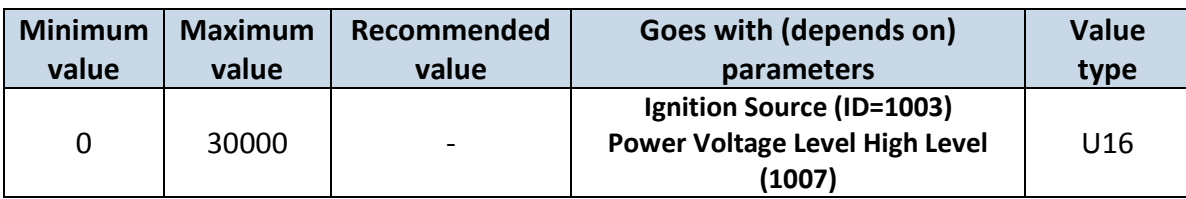

# **9.2.7 Power Voltage High Level (ID=1007)**

When ignition source is selected as Power Voltage High level for ignition detection must be set.

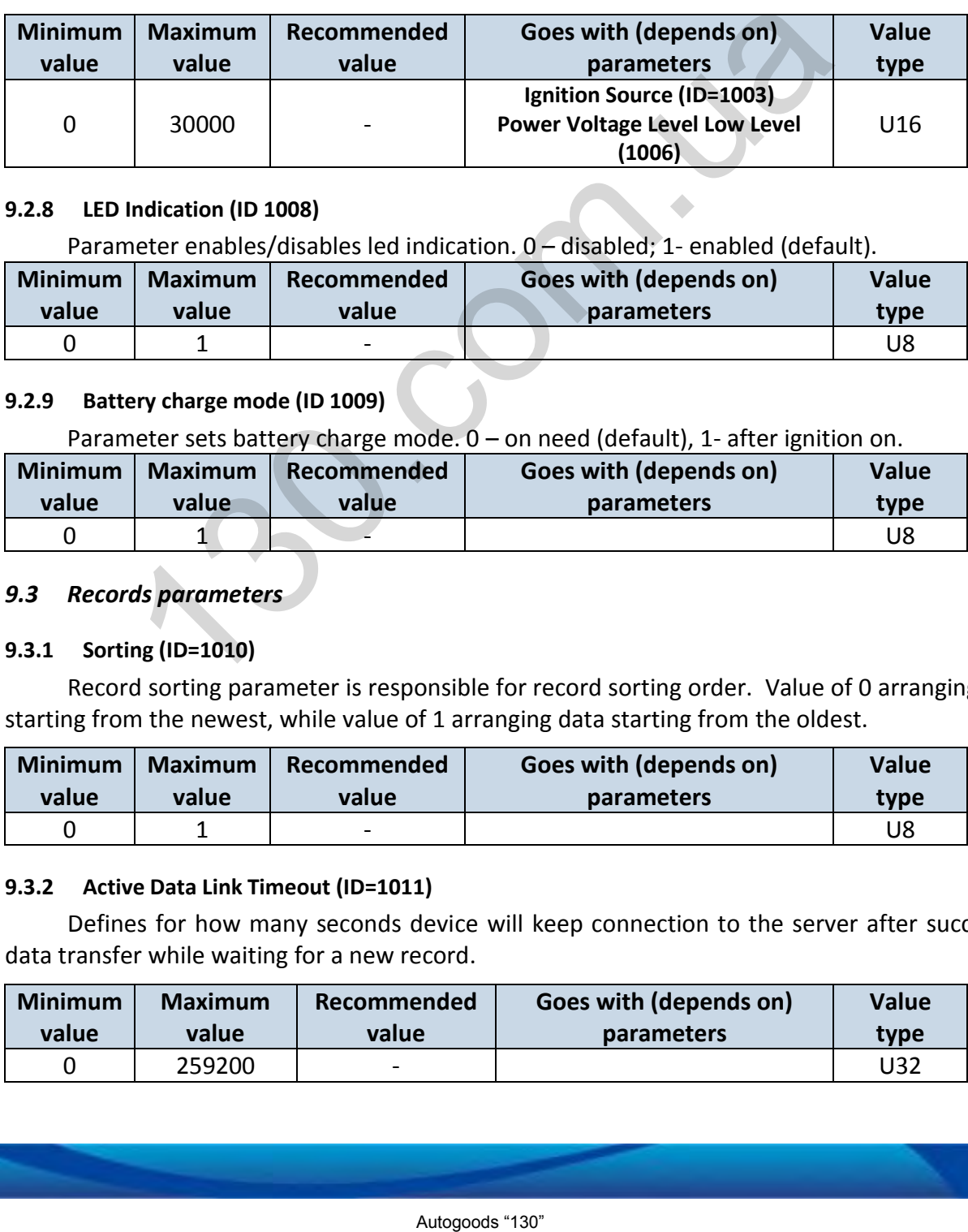

# **9.2.8 LED Indication (ID 1008)**

Parameter enables/disables led indication. 0 - disabled; 1- enabled (default).

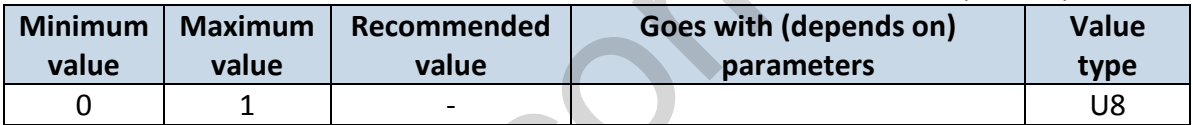

# **9.2.9 Battery charge mode (ID 1009)**

Parameter sets battery charge mode. 0 – on need (default), 1- after ignition on.

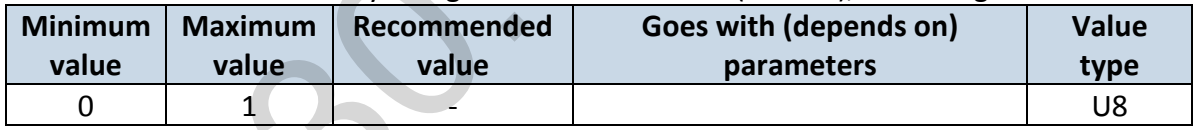

# *9.3 Records parameters*

# **9.3.1 Sorting (ID=1010)**

Record sorting parameter is responsible for record sorting order. Value of 0 arranging data starting from the newest, while value of 1 arranging data starting from the oldest.

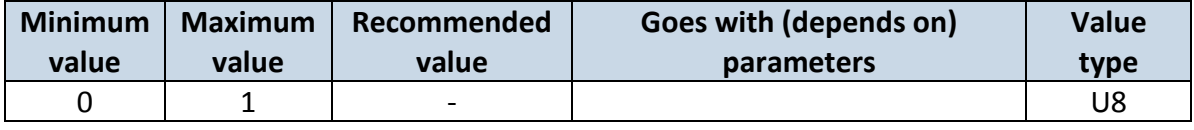

# **9.3.2 Active Data Link Timeout (ID=1011)**

Defines for how many seconds device will keep connection to the server after successful data transfer while waiting for a new record.

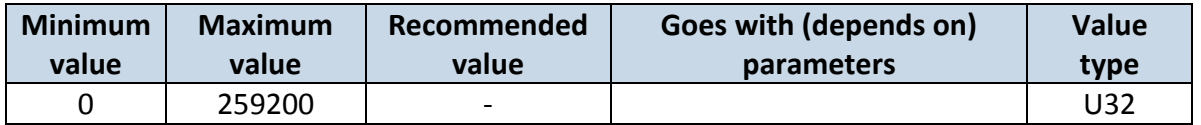

# **9.3.3 Server Response Timeout (ID=1012)**

Defines time period (in seconds) for server response to sent records.

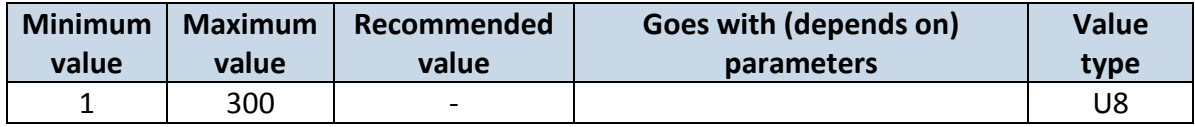

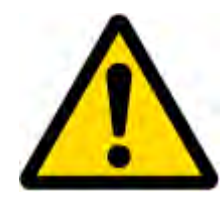

ATTENTION! Some GSM operators may disconnect the device from an active data link if the device doesn't send any data for a very long time, even if active data link timeout is set to maximum value. The amount of time that an operator keeps the link open depends solely on the operator. For example, if active data link timeout is set to maximum, 259200 seconds (72 hours), and the device sends data to server every 86400 seconds (24 hours), the operator might disconnect the link earlier and the device will have to connect to the server anew. This may cost extra, depending on the operator GPRS data charge. It is strongly recommended, when using active data link timeout, that data sending to the server should not be very rare (24 hours or more). If data sending is more frequent, then the operator will not disconnect the device form the server. ATTENTION! Some GSM operators may disconnect the active data link if the device doesn't send any data for a very<br>active data link timeout is set to maximum value. The amount of active data link timeout is set to maximum,

# *9.4 GSM parameters*

# <span id="page-56-1"></span>**9.4.1 GPRS content activation (ID=1240)**

Parameter allows or does not allow GPRS usage. If GPRS is not allowed value is 0, if GPRS is allowed value is 1.

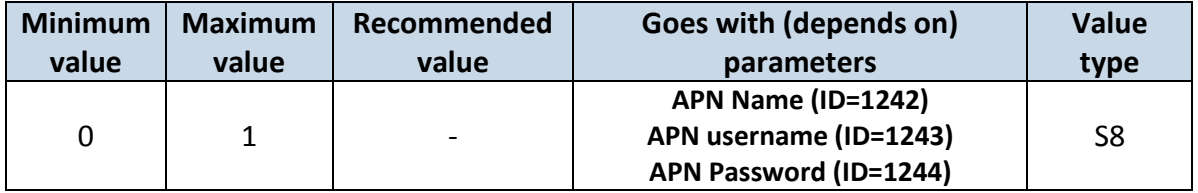

# <span id="page-56-0"></span>**9.4.2 APN Name (ID=1242)**

Parameter defines GPRS Access Point Name.

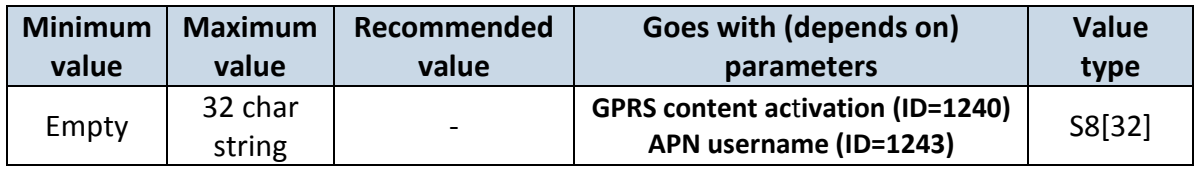

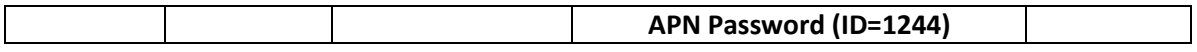

# <span id="page-57-0"></span>**9.4.3 APN username (ID=1243)**

Parameter defines APN username. In case operator does not use username for login, value should be empty.

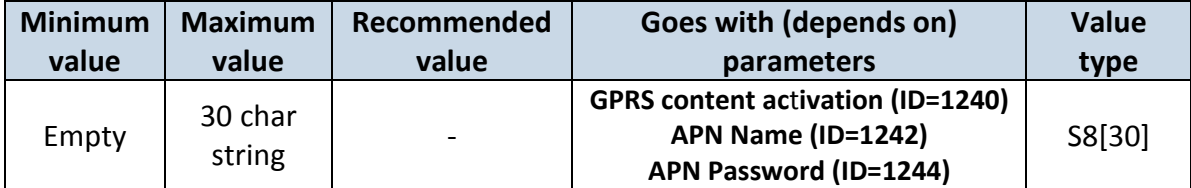

#### <span id="page-57-1"></span>**9.4.4 APN Password (ID=1244)**

Parameter defines APN password. In case operator does not use password for login, value should be empty.

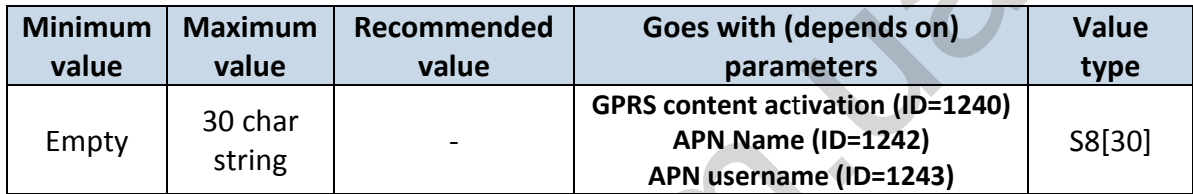

# <span id="page-57-2"></span>**9.4.5 Main Server Domain (ID=1245)**

Parameter defines AVL data destination server IP address for main server. Example: 212.47.99.62.

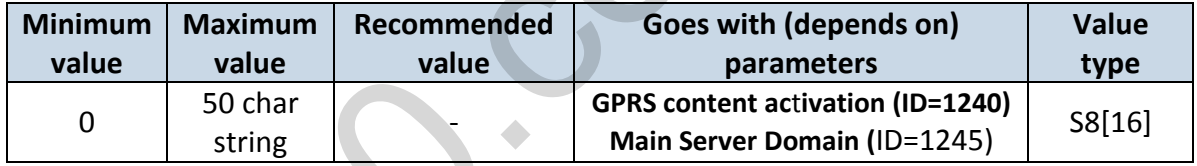

# **9.4.6 Backup Server Domain (ID=1241)**

Parameter defines AVL data destination server IP address for backup server.

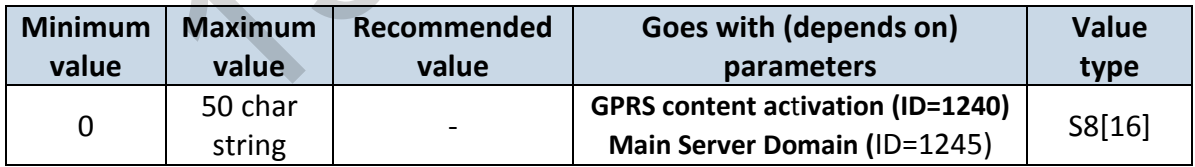

# **9.4.7 Target Main Server Port (ID=1246)**

Parameter defines AVL data destination main server port number. Example: 12050.

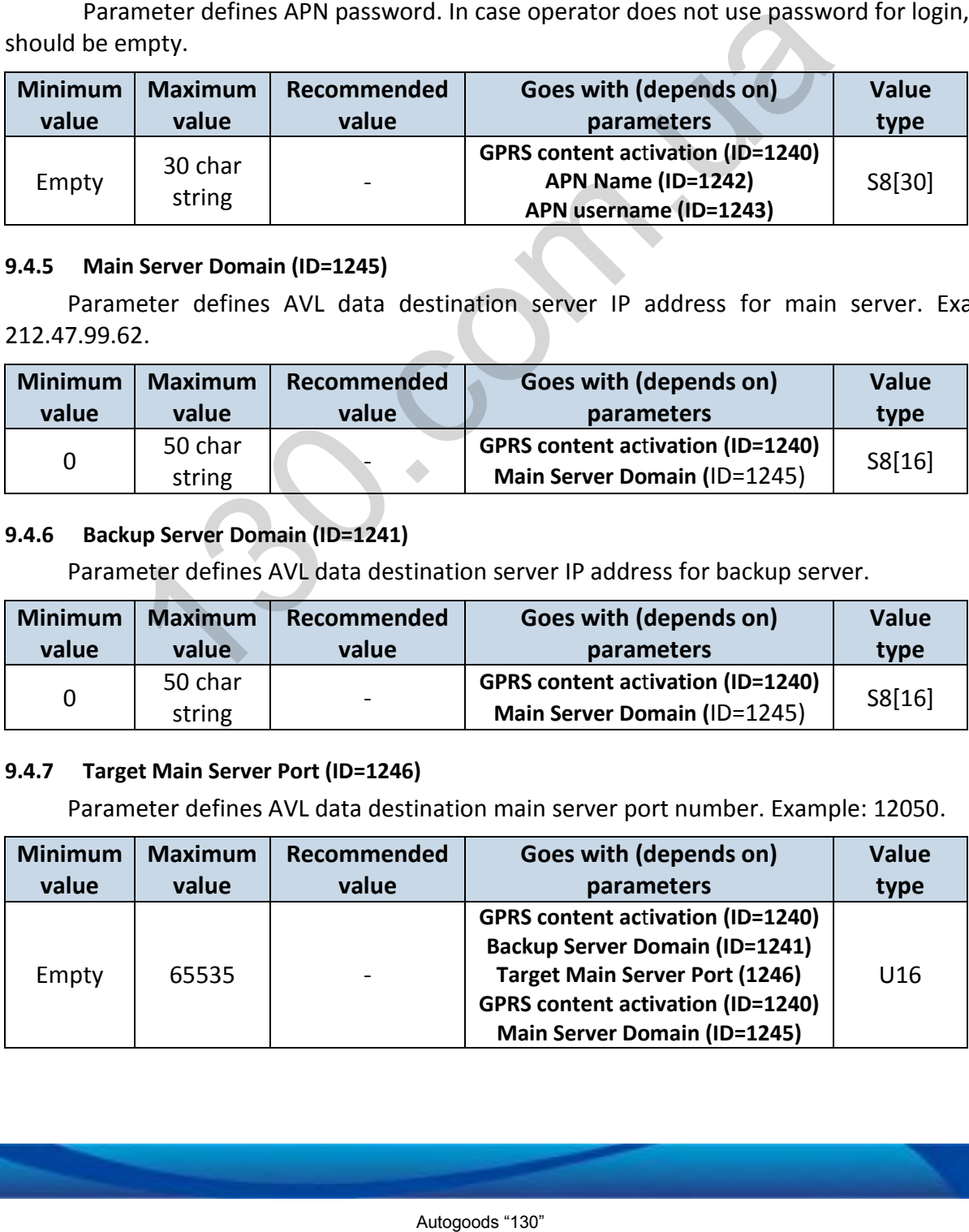

# **9.4.8 Target Backup Server Port (ID=1248)**

Parameter defines AVL data destination backup server port number.

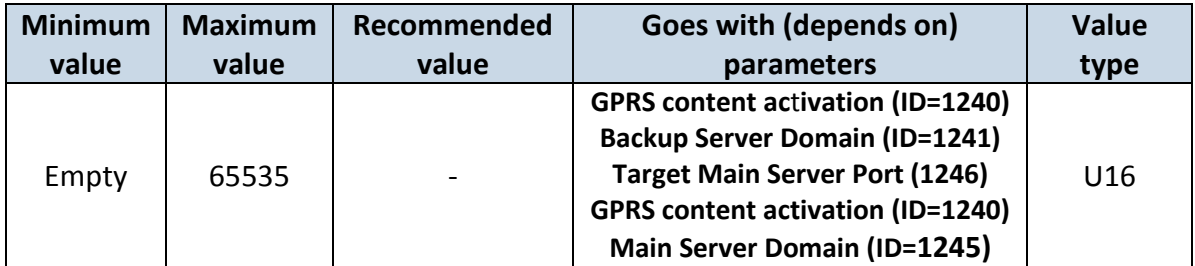

#### **9.4.9 Protocol (ID=1247)**

Parameter defines GPRS data transport protocol for main server. Module can use TCP or UDP transport protocol to send data to server. For TCP protocol value is 0, for UDP protocol value is 1.

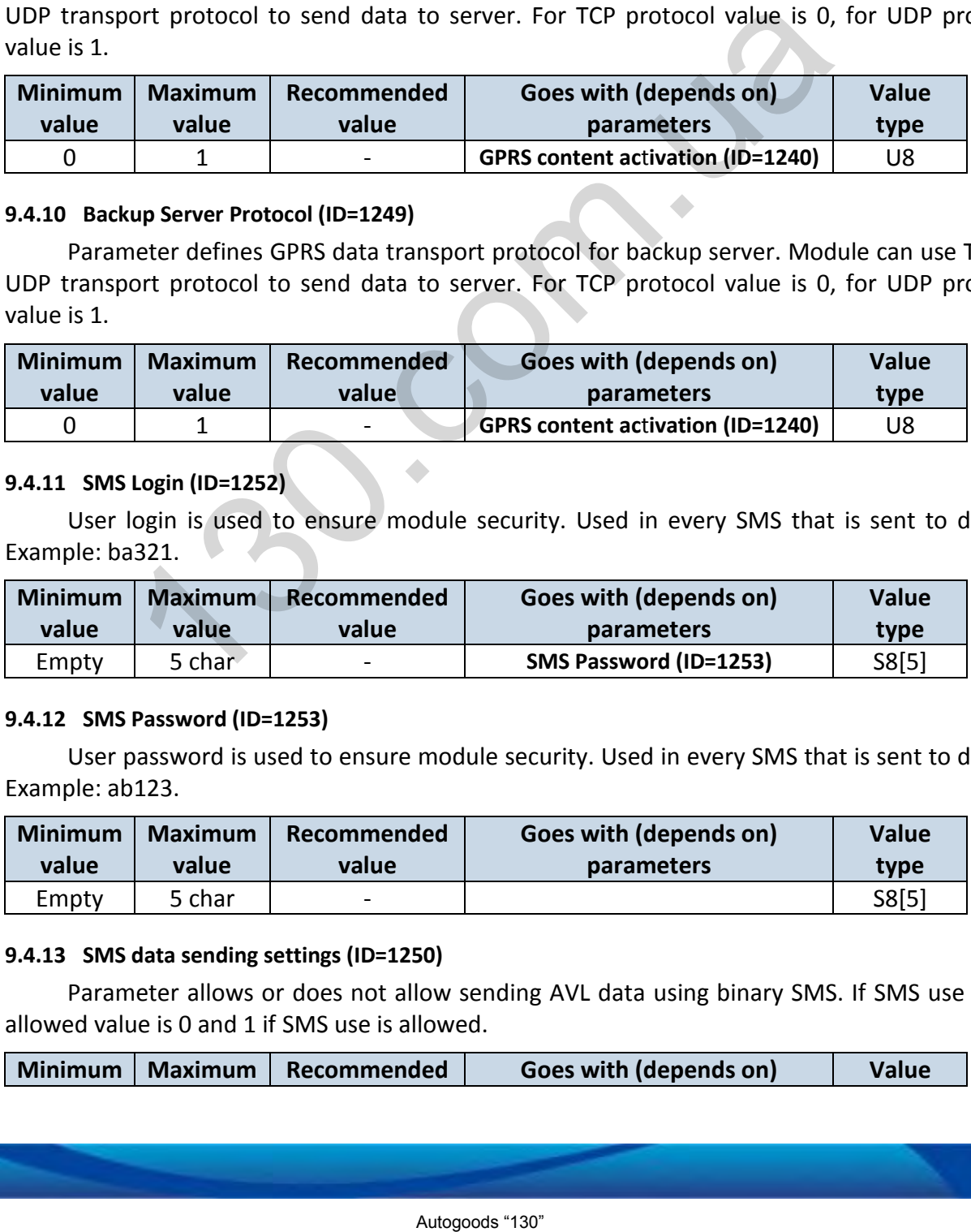

#### **9.4.10 Backup Server Protocol (ID=1249)**

Parameter defines GPRS data transport protocol for backup server. Module can use TCP or UDP transport protocol to send data to server. For TCP protocol value is 0, for UDP protocol value is 1.

![](_page_58_Picture_342.jpeg)

# **9.4.11 SMS Login (ID=1252)**

User login is used to ensure module security. Used in every SMS that is sent to device. Example: ba321.

![](_page_58_Picture_343.jpeg)

#### <span id="page-58-0"></span>**9.4.12 SMS Password (ID=1253)**

User password is used to ensure module security. Used in every SMS that is sent to device. Example: ab123.

![](_page_58_Picture_344.jpeg)

# **9.4.13 SMS data sending settings (ID=1250)**

Parameter allows or does not allow sending AVL data using binary SMS. If SMS use is not allowed value is 0 and 1 if SMS use is allowed.

![](_page_58_Picture_345.jpeg)

![](_page_59_Picture_292.jpeg)

# **9.4.14 Authorized phone numbers (ID=1260-1269)**

If at least one number is entered then only those number can send messages to device. The list is also checked in Location by call function. Number must be entered without "+" or "00". Example: 37060012346.

![](_page_59_Picture_293.jpeg)

If SMS data sending is enabled (ID=1250) first value in a list is server GSM number. The SMS with panic priority will be sent.

# **9.4.15 SMS Event PreDefined Numbers (ID=150-159)**

In this field are written GSM numbers, to which will be sent "Event SMS" text message. Number must be entered without "+" or "00".

Example: 37060012346.

![](_page_59_Picture_294.jpeg)

# **9.4.16 Location by Call (ID=1251)**

User can select what to do with incoming call: 0-Do nothing (default), 1-Just hang up, 2 hang up with position SMS.

![](_page_59_Picture_295.jpeg)

# **9.4.17 Operator List (ID=1271)**

Parameter defines operator list. According to this list module selects operator in roaming network. GSM operator codes are comma separated, example: 24601, 24602, 24705…24503.

![](_page_59_Picture_296.jpeg)

# *9.5 Data Acquisition Modes parameters*

# **9.5.1 Home Network GSM operator code "Vehicle on STOP" parameters**

# **9.5.1.1 Min Period (ID=1540)**

This parameter indicates time interval in seconds in order to acquire new record. If value is 0 it means no records by min period will be saved.

![](_page_60_Picture_259.jpeg)

# **9.5.1.2 Min Saved Records (ID=1543)**

This parameter defines minimum number of records in one data packet that can be sent to server. It has higher priority than Data Send Period (ID=1544).

![](_page_60_Picture_260.jpeg)

# **9.5.1.3 Send Period (ID=1544)**

This parameter indicates frequency (time interval in seconds) of sending data to server.

![](_page_60_Picture_261.jpeg)

# <span id="page-60-0"></span>**9.5.1.4 GPRS Week Time (ID=1545)**

This parameter manages when it is allowed to open GPRS context. When module starts it is prohibited to open the context. When modem's GPRS context is closing (for example changing network) it is allowed to open it only at a defined time. It is possible to allow connections every 10 minutes up to once per day.

Example value: 7F,FF,FF,FF,FF,FF,FF,FF,FF,FF,FF,FF,FF,FF,FF,FF,FF,FF,FF

# *Schedule parameter format:*

Time is defined as 19 byte array. First byte of array defines week days; the rest 18 bytes define timestamps with 10 minute interval. In first byte, first bit (LSB) defines if module should connect to GPRS (send SMS) on Monday, second bit – on Tuesday and so on up to seventh bit – which means Sunday. Eighth bit (MSB) is not used. If bits value is 0 then device is not allowed to open GPRS context, but if it is already open – does not close it. If value is 1 it will work as day minutes are defined in rest of the bytes. Day's minutes are defined by 18 bytes (144 bits). Every  $n<sup>th</sup>$  bit (beginning from the first bit (LSB) and ending 18 bytes 8<sup>th</sup> bit (MSB)) indicates every 10<sup>th</sup> minute of the day (day has 1440 minutes). d Period (ID=1544)<br>
arameter indicates frequency (time interval in seconds) of sending<br>
Maximum Rec[om](#page-60-0)mended Coes with (depends on)<br>
Maximum Recommended Coes with (depends on)<br>
Maximum Recommended Coes with (depends on)<br>
Mi

Sample: GPRS will be allowed on Monday to Friday at 8:00 and 16:00 GMT. The following value should be configured:

00011111 00000000 00000000 00000000 000000000 00000000 00000000 00000001 00000000 00000000 00000000 00000000 00000000 000000001 00000000 00000000 00000000 00000000 00000000

Red bits indicate that GPRS will be allowed every day except Saturdays and Sundays. Blue bits indicate 480 and 720 minutes (480min = 8h and 720min = 16h). So the parameter value should be: 1F,00,00,00,00,00,00,01,00,00,00,00,00,01,00,00,00,00,00

It should be sent as UTF8 encoded string.

# **9.5.2 Home Network GSM operator code "Vehicle MOVING" parameters**

# <span id="page-61-2"></span>**9.5.2.1 Min Period (ID=1550)**

This parameter indicates time interval in seconds in order to acquire new record. If value is 0 it means no records by min period will be saved.

![](_page_61_Picture_309.jpeg)

# <span id="page-61-0"></span>**9.5.2.2 Min Distance (ID=1551)**

This parameter indicates distance in meters in order to acquire new record. Record is stored when the distance between previous records is greater than parameters value. If value is 0 it means no records by min distance will be saved.

![](_page_61_Picture_310.jpeg)

# <span id="page-61-1"></span>**9.5.2.3 Min Angle (ID=1552)**

This parameter indicates angle in degrees in order to acquire new record. If angle difference between last recorded coordinate and current position is greater than defined value, new record is stored. This parameter is operational, when speed is higher than 10km/h. If value is 0 it means no records by min angle will be saved.

![](_page_61_Picture_311.jpeg)

# **9.5.2.4 Min Saved Records (ID=1553)**

This parameter defines minimum number of records in one data packet that can be sent to server. It has higher priority than Data Send Period (ID=1554).

![](_page_61_Picture_312.jpeg)

![](_page_62_Picture_296.jpeg)

#### **9.5.2.5 Send Period (ID=1554)**

This parameter indicates frequency (time interval in seconds) of sending data to server.

![](_page_62_Picture_297.jpeg)

# <span id="page-62-0"></span>**9.5.2.6 GPRS Week Time (ID=1555)**

*Read [GPRS Week Time \(ID=1545\)](#page-60-0)*

# **9.5.3 Roaming Network GSM operator code "Vehicle on STOP" parameters**

#### **9.5.3.1 Min Period (ID=1560)**

This parameter indicates time interval in seconds in order to acquire new record. If value is 0 it means no records by min period will be saved.

![](_page_62_Picture_298.jpeg)

# **9.5.3.2 Min Saved Records (ID=1563)**

This parameter defines minimum number of records in one data packet that can be sent to server. It has higher priority than Data Send Period (ID=1564).

![](_page_62_Picture_299.jpeg)

# **9.5.3.3 Send Period (ID=1564)**

This parameter indicates frequency (time interval in seconds) of sending data to server.

![](_page_62_Picture_300.jpeg)

# <span id="page-62-1"></span>**9.5.3.4 GPRS Week Time (ID=1565)**

*Read [GPRS Week Time \(ID=1545\)](#page-60-0)*

# **9.5.4 Roaming Network GSM operator code "Vehicle MOVING" parameters**

# <span id="page-62-2"></span>**9.5.4.1 Min Period (ID=1570)**

This parameter indicates time interval in seconds in order to acquire new record. If value is 0 it means no records by min period will be saved.

![](_page_63_Picture_346.jpeg)

# <span id="page-63-0"></span>**9.5.4.2 Min Distance (ID=1571)**

This parameter indicates distance in meters in order to acquire new record. Record is stored when the distance between previous records is greater than parameter's value. If value is 0 it means no records by min distance will be saved.

![](_page_63_Picture_347.jpeg)

# <span id="page-63-1"></span>**9.5.4.3 Min Angle (ID=1572)**

This parameter indicates angle in degrees in order to acquire new record. If angle difference between last recorded coordinate and current position is greater than defined value, new record is stored. This parameter is operational, when speed is higher than 10km/h. If value is 0 it means no records by min angle will be saved.

![](_page_63_Picture_348.jpeg)

# <span id="page-63-2"></span>**9.5.4.4 Min Saved Records (ID=1573)**

This parameter defines minimum number of records in one data packet that can be sent to server. It has higher priority than Data Send Period (ID=1574).

![](_page_63_Picture_349.jpeg)

# **9.5.4.5 Send Period (ID=1574)**

This parameter indicates frequency (time interval in seconds) of sending data to server.

![](_page_63_Picture_350.jpeg)

<span id="page-64-0"></span>**9.5.4.6 GPRS Week Time (ID=1575)** 

*Read [GPRS Week Time \(ID=1545\)](#page-60-0)*

# **9.5.5 Unknown Network GSM operator code "Vehicle on STOP" parameters**

# **9.5.5.1 Min Period (ID=1580)**

This parameter indicates time interval in seconds in order to acquire new record. If value is 0 it means no records by min period will be saved.

![](_page_64_Picture_285.jpeg)

# <span id="page-64-2"></span>**9.5.5.2 Min Saved Records (ID=1583)**

This parameter defines minimum number of records in one data packet that can be sent to server. It has higher priority than Data Send Period (ID=1584).

![](_page_64_Picture_286.jpeg)

#### **9.5.5.3 Send Period (ID=1584)**

This parameter indicates frequency (time interval in seconds) of sending data to server.

![](_page_64_Picture_287.jpeg)

<span id="page-64-1"></span>**9.5.5.4 GPRS Week Time (ID=1585)** 

Read *GPRS Week Time (ID=1545)*

# **9.5.6 Unknown Network GSM operator code "Vehicle MOVING" parameters**

# <span id="page-64-3"></span>**9.5.6.1 Min Period (ID=1590)**

This parameter indicates time interval in seconds in order to acquire new record. If value is 0 it means no records by min period will be saved.

![](_page_64_Picture_288.jpeg)

# <span id="page-65-0"></span>**9.5.6.2 Min Distance (ID=1591)**

This parameter indicates distance in meters in order to acquire new record. Record is stored when the distance between previous records is greater than parameter's value. If value is 0 it means no records by min distance will be saved.

![](_page_65_Picture_296.jpeg)

# <span id="page-65-1"></span>**9.5.6.3 Min Angle (ID=1592)**

This parameter indicates angle in degrees in order to acquire new record. If angle difference between last recorded coordinate and current position is greater than defined value, new record is stored. This parameter is operational, when speed is higher than 10km/h. If value is 0 it means no records by min angle will be saved.

![](_page_65_Picture_297.jpeg)

#### **9.5.6.4 Min Saved Records (ID=1593)**

This parameter defines minimum number of records in one data packet that can be sent to server. It has higher priority than Data Send Period (ID=1594).

![](_page_65_Picture_298.jpeg)

# **9.5.6.5 Send Period (ID=1594)**

This parameter indicates frequency (time interval in seconds) of sending data to server. In order to send data to server GPRS parameters must be enabled

![](_page_65_Picture_299.jpeg)

<span id="page-66-0"></span>**9.5.6.6 GPRS Week Time (ID=1595)**   *Read [GPRS Week Time \(ID=1545\)](#page-60-0)*

# *9.6 Features Parameters*

# <span id="page-66-1"></span>**9.6.1 Scenarios Enable (ID=1600)**

Device can operate in its scenario according to selected value: No Scenario selected (value 0); Green Driving selected (value 1), Overspeeding selected (value 2), Green Driving & Overspeeding selected (value 3).

![](_page_66_Picture_316.jpeg)

# **9.6.2 Max Acceleration Force (ID=1602)**

It is max allowed acceleration force which can be reached while accelerating without triggering harsh acceleration event.

![](_page_66_Picture_317.jpeg)

# **9.6.3 Max Braking Force (ID=1603)**

It is max allowed braking force which can be reached while braking without triggering harsh braking event.

![](_page_66_Picture_318.jpeg)

# **9.6.4 Max Angular Velocity (ID=1604)**

It is max allowed cornering angle which can be reached while cornering without triggering harsh cornering event.

![](_page_66_Picture_319.jpeg)

# **9.6.5 Max allowed Speed (ID=1605)**

It is max allowed speed which can be reached. If this value exceeded Over speeding event will occur.

![](_page_66_Picture_320.jpeg)

#### **9.6.6 Excessive Idling detection (ID=1607)**

If ignition is ON and no movement, event will be generated when TMO reached. This functionality is 1 - enabled, 0 - disabled (default).

![](_page_67_Picture_349.jpeg)

#### **9.6.7 Time to stationary (ID=1608)**

If ignition is ON and no movement, event will be generated when TMO reached. This functionality is 1-enabled, 0-disabled (default).

![](_page_67_Picture_350.jpeg)

# **9.6.8 Time to movement (ID=1609)**

If ignition is ON and no movement, event will be generated when TMO reached. This functionality is 1 - enabled, 0 - disabled (default).

![](_page_67_Picture_351.jpeg)

# **9.6.9 Jamming Detection (ID=1606)**

Jamming detection sensitivity can be set to: 0 - disabled, 1 - low sensitivity, 2 - normal sensitivity (default), 3 - high sensitivity.

![](_page_67_Picture_352.jpeg)

#### **9.6.10 Alarm (ID=1610)**

Alarm can be set to generate low or high priority event: 0 - disabled (default), 1 - low priority event, 2 - high priority event.

![](_page_67_Picture_353.jpeg)

# **9.6.11 Unplug Detection (ID=1611)**

Unplug detection can be set to: 0 - disabled (default), 1 - simple, 2 – advanced.

![](_page_67_Picture_354.jpeg)

# **9.6.12 Crash Detection (ID=1612)**

Crash detection can be set to generate low or high priority event on crash: 0 – disabled (default), 1 – low priority event, 2 – high priority event.

![](_page_68_Picture_347.jpeg)

#### **9.6.13 Crash Detection Duration (ID=1613)**

![](_page_68_Picture_348.jpeg)

#### **9.6.14 Crash Detection Threshold (ID=1614)**

![](_page_68_Picture_349.jpeg)

# **9.6.15 Towing Detection (ID=1291)**

Towing detection can be set to:  $0 -$  disabled (default),  $1 -$  low priority event,  $2 -$  high priority event.

![](_page_68_Picture_350.jpeg)

#### **9.6.16 Towing Detection Activation Timeout (ID=1292)**

Activation timeout is time after which FM turns ON Towing detection function if other requirement is met (Ignition OFF state detected). It is measured in minutes.

![](_page_68_Picture_351.jpeg)

# **9.6.17 Towing Detection Ignition check after event (ID=1295)**

![](_page_69_Picture_290.jpeg)

If ignition is OFF, event will be generated when TMO reached.

# **9.6.18 Towing Detection Duration (ID=1296)**

Defines time period to check Acceleration, Angle values.

![](_page_69_Picture_291.jpeg)

# **9.6.19 Towing Detection Acceleration (ID=1297)**

It is max allowed cornering acceleration which can be reached while ignition is off.

![](_page_69_Picture_292.jpeg)

# **9.6.20 Towing Detection Angle (ID=1298)**

It is max allowed cornering angle which can be reached while ignition is off.

![](_page_69_Picture_293.jpeg)

![](_page_70_Picture_0.jpeg)

# **9.6.21 Trip (ID=1280)**

This parameter enables ability to detect START and STOP of the trip. Possible values are: 0 disabled (default), 1 - standard, 2 - private/business.

![](_page_70_Picture_303.jpeg)

#### **9.6.22 Start Speed (ID=1281)**

This parameter represents speed, which is detected as minimum speed to indicate TRIP START and generate event.

![](_page_70_Picture_304.jpeg)

#### **9.6.23 Ignition Off Timeout (ID=1282)**

This parameter represents timeout to wait if ignition is off in order to detect TRIP STOP and generate event.

![](_page_70_Picture_305.jpeg)

# **9.6.24 Distance Mode (ID=1283)**

This parameter defines how and from what data source driven distance is counted. Possible values are: 0 - between records (from GPS), 1 - continuous (from GPS) (default), 2 continuous (from OBD) (not available with FM1010 HW) .

![](_page_70_Picture_306.jpeg)

# **9.6.25 Trip Continuous distance counting**

This parameter removed from FM1010 firmware version >00.06.xx. Odometer is always counting distance continuously (from Trip start to Trip stop) when Distance Mode parameter is set to continuous.

#### **9.6.26 Odometer Value (ID=1284)**

![](_page_70_Picture_307.jpeg)

# **Geofencing**

In this chapter it is explained how to get all parameters for the first Geofence zone (all ID numbers are for the 1st zone). And at the end of the chapter (part 8.6.10) is presented a table with the IDs of all the rest Geofence zones.

# **9.6.27 Frame Border (ID=1020)**

Geofence border thickness, measured in meters.

![](_page_71_Picture_334.jpeg)

# **9.6.28 Geofence Zone #1 Shape (ID=1030)**

Geofence shape parameter can be: circle – value 0; rectangle – value 1.

![](_page_71_Picture_335.jpeg)

# **9.6.29 Geofence Zone #1 Priority (ID=1031)**

Parameter defines Geofence priority: 0 is low, 1 – high, 2 – panic.

![](_page_71_Picture_336.jpeg)

# **9.6.30 Geofence Zone #1 Generate Event (ID=1032)**

Generate event on:

- a) No event value 0;
- b) On entering zone value 1;
- c) On exiting zone value 2;
- d) On both value 3.

![](_page_71_Picture_337.jpeg)

# **9.6.31 Geofence Zone #1 Longitude (X1) (ID=1033)**

Parameter has two meanings dependent on zone shape. If shape is a rectangle, then ID=10333 is left down corner X coordinate. If shape is a circle, then ID=1033 is center of that circle X coordinate.

Sample value: 25.30528.

![](_page_71_Picture_338.jpeg)
#### **9.6.32 Geofence Zone #1 Latitude (Y1) (ID=1034)**

Parameter has two meanings dependent on zone shape. If shape is a rectangle, then ID=1034 is left down corner Y coordinate. If shape is a circle, then ID=1034 is center of that circle Y coordinate.

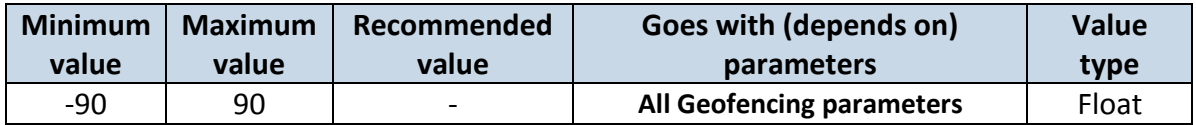

#### **9.6.33 Geofence Zone #1 Longitude (X2) (ID=1035)**

Parameter has two meanings depending on zone shape. If shape is a rectangle, then ID=1035 is right upper corner X coordinate. If shape is a circle, then ID=1035 is radius of circle with center of ID=1033 and ID=1034.

#### *For rectangle:*

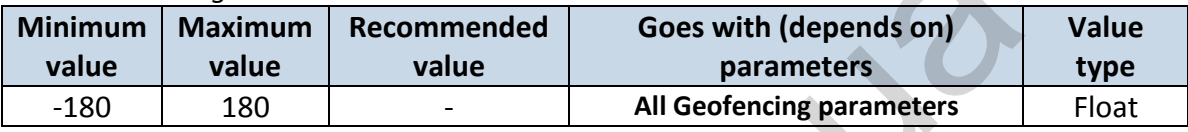

*For circle:* 

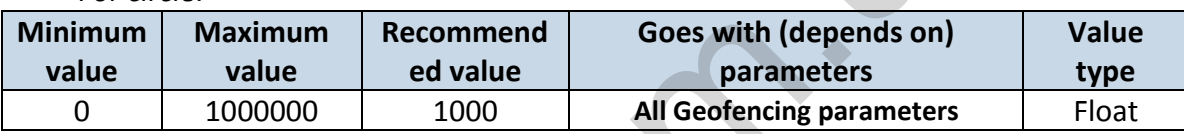

### **9.6.34 Geofence Zone #1 Latitude (Y2) (ID=1036)**

If shape is rectangular, then ID=1036 is right upper corner Y coordinate. If shape circle, ID=1036 is not used.

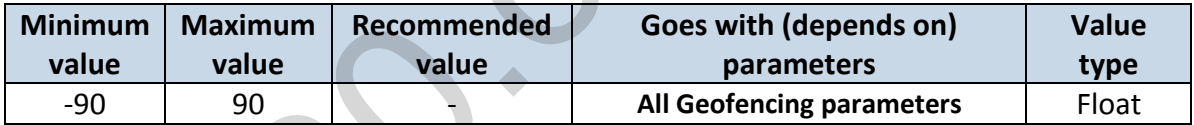

Other 4 GeoFence zone's parameters have the same logic as shown in GeoFence Zone #1.

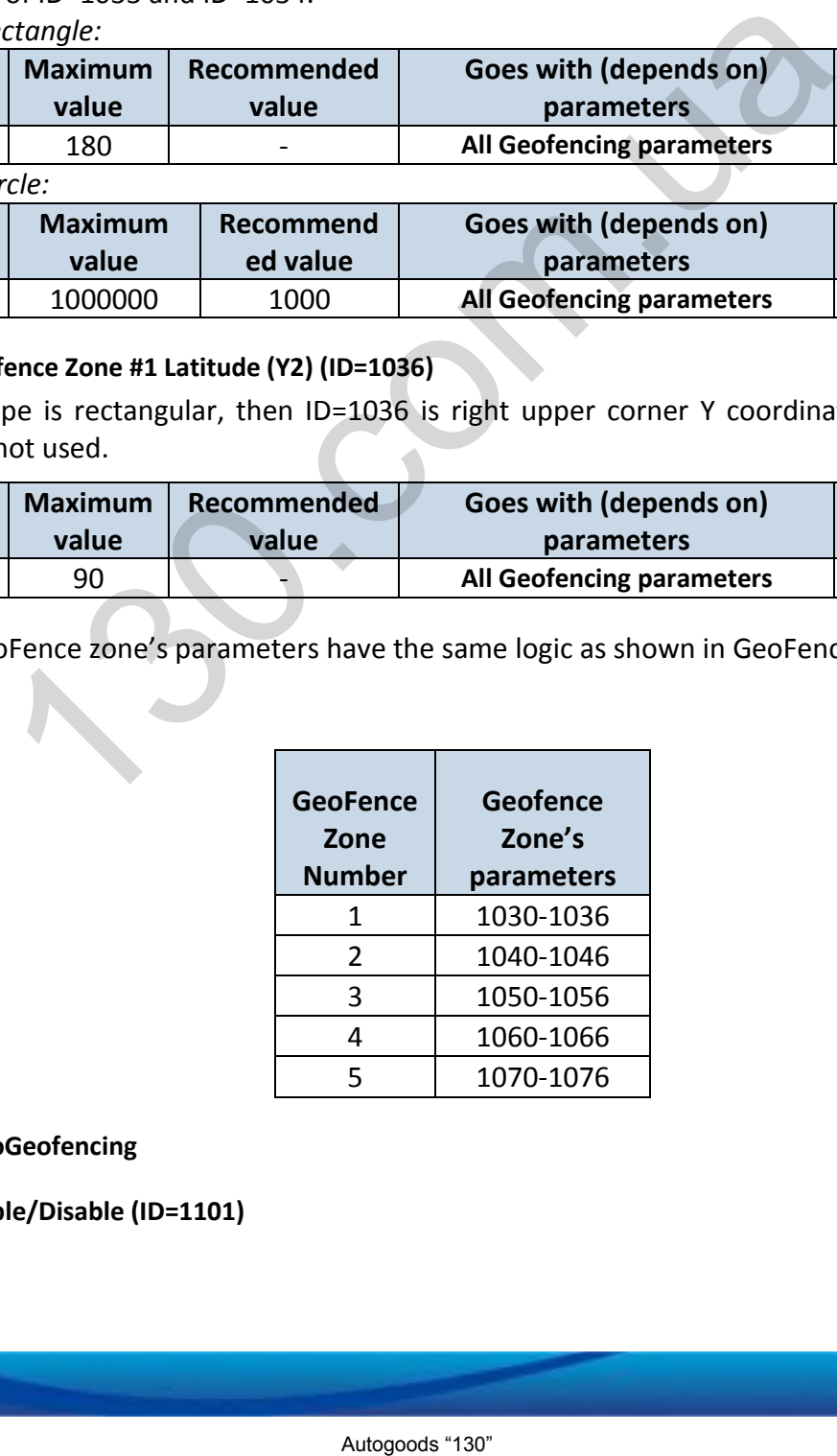

#### **AutoGeofencing**

<span id="page-72-0"></span>**9.6.35 Enable/Disable (ID=1101)** 

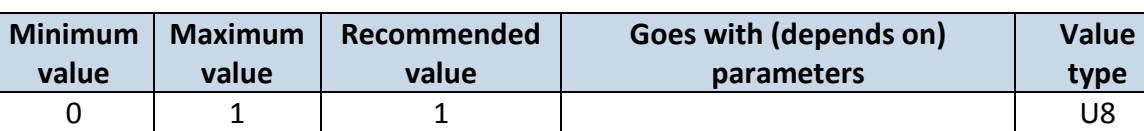

#### **9.6.36 Activation Timeout (ID=1102)**

Parameter represents AutoGeofencing activation timeout in seconds.

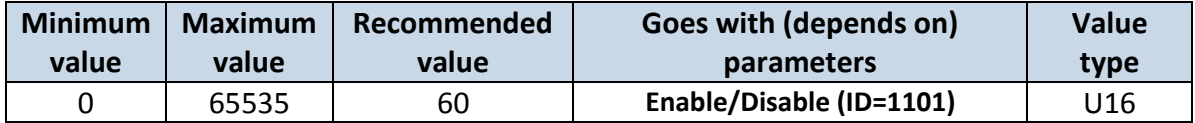

#### **9.6.37 AutoGeofence event Priority (ID=1103)**

Enable – value 1; disable – value 0.

Parameter defines AutoGeofence event priority: 0 is low, 1 – high.

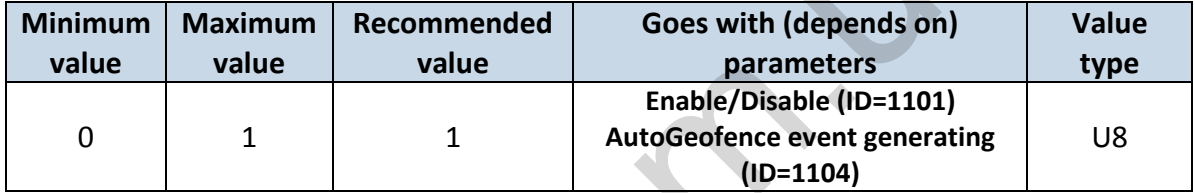

# <span id="page-73-0"></span>**9.6.38 AutoGeofence event generating (ID=1104)**

Generate event: 0 – no event; 1 - on entering zone; 2 – on exiting zone; 3 – on both.

<span id="page-73-1"></span>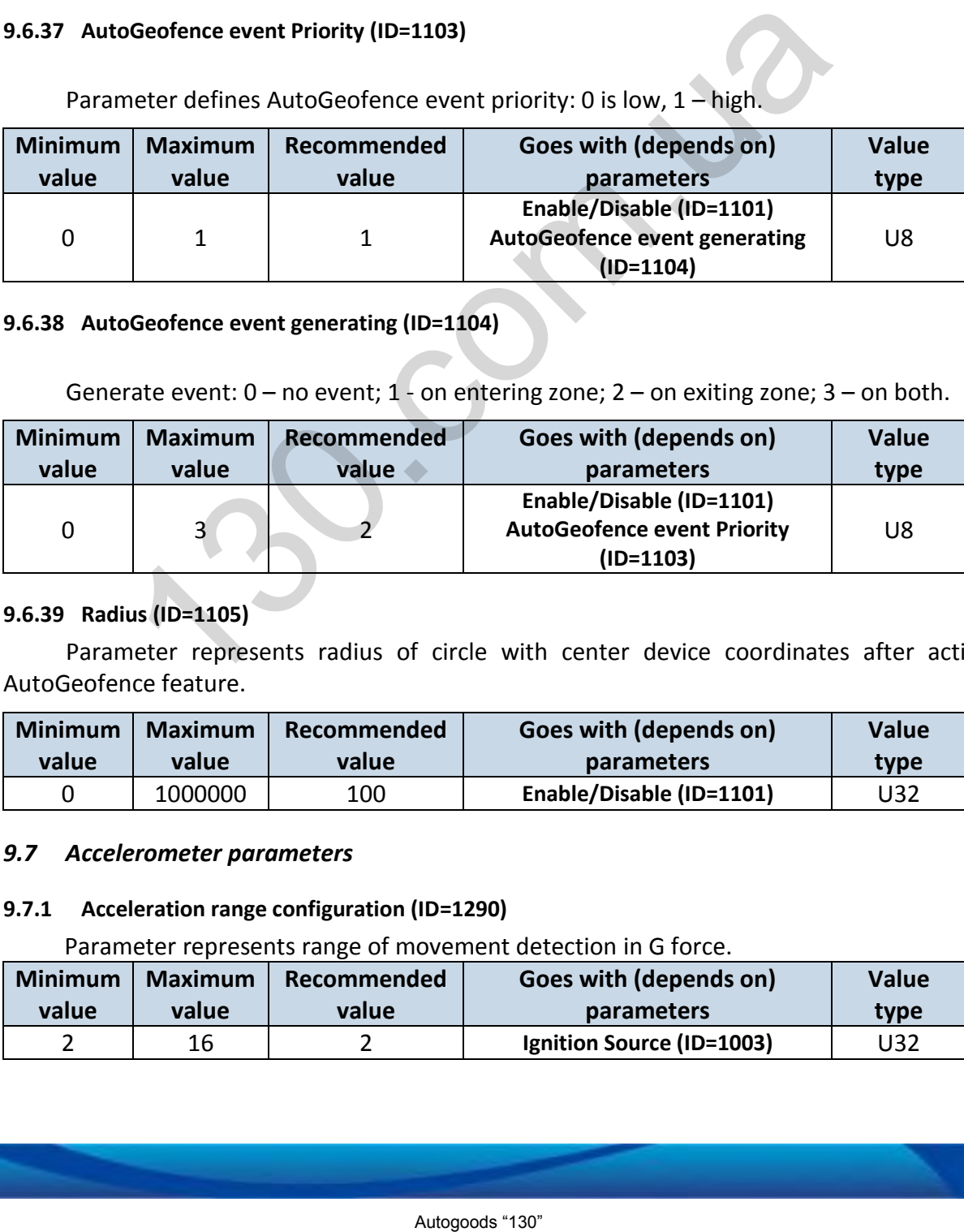

# **9.6.39 Radius (ID=1105)**

Parameter represents radius of circle with center device coordinates after activating AutoGeofence feature.

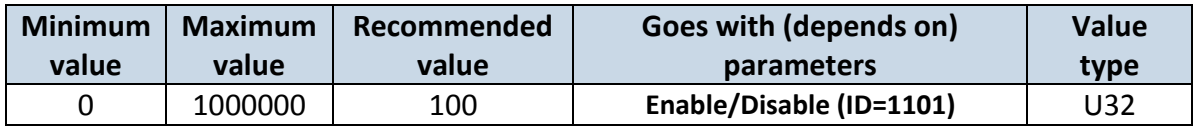

### *9.7 Accelerometer parameters*

## **9.7.1 Acceleration range configuration (ID=1290)**

#### Parameter represents range of movement detection in G force.

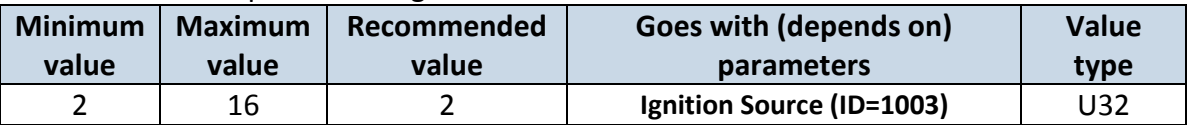

## **9.7.2 Movement filter start (ID=1293)**

Parameter represents how long it takes to generate movement event in seconds.

| Minimum | <b>Maximum</b> | Recommended | Goes with (depends on)    | <b>Value</b> |
|---------|----------------|-------------|---------------------------|--------------|
| value   | value          | value       | parameters                | type         |
|         | 60             |             | Ignition Source (ID=1003) | U32          |

## **9.7.3 Movement filer stop (ID=1294)**

Parameter represents how long it takes to change movement I/O element state from 1 to 0 in seconds.

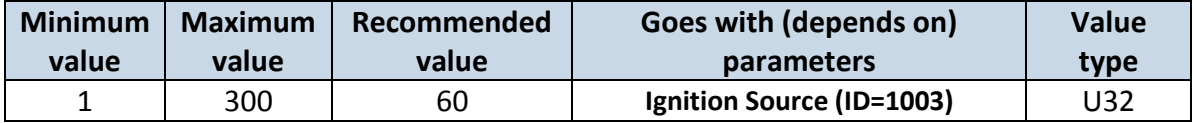

#### *9.8 I/O parameters*

I/O properties are additional data sources which are recorded along with usual GNSS data.

## <span id="page-74-2"></span>**9.8.1 I/O#1 property parameter (ID=1300)**

Parameter defines I/O property value. Possible values: enabled (1), disabled (0).

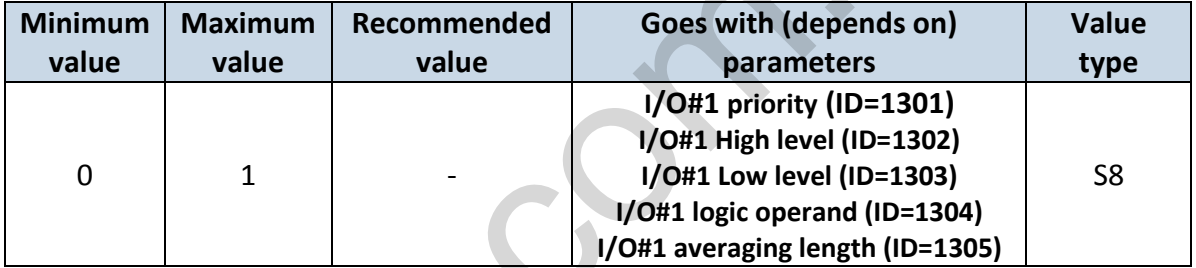

# <span id="page-74-0"></span>**9.8.2 I/O#1 priority (ID=1301)**

Parameter defines I/O property type of priority: 0 is low, 1 – high, 2 – panic.

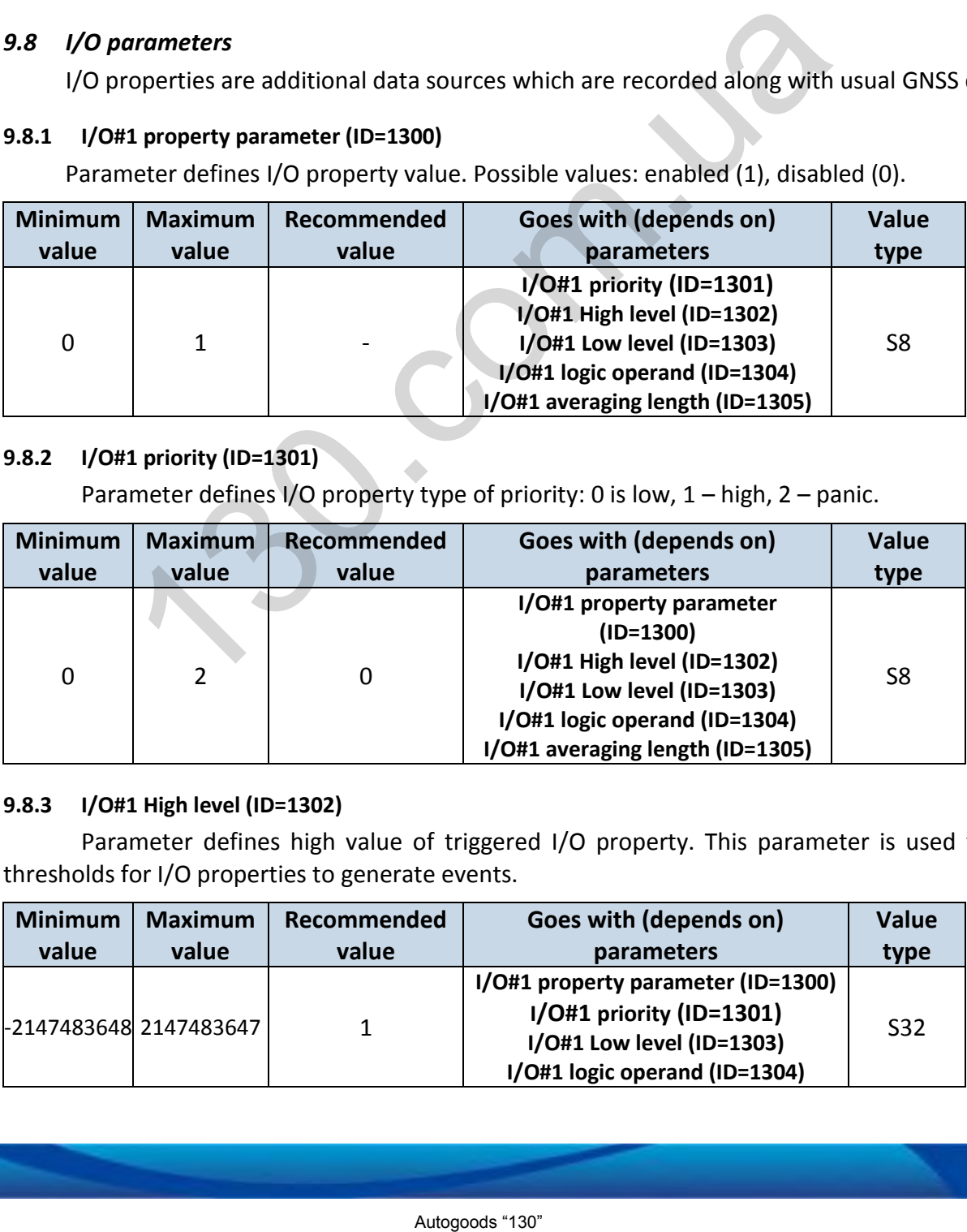

### <span id="page-74-1"></span>**9.8.3 I/O#1 High level (ID=1302)**

Parameter defines high value of triggered I/O property. This parameter is used to set thresholds for I/O properties to generate events.

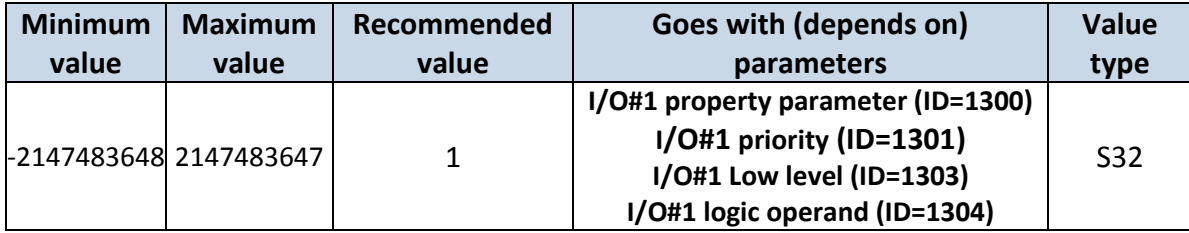

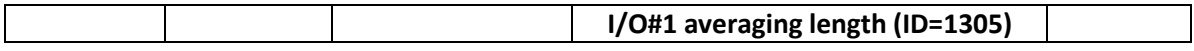

# <span id="page-75-0"></span>**9.8.4 I/O#1 Low level (ID=1303)**

Parameter defines low value of triggered I/O property. This parameter is used to set thresholds for I/O properties to generate events.

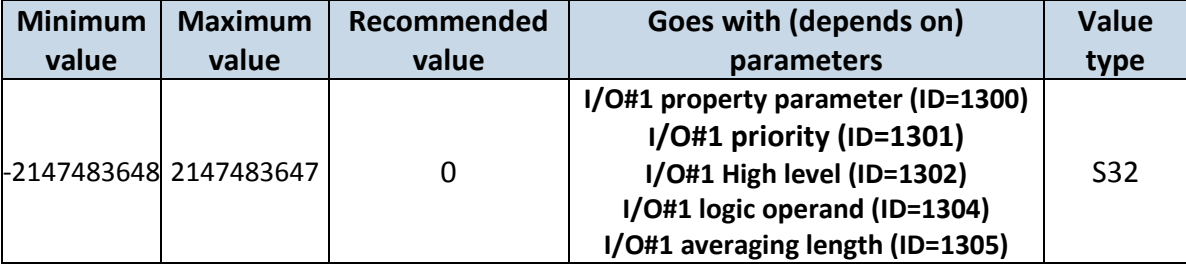

# **9.8.5 I/O#1 logic operand (ID=1304)**

Parameter defines when event is sent:  $0 -$  on range exit;  $1 -$  on range entrance;  $2 -$  both; 3 – monitoring; 4 – hysteresis.

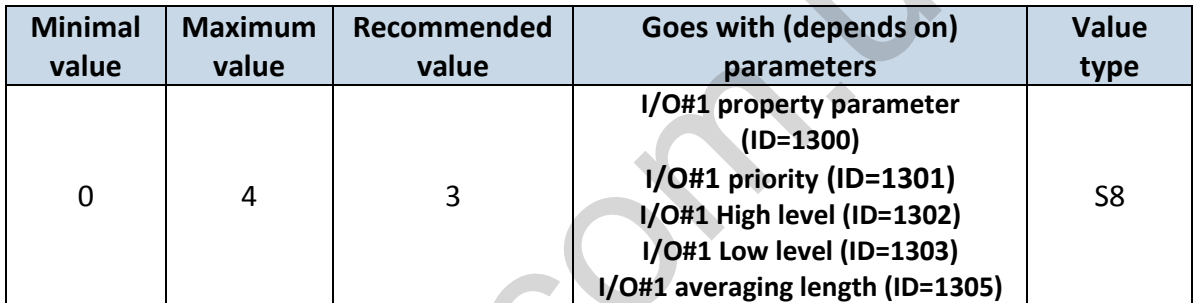

# <span id="page-75-1"></span>**9.8.6 I/O#1 averaging length (ID=1305)**

Parameter defines I/O property sample length to average. If no averaging needed default value is 1.

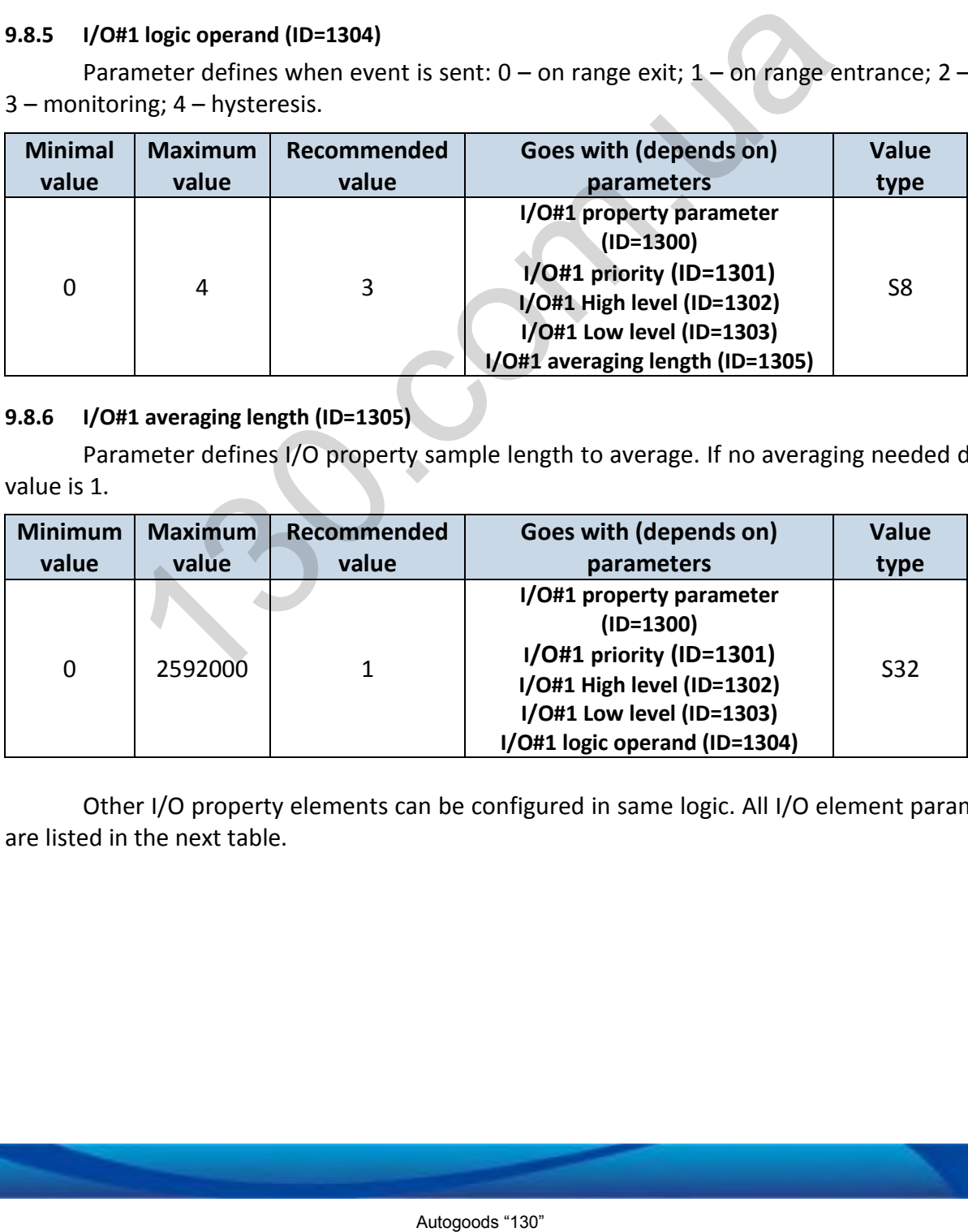

Other I/O property elements can be configured in same logic. All I/O element parameters are listed in the next table.

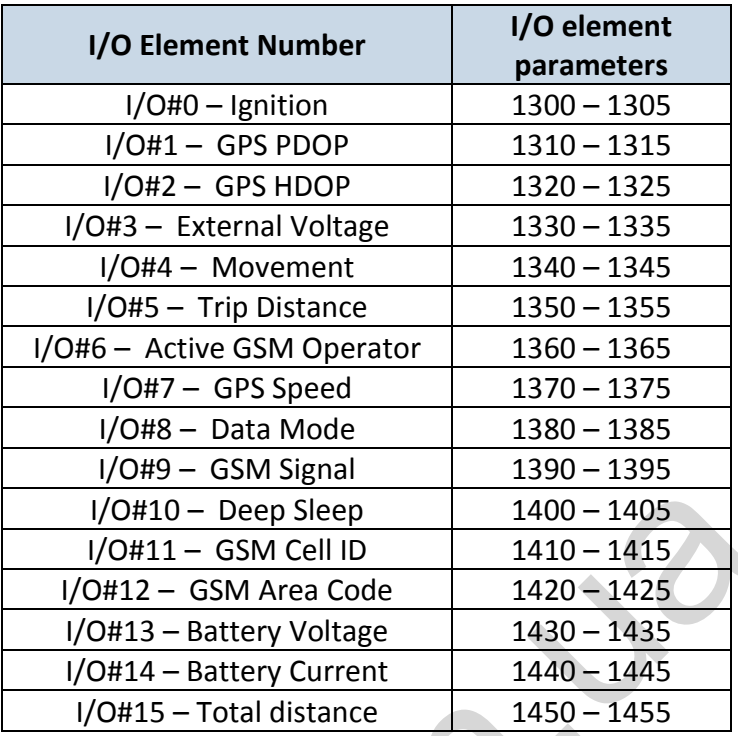

# *9.10 SMS event configuration*

# **9.8.7 I/O#1 element SMS event configuration (ID=100)**

Command sets SMS warning on I/O#1 element.

SMS Format: setparam X,Y,W,Z;

 $X - ID;$ 

Y – Enable/Disable (0/1);

W – Telephone number INDEX (See **[9.4.15 SMS Event Predefined Numbers paragraph](#page-59-0)**, ID 150 – INDEX 1; ID151 – INDEX 2, …);

Z – SMS Text.

Example: "setparam 100 1,5,Digital Input 1 Event!"

Other I/O element SMS events can be configured in same logic. All I/O element SMS event IDs are listed in the next table.

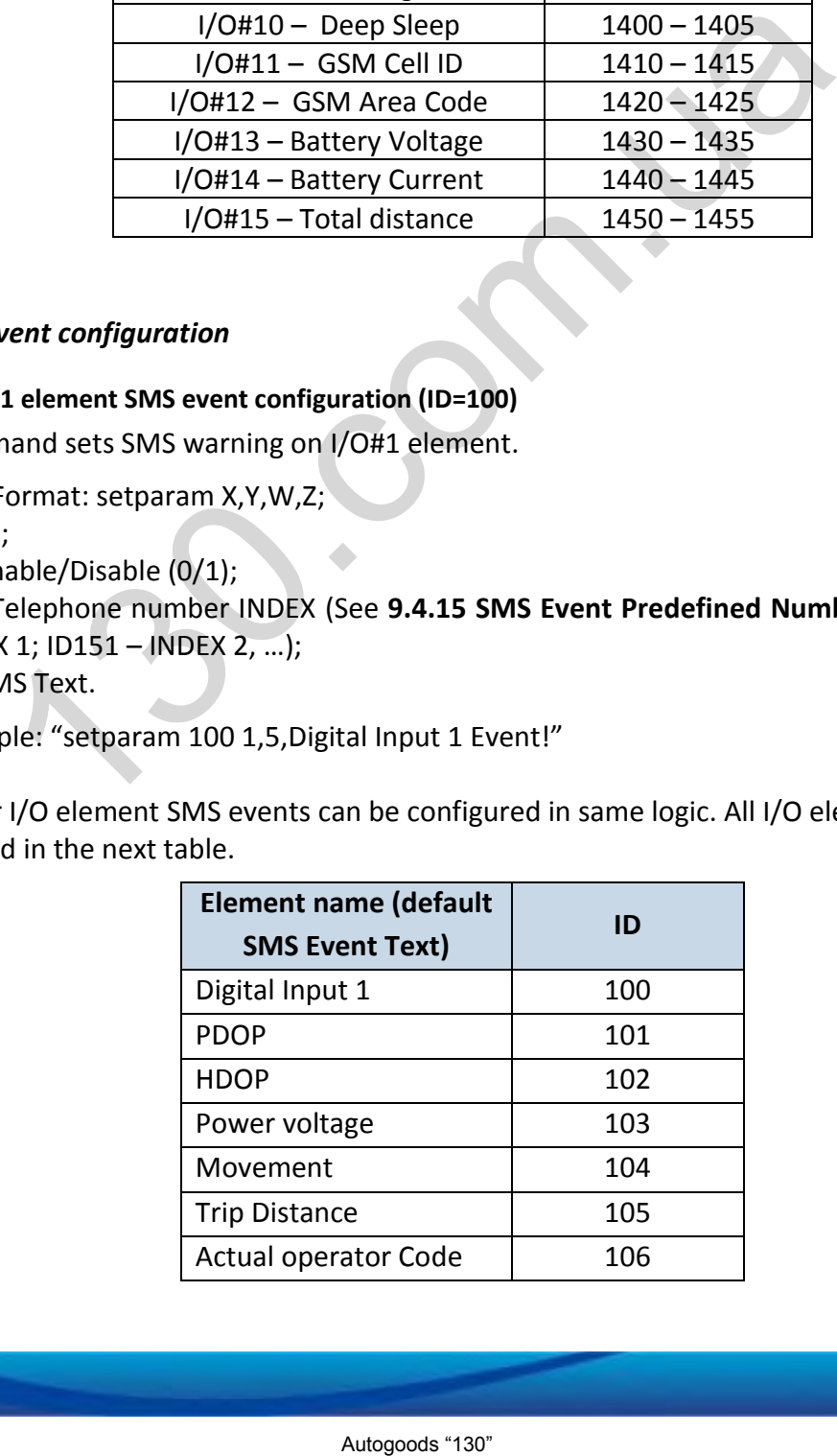

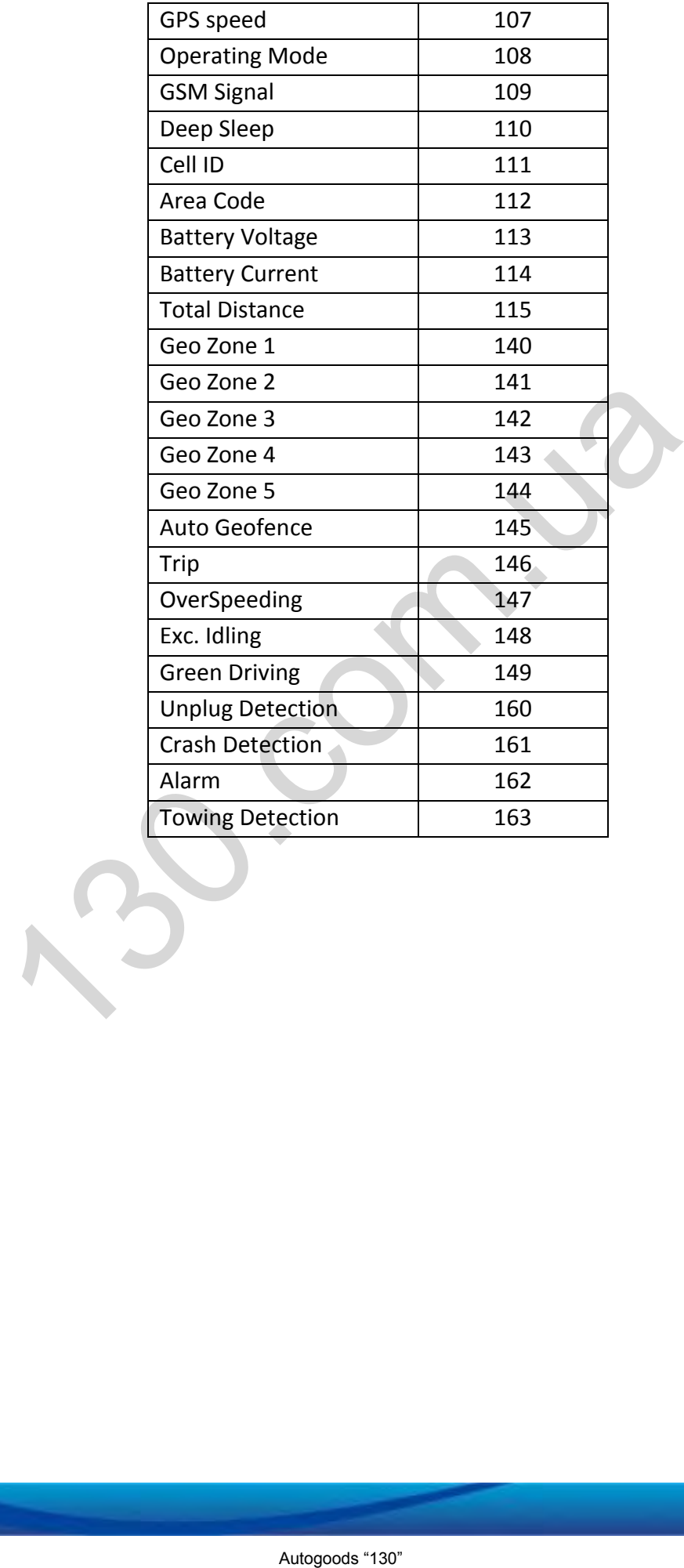

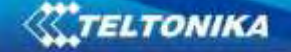

# **10 Module installation**

Installing FM1010 module:

1) Locate OBD-II connector in your car (see car owner's manual for the location of the connector);

2) Plug in FM1010 device in OBD-II connector or use optional extension cable (Figure 37);

3) If status and navigate led lights turn on, device is ready to use.

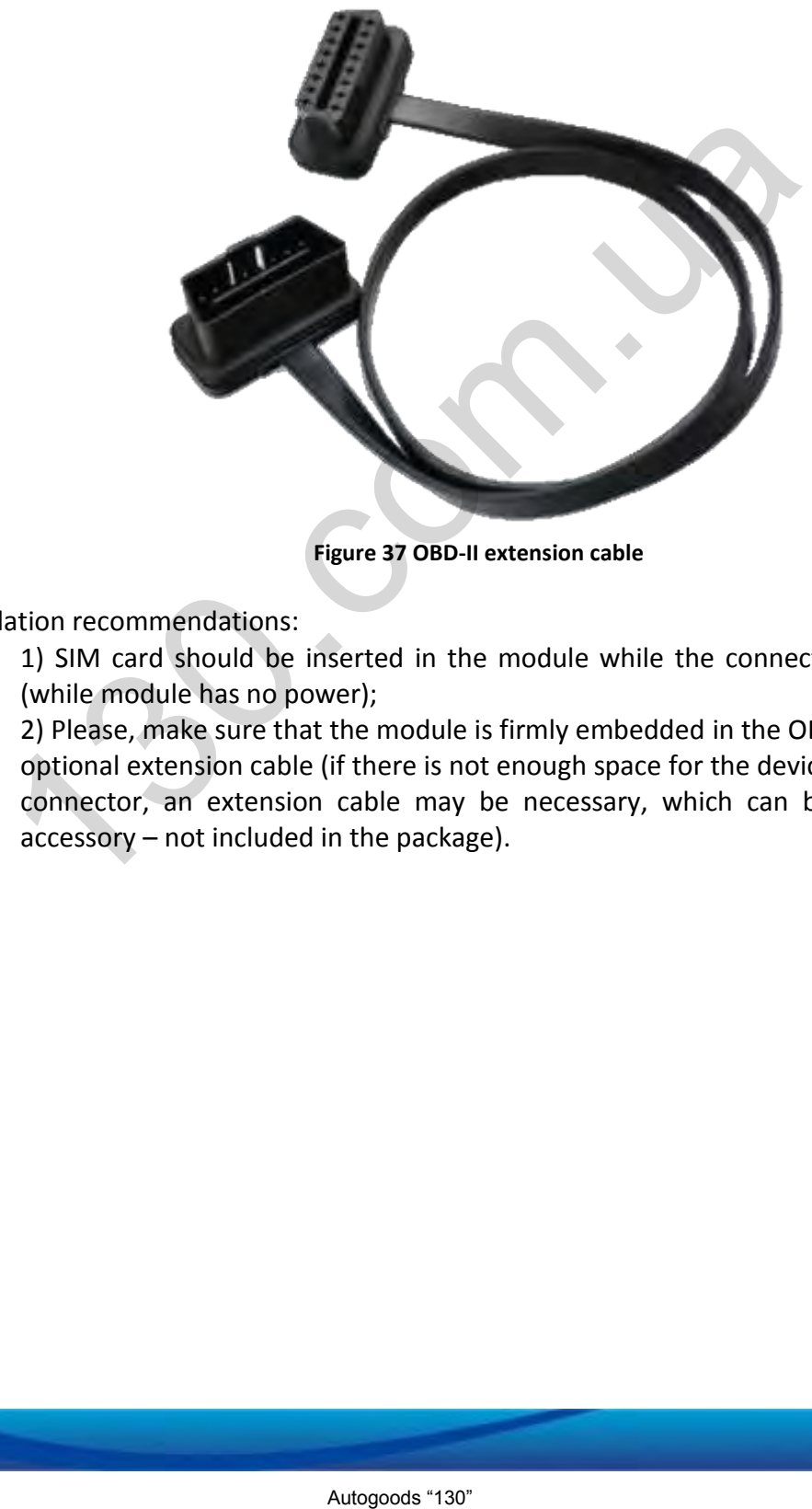

**Figure 37 OBD-II extension cable** 

Installation recommendations:

1) SIM card should be inserted in the module while the connector is plugged off (while module has no power);

2) Please, make sure that the module is firmly embedded in the OBD-II connector or optional extension cable (if there is not enough space for the device near the OBD-II connector, an extension cable may be necessary, which can be ordered as an accessory – not included in the package).

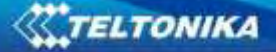

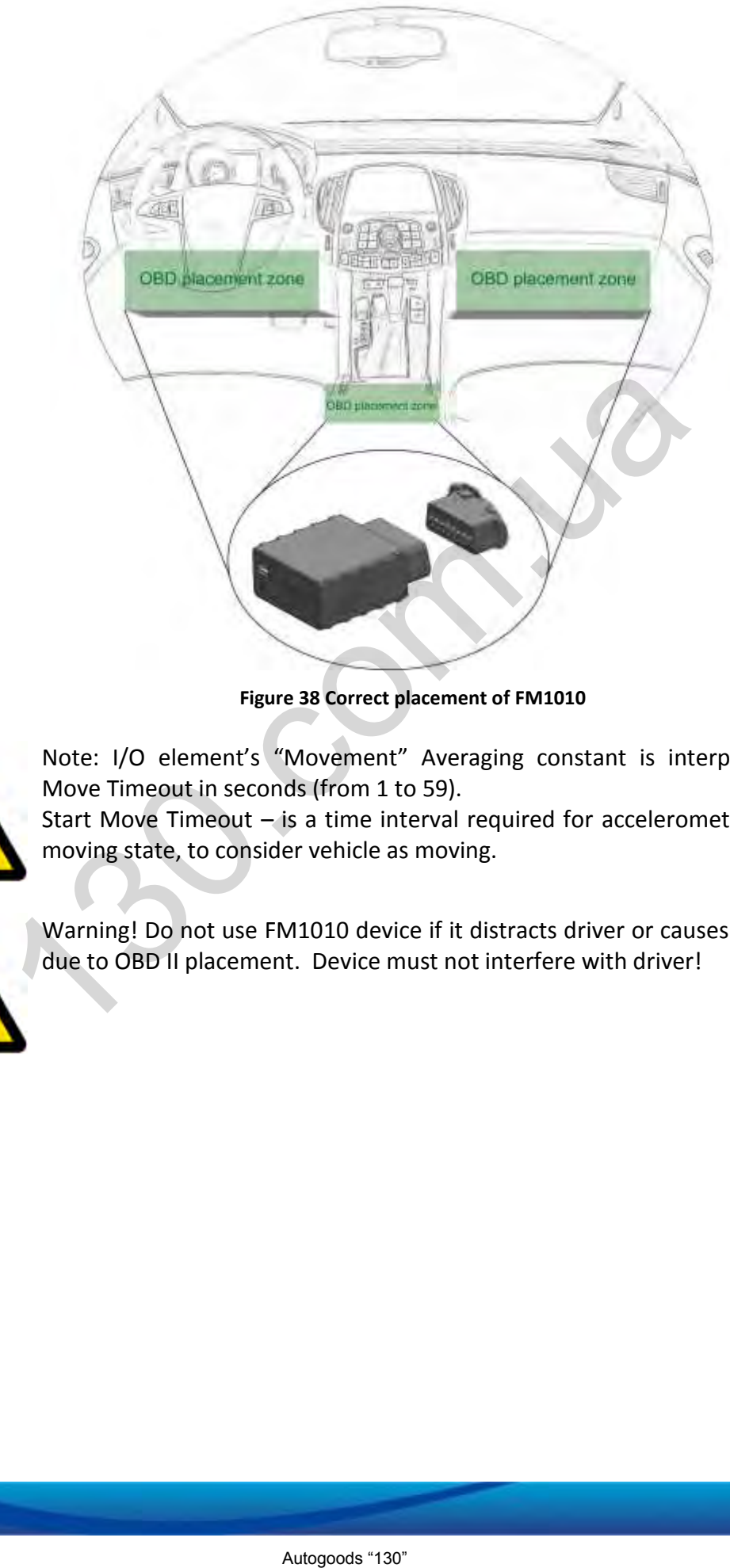

**Figure 38 Correct placement of FM1010** 

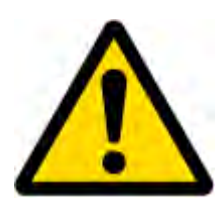

Note: I/O element's "Movement" Averaging constant is interpreted as Start Move Timeout in seconds (from 1 to 59).

Start Move Timeout – is a time interval required for accelerometer to be in the moving state, to consider vehicle as moving.

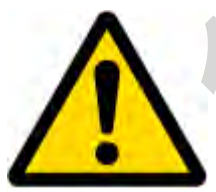

Warning! Do not use FM1010 device if it distracts driver or causes inconvenience due to OBD II placement. Device must not interfere with driver!

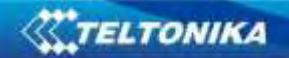

# **11 CHANGE LOG**

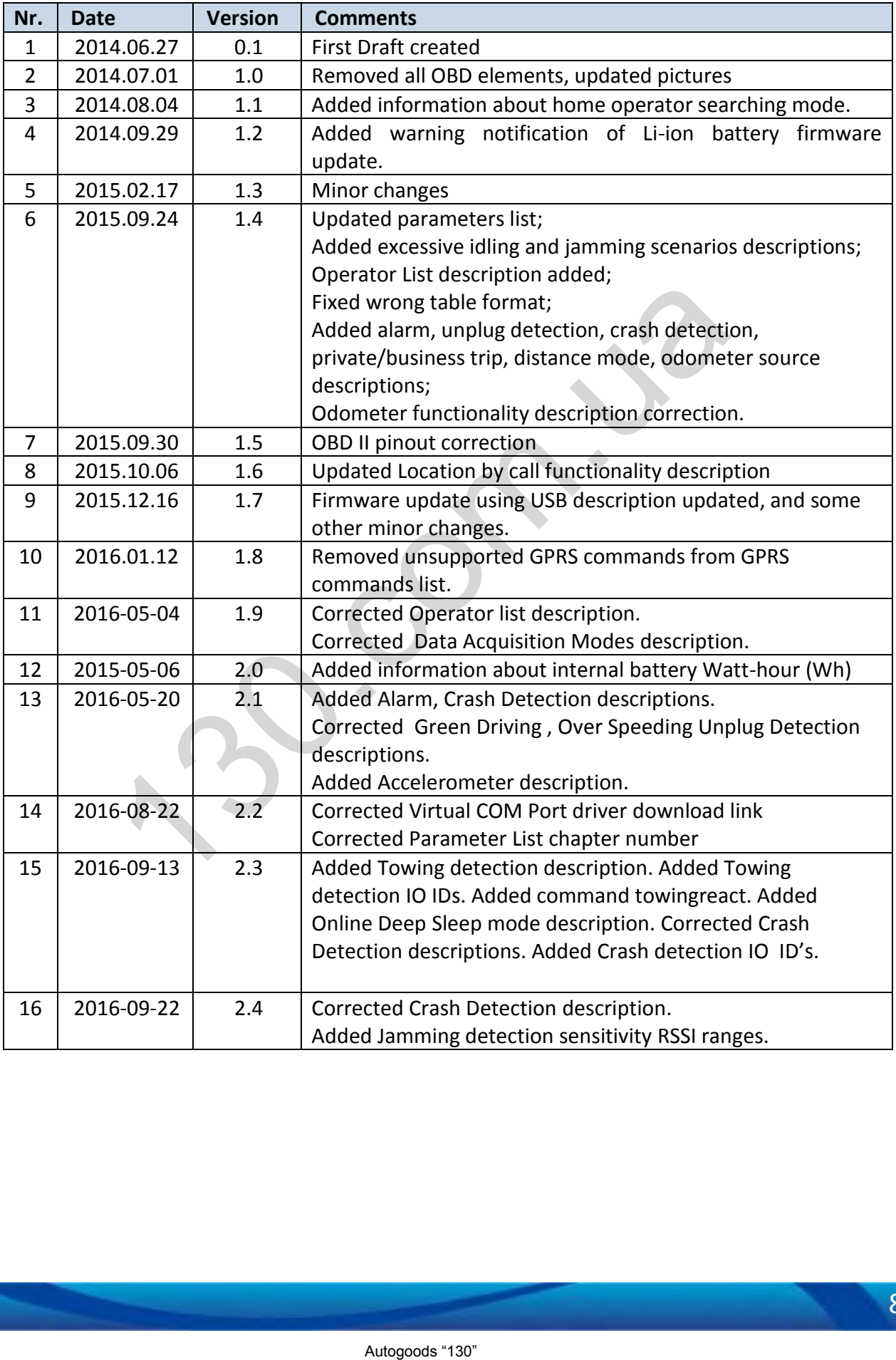